ООО «С-Терра СиЭсПи» 124460, г. Москва, Зеленоград, Георгиевский проспект, дом 5, помещение I, комната 33 Телефон/Факс: +7 (499) 940 9061 Эл. почта: [information@s-terra.com](mailto:information@s-terra.com) Сайт: [http://www.s-terra.com](http://www.s-terra.com/)

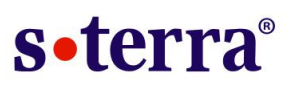

### **Программный комплекс С-Терра Клиент. Версия 4.1**

### **Руководство пользователя**

РЛКЕ.00009-02 90 04

15.02.2016

## **Содержание**

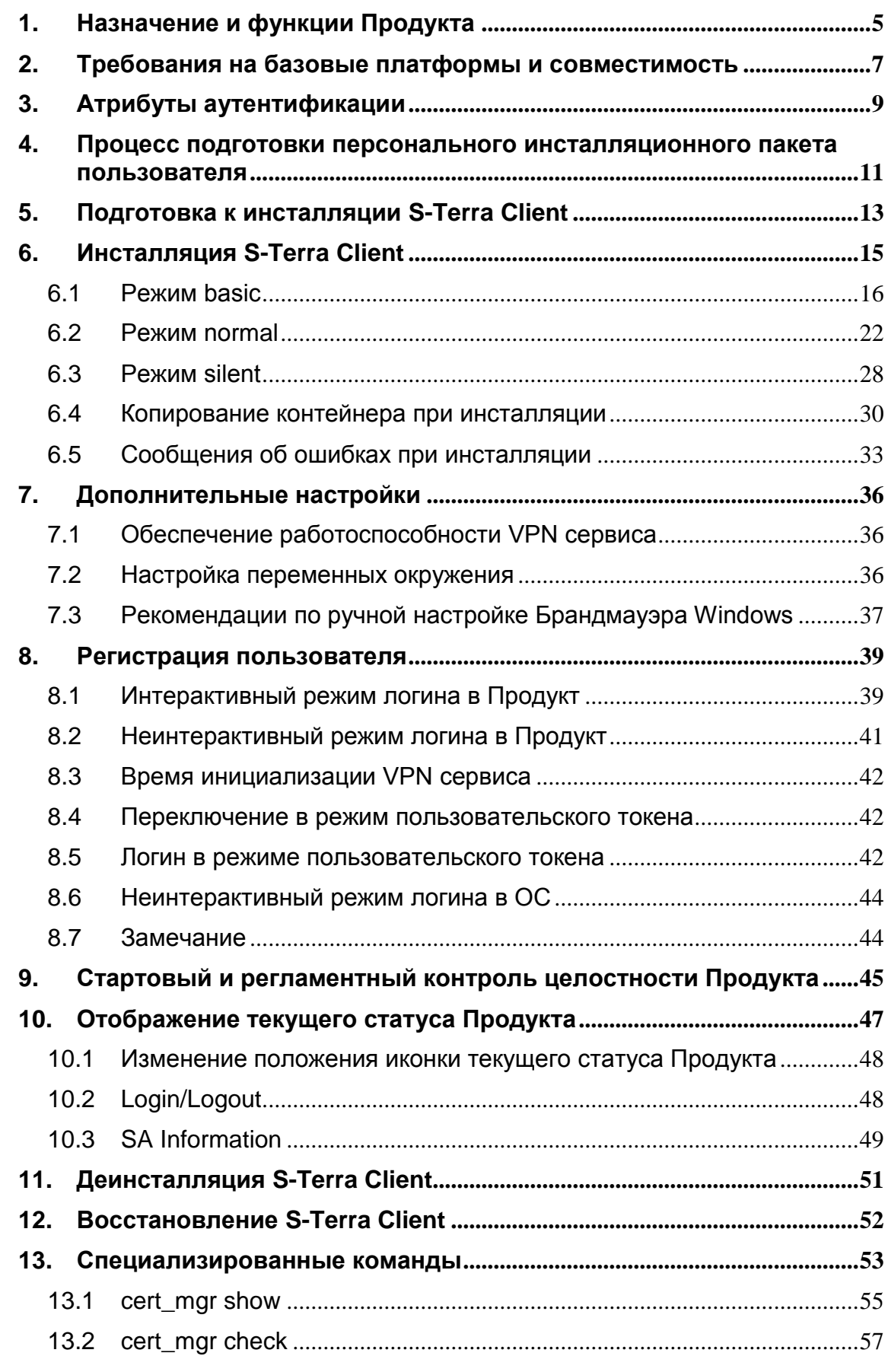

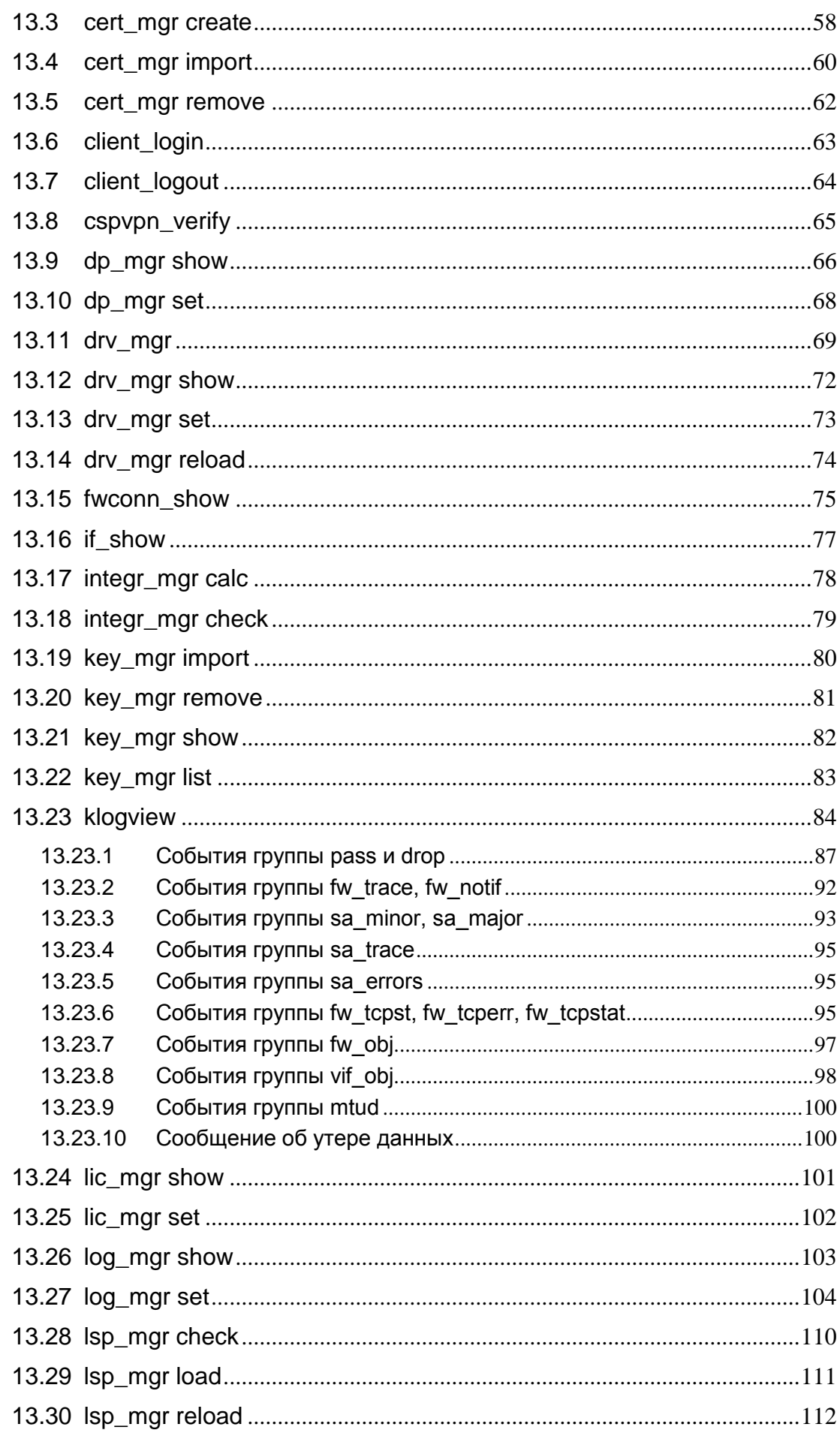

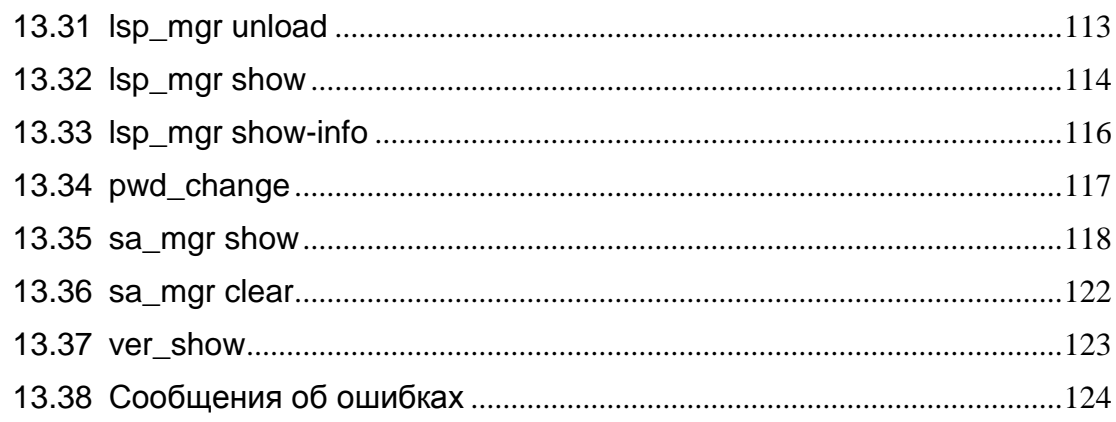

# <span id="page-4-0"></span>**1. Назначение и функции Продукта**

«Программный комплекс С-Терра Клиент. Версия 4.1» функционирует на аппаратных платформах в архитектуре Intel x86/x86-64 под управлением операционных систем Microsoft Windows.

«Программный комплекс С-Терра Клиент. Версия 4.1» (далее Продукт S-Terra Client, Продукт, S-Terra Client, С-Терра Клиент) выполняет роль персонального экрана и VPN клиента.

S-Terra Client может устанавливаться на:

- *персональный компьютер пользователя* для защиты индивидуального рабочего места пользователя при работе как в локальных, так и в открытых сетях (Интернет)
- *автономный сервер*
- *специализированные устройства в составе платежных систем: банкоматы, расчетные терминалы, кассовые аппараты (POS-терминалы) и датчики автоматизированных систем управления технологическими процессами.*

S-Terra Client предназначен для защиты от несанкционированного доступа, сетевых атак, создания защищенных VPN соединений между устройством, на котором он установлен, и другими взаимодействующими с ним доверенными VPN-шлюзами и VPN-клиентами.

Продукт S-Terra Client выполняет следующие функции:

- защиту трафика на уровне аутентификации/шифрования сетевых пакетов по протоколам IPsec AH и/или IPsec ESP
- пакетную и контекстную фильтрацию любого исходящего и входящего трафика на хост с использованием информации в полях заголовков сетевого, транспортного и прикладного уровней;
- фильтрацию с учетом входного и выходного сетевого интерфейса;
- фильтрацию запросов на установление виртуальных соединений;
- фильтрацию по любым значимым полям IP-заголовка и полям данных сетевого пакета;
- фильтрацию с учетом даты и времени;
- аутентификацию пользователя и аутентификацию узла сети;
- идентификацию и аутентификацию администратора при доступе с целью администрирования;
- событийное протоколирование;
- реализацию заданной дисциплины взаимодействия (аутентификацию и/или защиту трафика) для каждого защищенного соединения, доступ в заданном защищенном режиме только для зарегистрированных, в том числе и для мобильных партнеров по взаимодействию;
- регулируемую стойкость защиты трафика.

S-Terra Client осуществляет защиту трафика протоколов семейства TCP/IP в рамках международных стандартов IKE/IPsec:

- Security Architecture for the Internet Protocol RFC2401
- IP Authentication Header (AH) RFC2402
- IP Encapsulating Security Payload (ESP) RFC2406
- Internet Security Association and Key Management Protocol (ISAKMP) RFC2408
- The Internet Key Exchange (IKE) RFC2409
- The Internet IP Security Domain of Interpretation for ISAKMP (DOI) RFC2407.

Продукт S-Terra Client использует в качестве внешней криптографической библиотеки средство криптографической защиты информации (СКЗИ) "КриптоПро CSP 3.6/3.6R2/3.6R4/3.9", разработанное компанией "Крипто-Про".

СКЗИ "КриптоПро CSP" реализует российские криптографические алгоритмы:

- ГОСТ 28147-89 шифрование/расшифрование данных,
- ГОСТ Р 34.11-94 алгоритм хэширования,
- ГОСТ Р 34.10-2001 формирование и проверка электронно-цифровой подписи (ЭЦП),
- $\bullet$  VKO ГОСТ Р 34.10-2001 [RFC 4357] выработка общего сессионного ключа,
- а также генерацию случайных чисел.

Продукт S-Terra Client работает не только с криптоалгоритмами ГОСТ, но и с международными алгоритмами.

Продукт S-Terra Client в режиме КС1 обеспечивают защиту конфиденциальной информации от внешнего нарушителя.

Продукты S-Terra Client в режиме КС2 и сертифицированное средство доверенной загрузки обеспечивают защиту конфиденциальной информации от внутреннего нарушителя.

S-Terra Client является продуктом для корпоративного использования в том смысле, что политику безопасности и настройки режимов этого Продукта осуществляет администратор безопасности предприятия, но он может дать разрешение на дальнейшее управление продуктом конечному пользователю.

Возможно централизованно-удаленное управление настройками S-Terra Client с использованием продукта «С-Терра КП. Версия 4.1». С его помощью можно обновить сертификаты, ключи, политику безопасности, лицензии и др.

В Продукте S-Terra Client по умолчанию для всех интерфейсов задается одинаковая политика безопасности. Для задания разной политики безопасности на интерфейсах используйте структуру NetworkInterface или программный продукт «С-Терра КП. Версия 4.1».

# <span id="page-6-0"></span>**2. Требования на базовые платформы и совместимость**

Продукт S-Terra Client работает под управлением следующих ОС:

- MS Windows XP SP3 Russian Edition.
- MS Windows Vista SP2 Russian Edition 32-bit,
- MS Windows 7 Russian Edition (32-bit, 64-bit),
- MS Windows 8 Russian Edition (32-bit, 64-bit),
- MS Windows 8.1 Russian Edition (32-bit, 64-bit),
- MS Windows Server 2003 Edition 32-bit,
- MS Windows Server 2008 Edition (32-bit, 64-bit),
- MS Windows Server 2008R2 Edition 64-bit,
- **MS Windows Server 2012 Edition 64-bit.**

Программный комплекс С-Терра Клиент (исполнения класса защиты КС1) может функционировать в виртуальной среде (VMWare).

Продукт, работающий под управлением OC Windows XP, Windows Vista, Windows Server 2003, Windows Server 2008, совместим с криптографическими библиотеками, разработанными компанией "Крипто-Про":

- "КриптоПро CSP 3.6" (версия 3.6.5402),
- "КриптоПро CSP 3.6R2" (версия 3.6.6497),
- "КриптоПро CSP 3.6R4",
- "КриптоПро CSP 3.9".

Продукт, работающий под управлением OC Windows 7, Windows 8, Windows Server 2008R2, совместим с криптографической библиотекой, разработанной компанией "Крипто-Про":

- "КриптоПро CSP 3.6R2" (версия 3.6.6497),
- $\bullet$  "КриптоПро CSP 3.6R4",
- "КриптоПро CSP 3.9".

Продукт, работающий под управлением OC MS Windows Server 2012, совместим с криптографической библиотекой, разработанной компанией "Крипто-Про":

- $\bullet$  "КриптоПро CSP 3.6R4",
- "КриптоПро CSP 3.9".

Продукт, работающий под управлением OC MS Windows 8.1, совместим с криптографической библиотекой, разработанной компанией "Крипто-Про":

"КриптоПро CSP 3.9".

Продукт S-Terra Client 4.1 совместим со следующими продуктами компании «С-Терра СиЭсПи»:

CSP VPN Gate – версии 3.1, 3.11, S-Terra Gate – версии 4.1, CSP VPN Server – версии 3.1, 3.11, С-Терра КП – версии 3.11, 4.1.

В части реализации протоколов IPsec/IKE и их расширений Продукт совместим с Cisco IOS v.12.4 и v.15.x.x.

Продукт совместим с eToken PRO32k, eToken PRO64k, eToken NG-FLASH, eToken NG-OTP, eToken PRO (Java) производства компании Aladdin, а также eToken 5100 производства SafeNet Incorporation.

# <span id="page-8-0"></span>**3. Атрибуты аутентификации**

Для аутентификации взаимодействующих сторон протоколу IKE необходима некоторая аутентификационная информация.

Такой аутентификационной информацией может быть:

- предопределенный (разделяемый) ключ (Preshared Key),
- сертификат открытого ключа стандарта Х.509.

### **Предопределеный ключ**

*Предопределенный ключ* – произвольная последовательность байтов, которая может быть записана в файл. Самый простой способ создать предопределенный ключ – записать в файл любую произвольную последовательность символов.

### **Сертификат открытого ключа**

При подготовке *локального сертификата* пользователя возможны несколько сценариев, описанных ниже. Более подробное описание приведено в [«Приложении А»,](http://www.s-terra.com/documents/R41/Client/Appendix_A.pdf) в разделе «Получение сертификата пользователя».

#### **Режим защиты КС1**

#### **Первый сценарий**

Все действия по созданию ключевой пары, формированию запроса и созданию сертификата пользователя выполняются администратором СА. При этом контейнер с секретным ключом записывается на внешний ключевой носитель, например, eToken, поддерживаемый СКЗИ «КриптоПро CSP». Администратор безопасности получает Корневой сертификат Удостоверяющего Центра (Trusted CA Certificate), сертификат пользователя, импортированные в файлы, а также контейнер на внешнем носителе.

#### **Второй сценарий**

Все действия по созданию ключевой пары и формированию запроса на сертификат пользователя выполняются на компьютере пользователя (на котором в дальнейшем и будет установлен Продукт S-Terra Client) либо администратором безопасности, либо пользователем. При этом контейнер с секретным ключом размещается на компьютере пользователя в локальном хранилище, например, в Реестре. Подробно эти действия описаны в [«Приложении А»](http://www.s-terra.com/documents/R41/Client/Appendix_A.pdf) в разделе «Создание ключевой пары и формирование запроса на сертификат пользователя».

#### **Режим защиты КС2**

Для режима защиты КС2 ПК от НСД создание ключевой пары и запроса на сертификат пользователя должны выполняться на компьютере с установленным ССДЗ («Соболь» или «Аккорд») (это может быть либо компьютер пользователя, либо администратора). В этом случае при создании ключевой пары будет использоваться не биологический ДСЧ, а аппаратный. Контейнер с секретным ключом должен размещаться на внешнем ключевом носителе, например, eToken.

Добавление аппаратного ДСЧ в «КриптоПро CSP» и создание ключевой пары и запроса на сертификат описано в [«Приложении А».](http://www.s-terra.com/documents/R41/Client/Appendix_A.pdf)

Особенности генерации ключевой пары для режима защиты КС2, если для ССДЗ не поддерживается функциональность ДСЧ описаны в соответствующем разделе в [«Приложении А».](http://www.s-terra.com/documents/R41/Client/Appendix_A.pdf)

### **Работа с eToken**

При инициализации eToken не устанавливайте флажок «При первом входе необходимо изменить пароль»

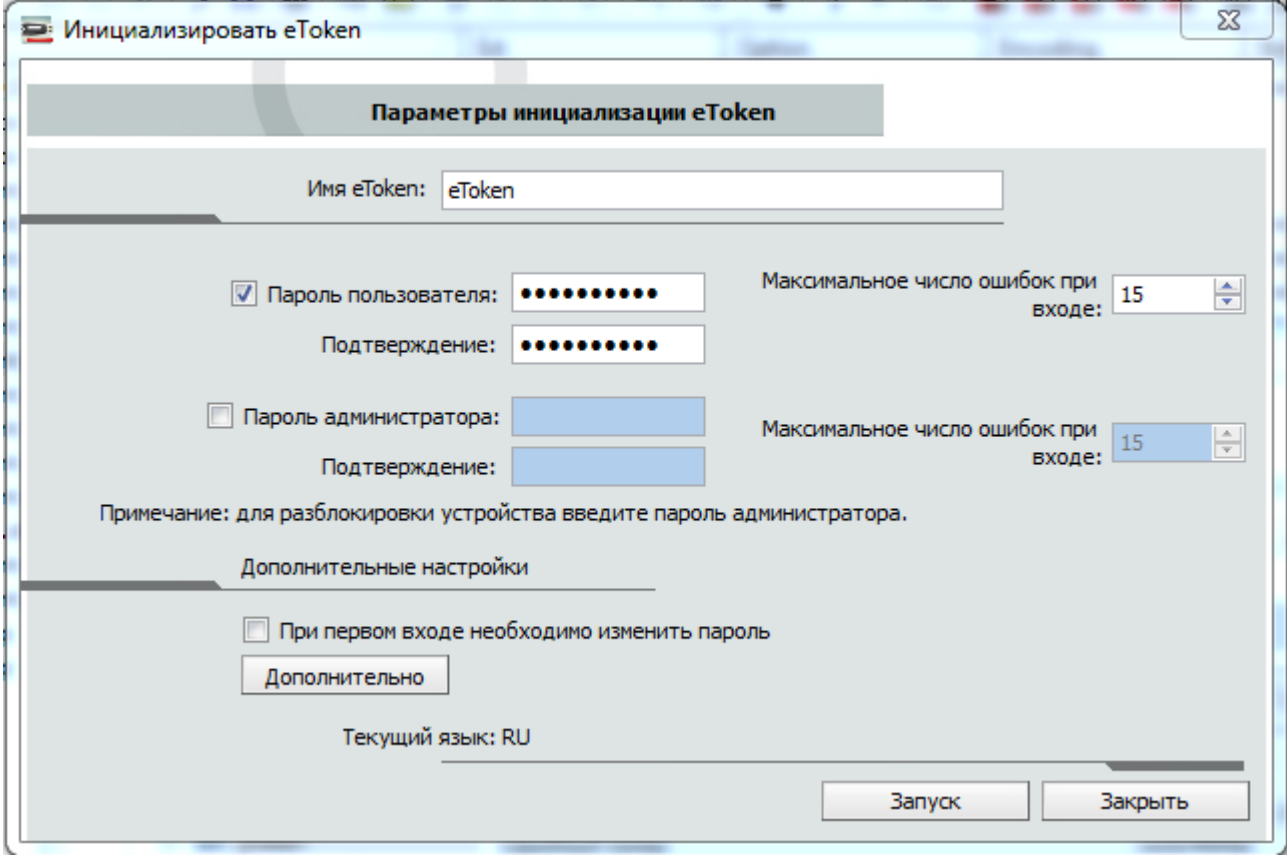

Рисунок 1

# <span id="page-10-0"></span>**4. Процесс подготовки персонального инсталляционного пакета пользователя**

Персональный инсталляционный пакет пользователя готовит администратор безопасности и поэтому эта информация для пользователя носит ознакомительный характер.

Продукт S-Terra Client предназначен для виртуальных корпоративных сетей. Полагаем, что в таких сетях пользователь не имеет права на изменение политики безопасности корпоративной сети. Поэтому, Продукт S-Terra Client разработан таким образом, что администратор безопасности корпоративной сети формирует персонализованный инсталляционный пакет для каждого пользователя, при этом настройки для пользователя согласуются с его должностными обязанностями.

Действия администратора при подготовке персонализованного инсталляционного пакета пользователя могут различаться в зависимости от используемого метода аутентификации сторон и местонахождения контейнера с секретным ключом..

При использовании *предопределенного ключа* для аутентификации сторон администратору предоставляется возможность считать созданный ключ либо из файла, либо ввести его с клавиатуры, задать локальную политику безопасности для данного пользователя, персональные настройки, и создать инсталляционный файл S-Terra Client, который и будет передан пользователю.

При использовании *сертификатов открытого ключа* для аутентификации сторон возможны два сценария подготовки инсталляционного пакета, которые отличаются тем имеет ли администратор на своем рабочем месте доступ к контейнеру с секретным ключом сертификата пользователя.

#### **Первый сценарий**

**Шаг 1:** Администратор безопасности получает от администратора СА Корневой сертификат Удостоверяющего Центра (Trusted CA Certificate) и сертификат пользователя, импортированные в файлы, и также контейнер на внешнем носителе.

> Поэтому в данном сценарии возможно на компьютере администратора провести проверку соответствия сертификата пользователя и секретного ключа в контейнере при создании инсталляционного файла.

- **Шаг 2:** Администратор безопасности на своем рабочем месте с помощью GUI задает локальную политику безопасности для данного пользователя, путь к локальному и СА сертификату, имя контейнера с секретным ключом – где он будет размещен на компьютере пользователя, локальные настройки, создает инсталляционный файл S-Terra Client.
- **Шаг 3:** Администратор безопасности передает пользователю подготовленный инсталляционный пакет, состоящий из:
	- инсталляционного файла S-Terra Client
	- контейнера с секретным ключом на внешнем ключевом носителе
	- **УТИЛИТЫ** integr\_mgr
	- файла с контрольной суммой инсталляционного файла S-Terra Client.

Контейнер и файл с контрольной суммой должны быть переданы пользователю по заслуживающему доверия каналу связи. Инсталляционный файл S-Terra Client содержит базовый инсталляционный файл, локальную политику безопасности, сертификат пользователя и СА сертификат, персональные настройки.

Если администратор подготовил пользовательский токен, то пользователю передается подготовленный инсталляционный пакет, состоящий из:

- инсталляционного файла S-Terra Client
- пользовательского токена с записанным на нем СА сертификатом, локальным сертификатом, контейнером с секретным ключом и локальной политикой безопасности
- утилиты integr\_mgr для вычисления контрольной суммы
- файла с контрольной суммой инсталляционного файла S-Terra Client.

Пользовательский токен и файл с контрольной суммой должны быть переданы пользователю по заслуживающему доверия каналу связи.

#### **Второй сценарий**

**Шаг 1:** На компьютере пользователя создается ключевая пара и запрос на сертификат пользователя, который отсылается в Удостоверяющий Центр. Контейнер с секретным ключом размещается на компьютере пользователя в локальном хранилище. Администратор безопасности получает из СА Корневой сертификат Удостоверяющего Центра (Trusted CA Certificate) и сертификат пользователя, импортированные в файлы.

> В результате администратор безопасности на своем рабочем месте не имеет доступа к контейнеру, поэтому в данном сценарии невозможно на компьютере администратора провести проверку соответствия сертификата пользователя и секретного ключа в контейнере при создании инсталляционного файла.

- **Шаг 2:** Администратор безопасности на своем рабочем месте с помощью GUI задает локальную политику безопасности для данного пользователя, путь к локальному и СА сертификату, имя контейнера на компьютере пользователя, локальные настройки, и создает инсталляционный файл S-Terra Client.
- **Шаг 3:** Администратор безопасности передает пользователю подготовленный инсталляционный пакет, состоящий из:
	- инсталляционного файла S-Terra Client
	- утилиты integr mgr для вычисления контрольной суммы
	- файла с контрольной суммой инсталляционного файла S-Terra Client.

Файл с контрольной суммой должен быть передан пользователю по заслуживающему доверия каналу связи. Инсталляционный файл S-Terra Client содержит базовый инсталляционный файл, локальную политику безопасности, СА сертификат, локальный сертификат, ссылку местоположения контейнера на компьютере пользователя и персональные настройки.

## <span id="page-12-0"></span>**5. Подготовка к инсталляции S-Terra Client**

Перед установкой Продукта S-Terra Client на компьютере пользователя выполните следующие действия:

- 1. Установите на компьютер пользователя сертифицированное средство доверенной загрузки, если уровень защиты ПК «S-Terra Client» от НСД равен КС2.
- 2. Установите программный Продукт СКЗИ «КриптоПро CSP», если он еще не установлен. При выполнении процедуры инсталляции выберите:

вид установки – *Выборочная* компоненты, которые необходимо установить – *Криптопровайдер уровня ядра ОС*.

- 3. В «КриптоПро CSP» настройте Биологический ДСЧ для уровня защиты КС1 либо для уровня защиты КС2 аппаратный ДСЧ (в случае использования сертифицированных средств доверенной загрузки «Соболь» или «Аккорд») или КриптоПро Исходный материал (если для ССДЗ не поддерживается функциональность ДСЧ).
- 4. Если пользователь будет работать с eToken, установите набор драйверов и утилит *"eToken PKI Client 5.1 SP1 для Microsoft Windows"*, который можно взять с web-страницы [http://www.aladdin-rd.ru/support/download/177/,](http://www.aladdin-rd.ru/support/download/177/) для работы с eToken PRO, eToken NG-OTP, eToken NG-FLASH, eToken PRO 72K(Java).
- 5. Далее необходимо создать или подключить ключевой считыватель для размещения временного контейнера с начальным значением ДСЧ, создаваемого во время инсталляции S-Terra Client:

а) Если для пользователя создан **пользовательский токен**, на котором записан СА сертификат, локальный сертификат, политика безопасности для пользователя и контейнер с секретным ключом, то:

- подключать **пользовательский токен** к компьютеру пользователя на время инсталляции S-Terra Client не следует
- инсталлируйте ключевой считыватель Реестр. Такая инсталляция описана в [«Приложении А»](http://www.s-terra.com/documents/R41/Client/Appendix_A.pdf) в разделе «Инсталляция ключевого считывателя Реестр в КриптоПро CSP».

б) Если для аутентификации сторон будут использованы предопределенные ключи, то инсталлируйте ключевой считыватель Реестр. Такая инсталляция описана в [«Приложении А»](http://www.s-terra.com/documents/R41/Client/Appendix_A.pdf) в разделе «Инсталляция ключевого считывателя Реестр в «КриптоПро CSP».

в) Если контейнер с секретным ключом сертификата пользователя размещен в Реестре, то в Реестр будет записан и временный контейнер. г) Если контейнер с секретным ключом сертификата пользователя размещен на другом внешнем ключевом носителе, на него будет записан и временный контейнер:

- подключите считыватель этого носителя, как описано в [«Приложении А»](http://www.s-terra.com/documents/R41/Client/Appendix_A.pdf) в разделе «Подключение внешних ключевых считывателей» (eToken до установки драйверов подключать не следует)
- инсталлируйте считыватель и ключевой носитель, как описано [в «Приложении А»](http://www.s-terra.com/documents/R41/Client/Appendix_A.pdf) в разделе «Инсталляция внешнего считывателя и ключевого носителя в КриптоПро CSP».

д) Если контейнер с секретным ключом пользователя находится на дискете, то дискета должна быть вставлена в дисковод.

- 6. На время инсталляции отключите все антивирусные программы.
- 7. Проверьте (если это необходимо) целостность инсталляционного файла при помощи утилиты integr\_mgr, которая передается пользователю в составе инсталляционного пакета. Инсталляционный файл и файл с контрольной суммой этого файла должны находиться в одной папке (имя файла с контрольной суммой совпадает с именем инсталляционного файла, но имеет расширение hash):

integr\_mgr check -f filePath

filePath имя инсталляционного файла, включая полный путь к нему, для которого будет вычисляться контрольная сумма.

При запуске утилиты вычисляется контрольная сумма заданного файла (filePath) и сравнивается полученное значение с контрольным значением в файле filePath.hash.

## <span id="page-14-0"></span>**6. Инсталляция S-Terra Client**

Установка Продукта осуществляется запуском инсталляционного файла, подготовленного и переданного администратором безопасности пользователю.

Инсталляция должна выполняться пользователем, имеющим права администратора.

После запуска файла инсталляция осуществляется в одном из 3 режимов, который был выбран администратором при подготовке инсталляционного файла:

- **режим basic** основной режим, неинтерактивная установка с запросом на инсталляцию, вариант по умолчанию
- **режим normal** интерактивная установка
- **режим silent** неинтерактивная установка без запросов.

Если при подготовке инсталляционного файла администратор включил копирование контейнера с секретным ключом с одного ключевого носителя на другой, например, в Реестр, то копирование будет выполнено в процессе установки S-Terra Client. Подробное описание копирования размещено в разделе ["Копирование контейнера при инсталляции".](#page-29-0)

Все протоколируемые события при инсталляции S-Terra Client будут записываться в файл, если администратор задал его при создании инсталляционного файла.

При возникновении ошибок во время инсталляции или работы Продукта устраните их и попытайтесь повторно провести инсталляцию Продукта. При появлении сбоев во время работы Продукта – перезагрузите компьютер, но если перезагрузка не устраняет проблему – обратитесь в службу поддержки по адресу [mailto:support@s-terra.com.](mailto:support@s-terra.com)

При инсталляции S-Terra Client происходит отключение стандартного сервиса, связанного с IPsec и IKE и перевод его в состояние Manual. В Windows XP/Windows Server 2003 – это Служба IPSEC, внутреннее название которой PolicyAgent. В OC Windows Vista и более поздних версиях – это Служба «Модули ключей IPsec для обмена ключами в Интернете и протокола IP с проверкой подлинности» (внутреннее название – IKEEXT).

В OC Windows Vista и более поздних версиях производится настройка штатного FireWall сервиса (Брандмауэр Windows). При установке S-Terra Client в Windows FireWall добавляется новое правило:

- правило для входящих подключений
- имя CSP VPN Service UDP allowed (predefined)
- правило включено
- действие разрешить подключение
- протокол UDP (все порты)
- программа полный путь к установленному файлу vpnsvc.exe
- службы применятьтолько к службам
- профили все профили
- остальные параметры по умолчанию.

Эти настройки можно посмотреть следующим образом: Панель управления – Администрирование – Брандмауэр Windows в режиме повышенной безопасности – Правила для входящих подключений.

## <span id="page-15-0"></span>**6.1 Режим basic**

При установке S-Terra Client выдается окно [\(Рисунок 2\)](#page-15-1). Необходимо разрешить доступ к компьютеру – выберите предложение *Разрешить*.

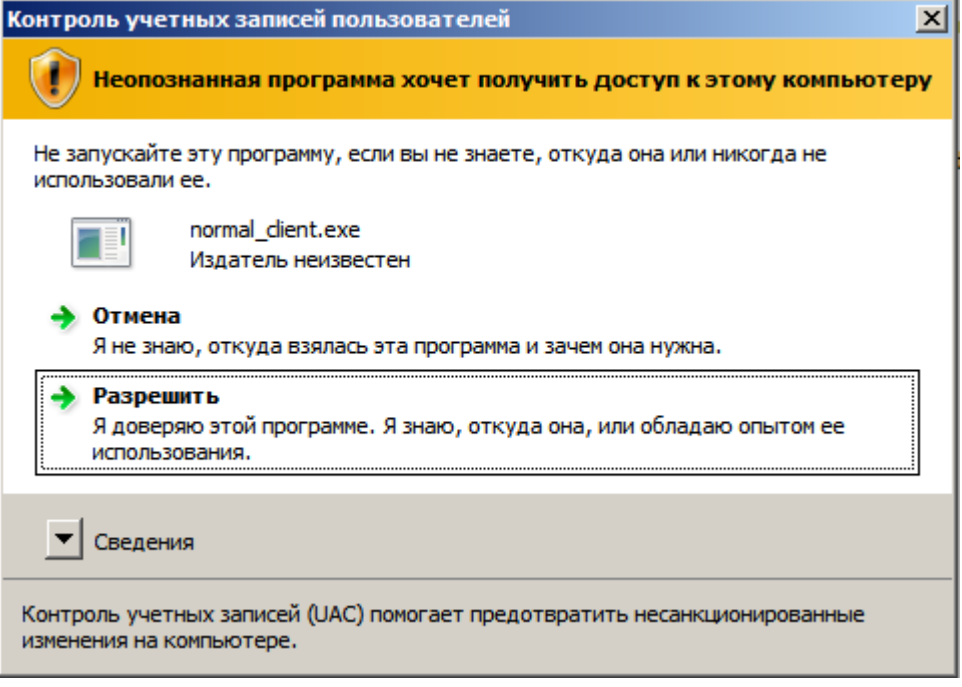

Рисунок 2

<span id="page-15-1"></span>Затем выдается запрос на инсталляцию S-Terra Client (в ОС Windows XP это окно появляется первым):

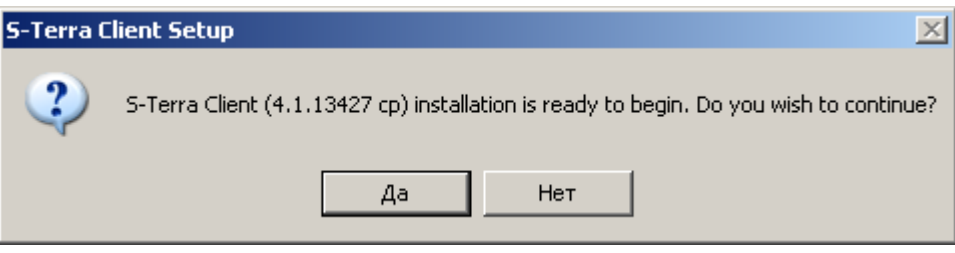

Рисунок 3

После нажатия кнопки *Да* происходит распаковка файлов [\(Рисунок](#page-15-2) 4):

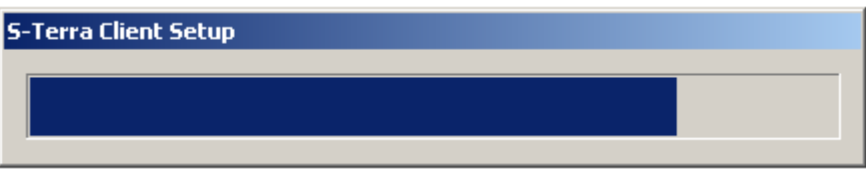

Рисунок 4

<span id="page-15-3"></span><span id="page-15-2"></span>Устанавливается продукт Microsoft Visual C++ 2008 Redistributable Package. При этом показывается окно вида [\(Рисунок 5\)](#page-15-3):

| <b>Installing prerequisites</b> |  |  |  |
|---------------------------------|--|--|--|
|                                 |  |  |  |
|                                 |  |  |  |
|                                 |  |  |  |

Рисунок 5

Далее открывается стартовое окно визарда с приглашением к инсталляции и сразу следует предупреждение о необходимости отключения всех антивирусных программ на время инсталляции S-Terra Client [\(Рисунок 6\)](#page-16-0).

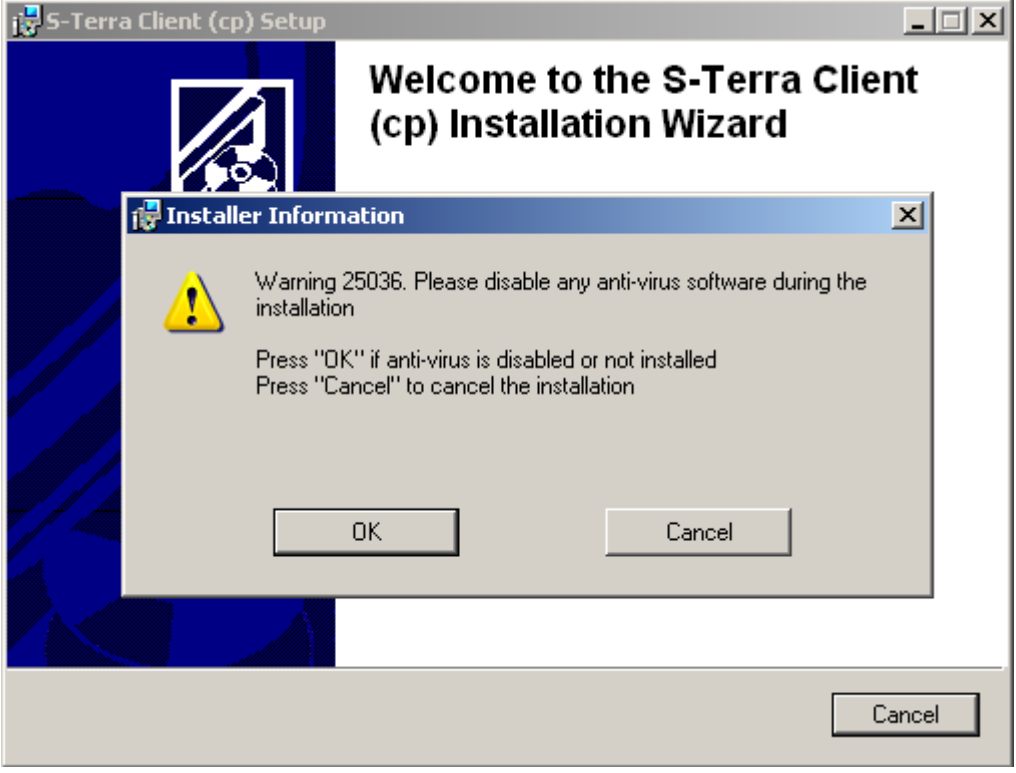

Рисунок 6

<span id="page-16-0"></span>При нажатии кнопки *ОК* инсталляция будет продолжена и появится окно с индикатором процесса инсталляции:

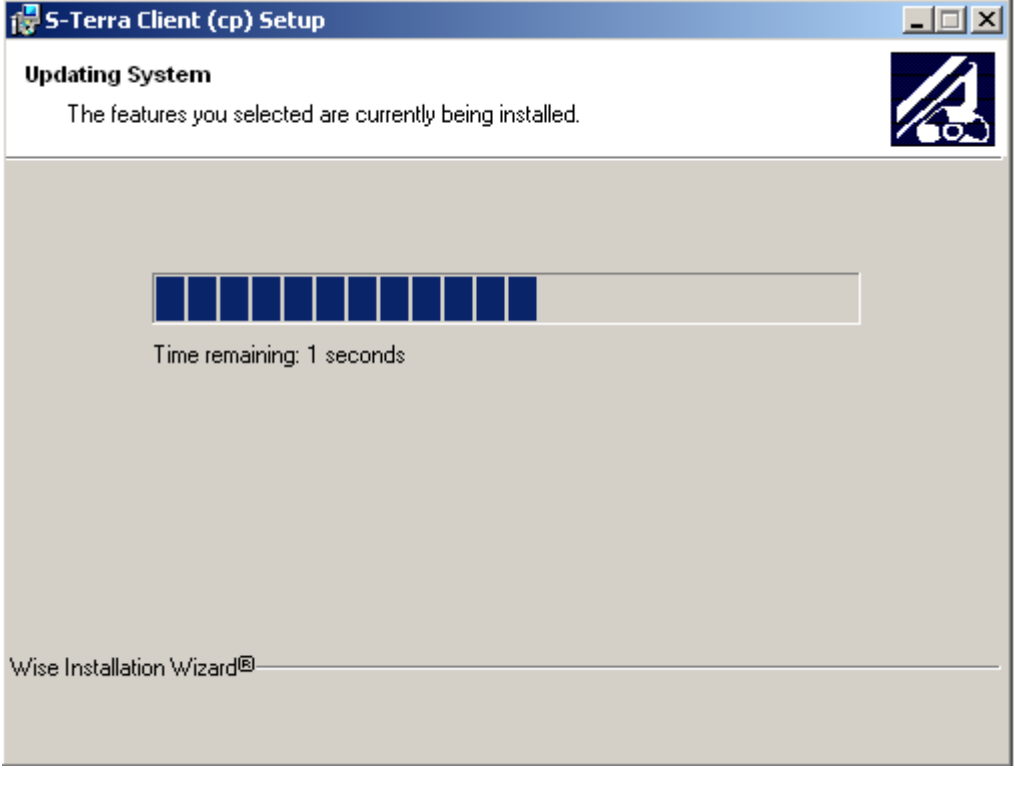

Рисунок 7

Создается контейнер, в который будет записано начальное значение ДСЧ. Если ключевой считыватель Реестр уже инсталлирован, то в него и будет записан контейнер. Если Реестр не инсталлирован, то появится окно с предложением выбрать ключевой носитель:

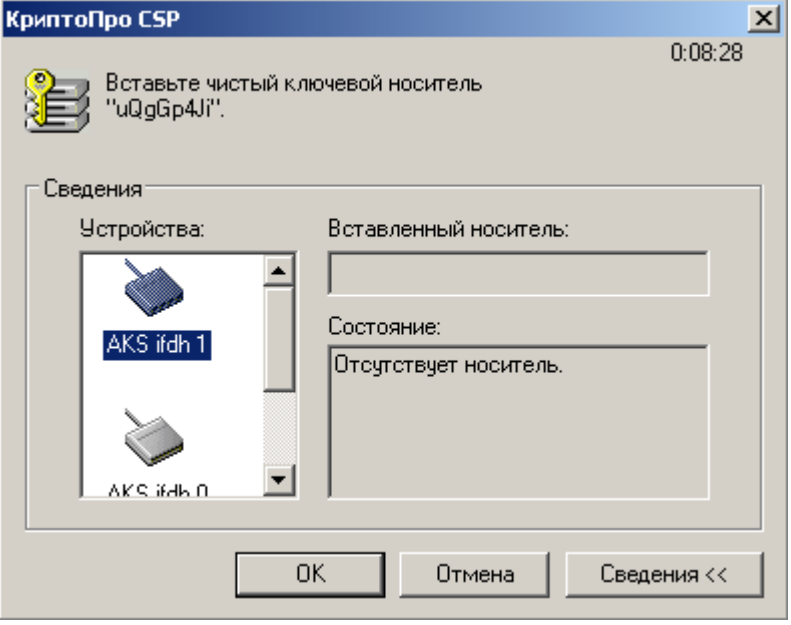

Рисунок 8

Предлагается «биологическая» инициализация ДСЧ – понажимайте клавиши или перемещайте указатель мыши. Если используется режим защиты КС2, то это окно не появится.

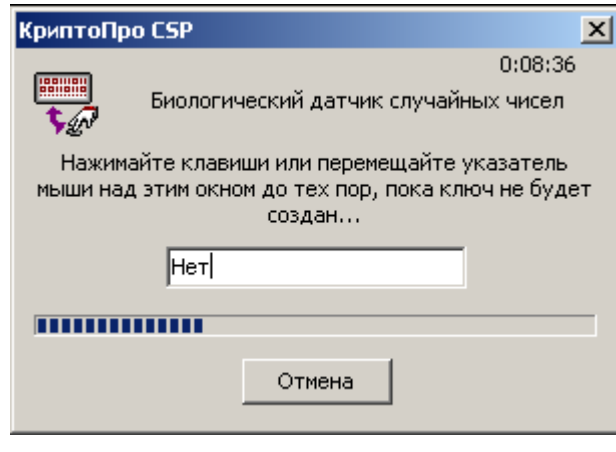

Рисунок 9

<span id="page-17-0"></span>При инсталляции, при установке драйверов появляется окно [\(Рисунок 10\)](#page-18-0). Выберите предложение – *Все равно установить этот драйвер*.

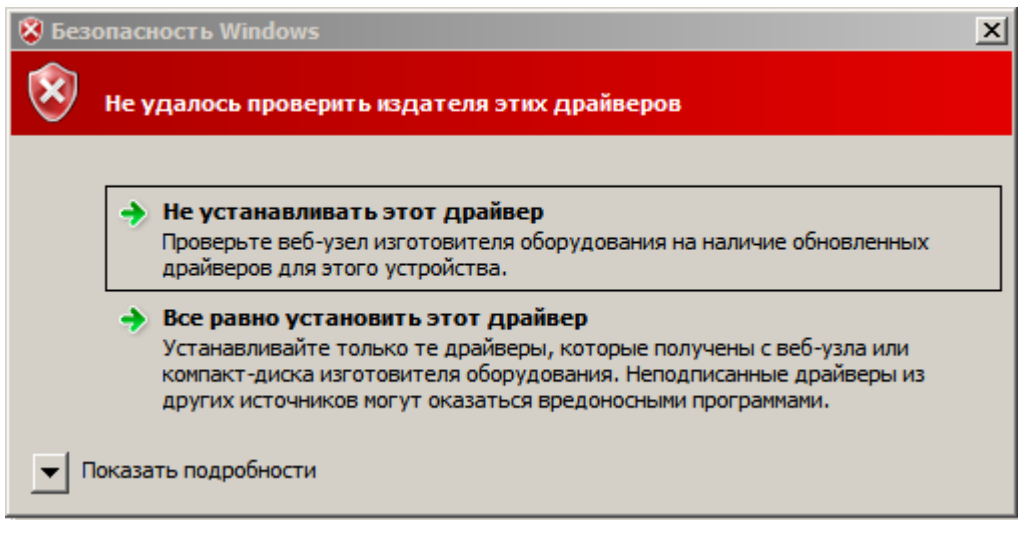

Рисунок 10

<span id="page-18-0"></span>При инсталляции в ОС Windows XP и установленной реакции системы Windows на установку неподписанных драйверов в положение *Предупреждать* (Пуск – Настройка – Панель управления – Система – Свойства системы – Оборудование – Подписывание драйверов – Предупреждать), возможно появление окон [\(Рисунок 11\)](#page-19-0), запрашивающих подтверждение установки программного обеспечения. Таких окон может появиться несколько. Для продолжения процесса инсталляции нажмите кнопку *Все равно продолжить* в каждом из этих окон:

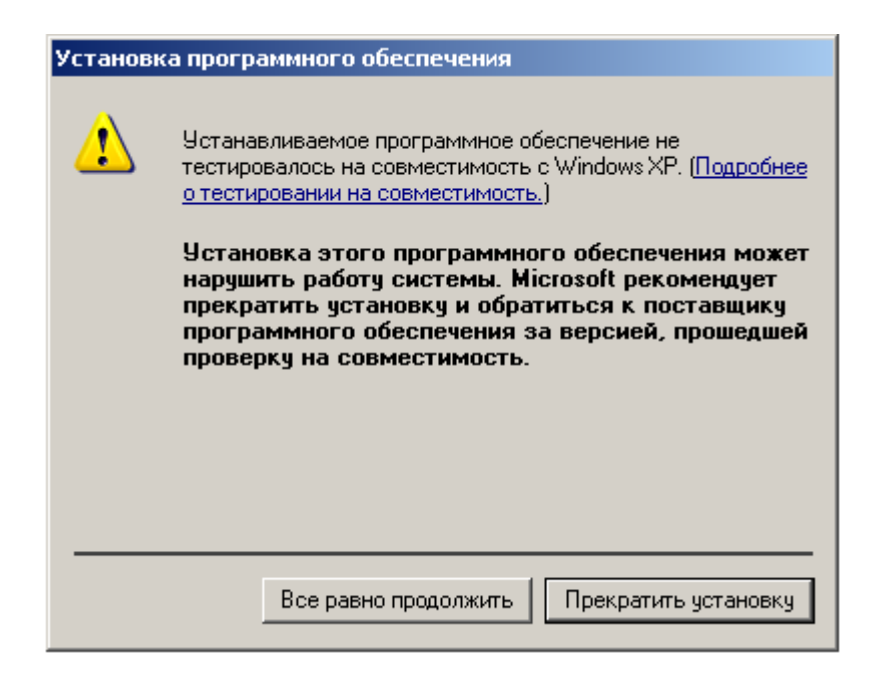

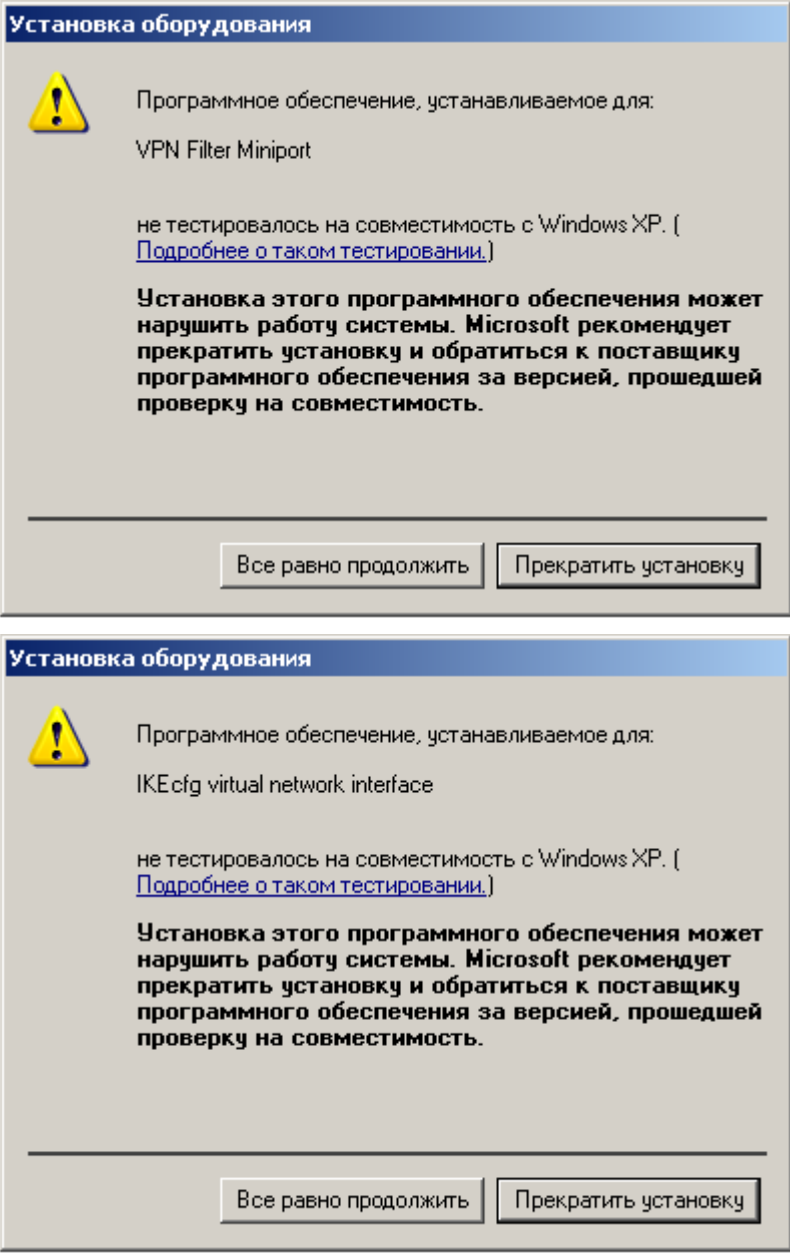

Рисунок 11

<span id="page-19-0"></span>Для отключения возможности появления таких окон, установите реакцию системы Windows на установку неподписанных драйверов в положение *Пропускать* (Пуск – Настройка – Панель управления - Система – Свойства системы- Оборудование – Подписывание драйверов – Пропускать).

По окончании установки S-Terra Client в ОС Windows XP появляется окно [\(Рисунок 12\)](#page-20-0) с предупреждением о необходимости перезагрузки операционной системы. После нажатия кнопки *Yes* происходит перезагрузка операционной системы, а нажатие кнопки *No* закрывает окно без перезагрузки. Для ОС Windows Vista и более поздних версий перезагрузка не требуется, но не исключено, что инсталлятор может запросить перезагрузку, если она будет необходима.

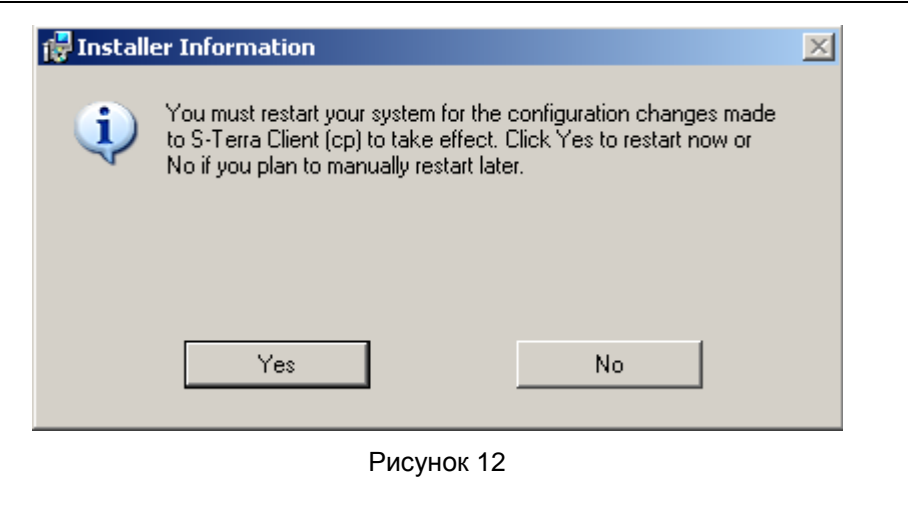

<span id="page-20-0"></span>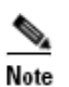

Недопустимо удалять из ОС пакет Microsoft Visual C++ 2008 Redistributable Package, отсутствие которого может привести к неработоспособности Продукта S-Terra Client.

## <span id="page-21-0"></span>**6.2 Режим normal**

В ОС Windows Vista и более поздних версиях при установке S-Terra Client выдается окно [\(Рисунок](#page-15-1)  [2\)](#page-15-1) с запросом на доступ к компьютеру. Выберите предложение *Разрешить*.

Затем выдается запрос на инсталляцию S-Terra Client (в ОС Windows XP это окно появляется первым) [\(Рисунок 13\)](#page-21-1):

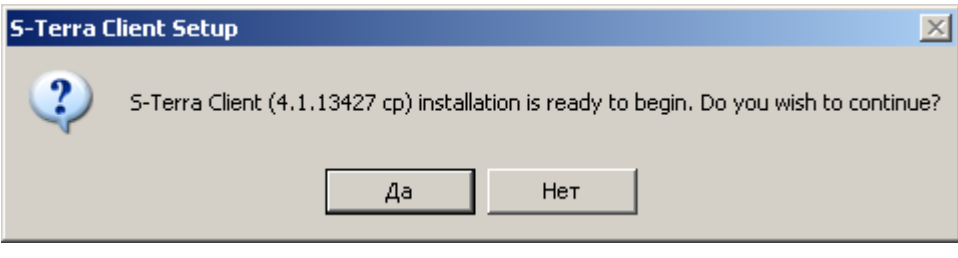

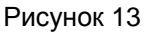

<span id="page-21-1"></span>После нажатия кнопки *Да* происходит распаковка файлов [\(Рисунок](#page-21-2) 14).

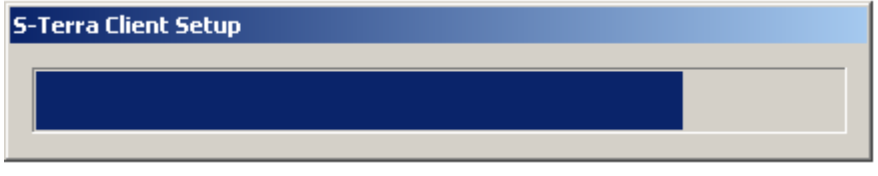

Рисунок 14

<span id="page-21-2"></span>Устанавливается продукт Microsoft Visual C++ 2008 Redistributable Package. При этом показывается окно вида [\(Рисунок 15\)](#page-21-3):

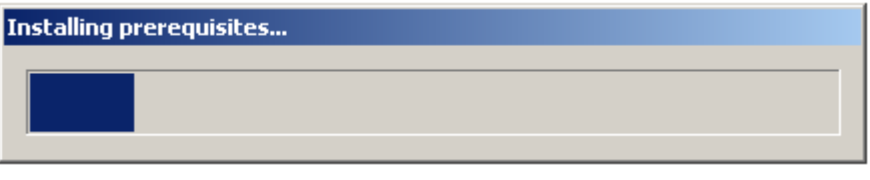

#### Рисунок 15

<span id="page-21-3"></span>Этот режим является диалоговым режимом. Далее открывается стартовое окно визарда с приглашением к инсталляции и сразу следует предупреждение о необходимости отключения всех антивирусных программ на время инсталляции S-Terra Client [\(Рисунок 16\)](#page-21-4).

<span id="page-21-4"></span>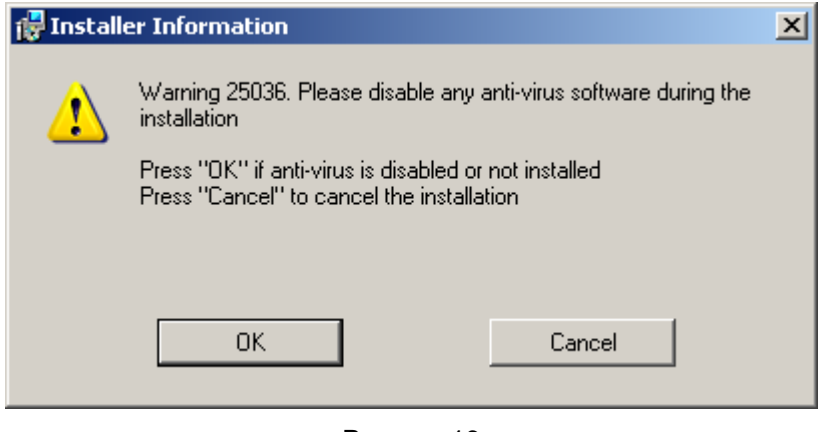

Рисунок 16

При нажатии кнопки *ОК* инсталляция продолжается, в окне визарда меняются кнопки управления, нажмите кнопку *Next* [\(Рисунок 17\)](#page-22-0).

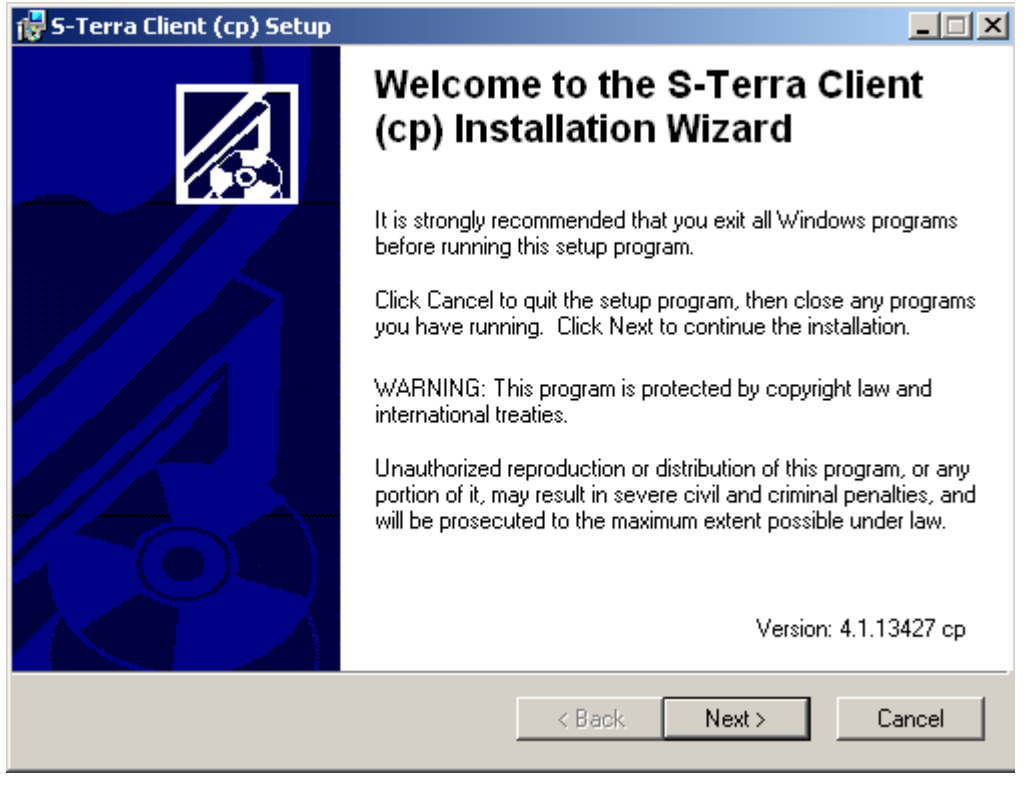

Рисунок 17

<span id="page-22-0"></span>Далее открывается окно с текстом Лицензионного Соглашения. После установки переключателя в положение *"I accept the license agreement"* будет доступна кнопка *Next*:

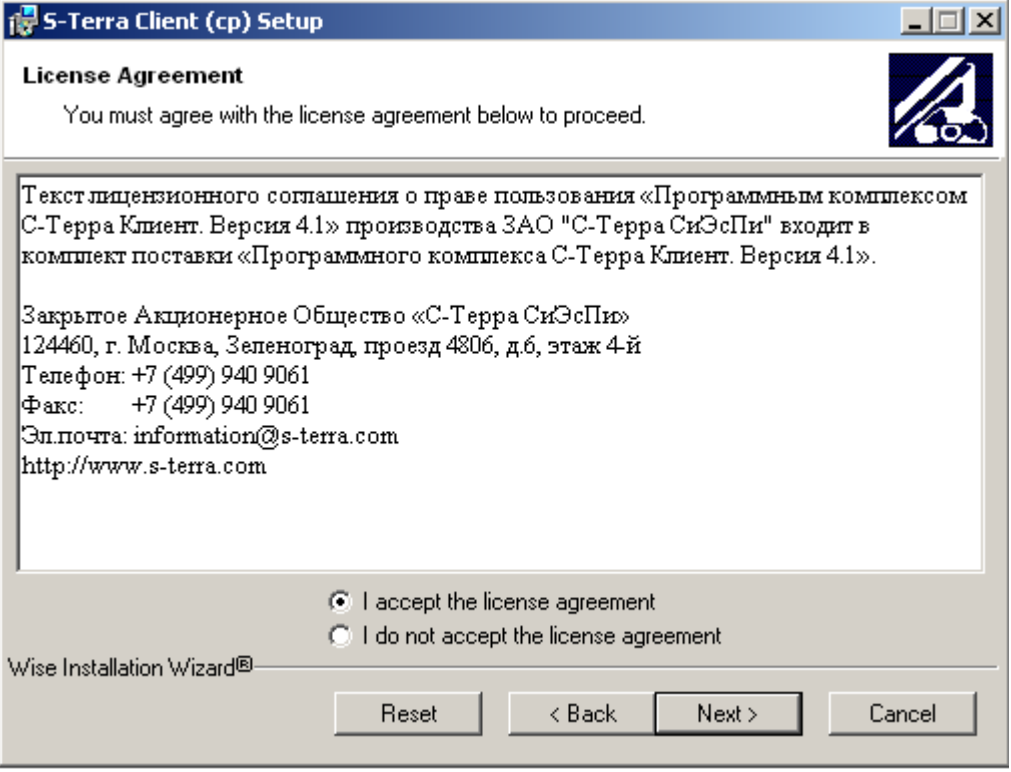

Рисунок 18

Для указания папки, в которую будет установлен Продукт, нажмите кнопку *Browse* и сделайте выбор:

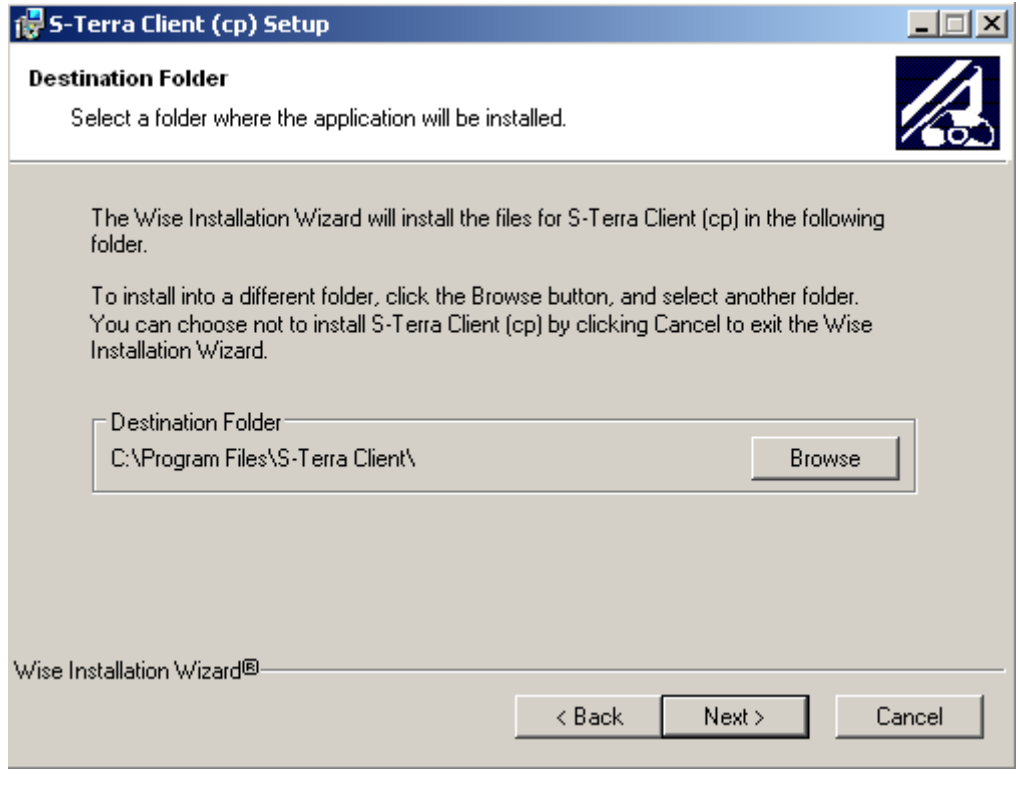

Рисунок 19

Если при создании инсталляционного файла регистрационные данные Лицензии на Продукт S-Terra Client не были включены в инсталляционный файл, то появится окно для ввода данных Лицензии на Продукт:

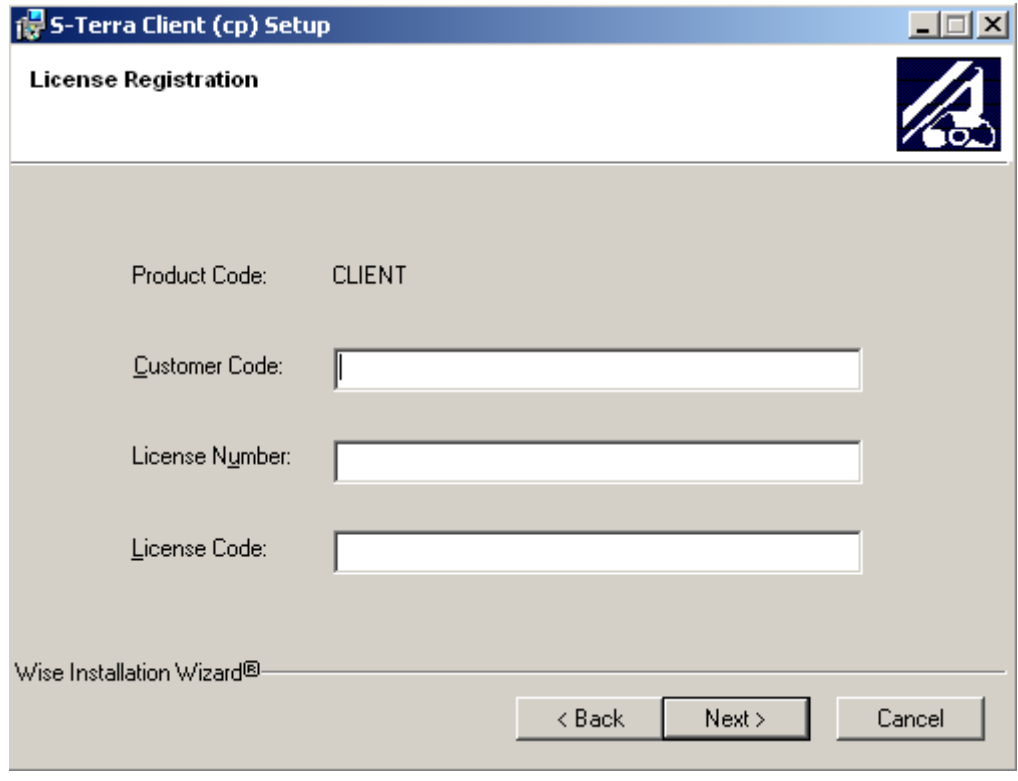

Рисунок 20

Стандартное окно визарда сообщает о готовности к инсталляции. Для начала инсталляции нажмите *Next*:

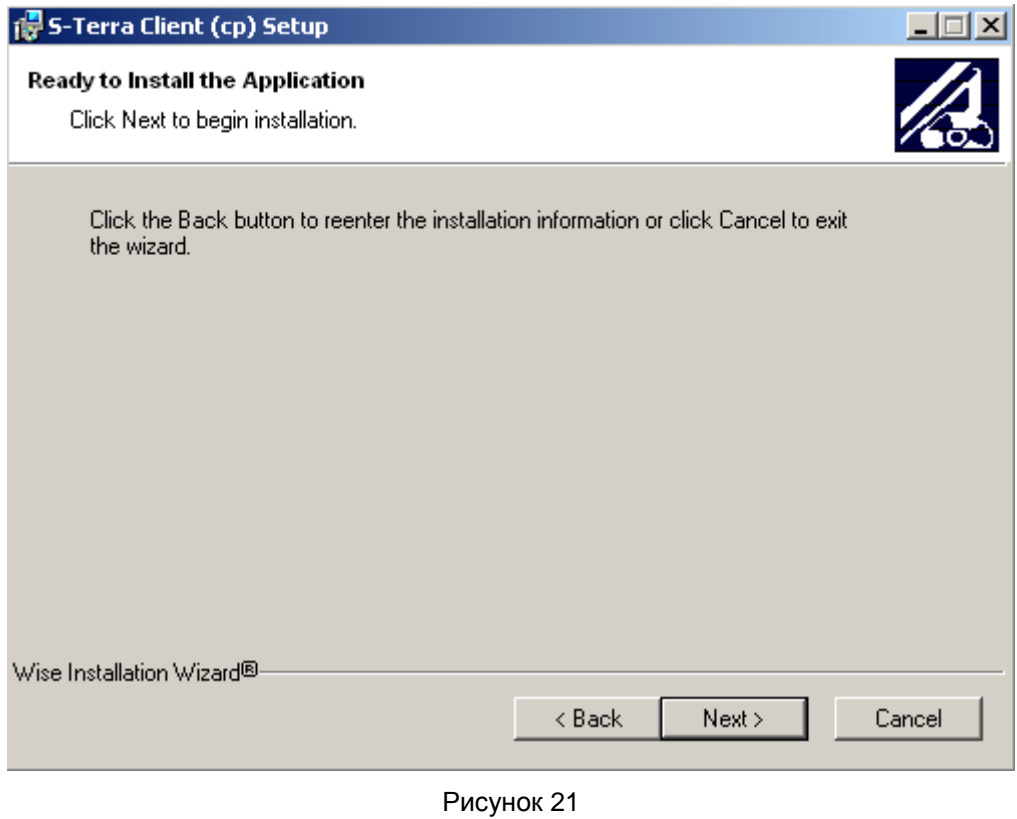

Далее появляется окно с индикатором процесса инсталляции:

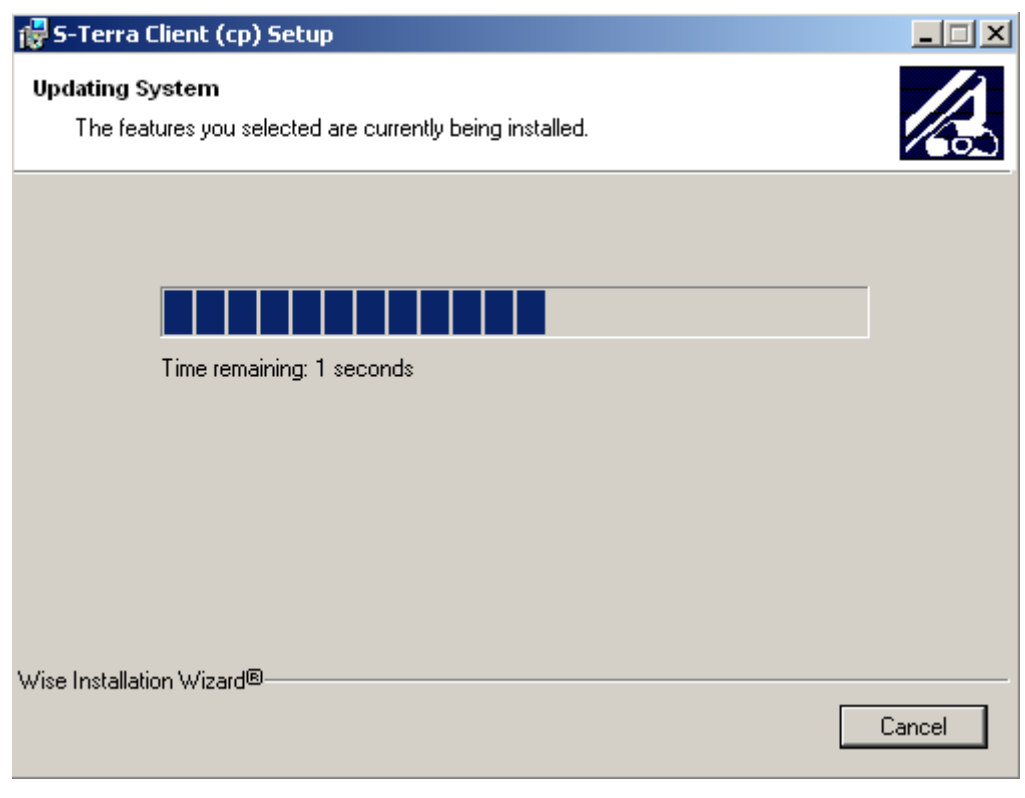

Рисунок 22

Создается контейнер, в который будет записано начальное значение ДСЧ. Если ключевой считыватель Реестр уже инсталлирован, то в него и будет записан контейнер. Если Реестр не инсталлирован, то появится окно с предложением выбрать ключевой носитель [\(Рисунок 23\)](#page-25-0):

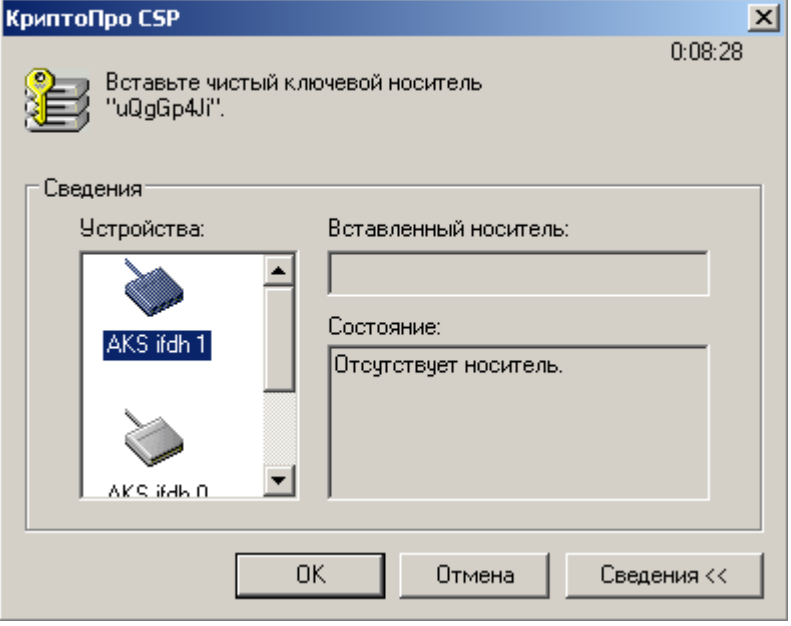

Рисунок 23

<span id="page-25-0"></span>Предлагается «биологическая» инициализация ДСЧ – понажимайте клавиши или перемещайте указатель мыши [\(Рисунок 24\)](#page-25-1). Если используется режим защиты КС2, то это окно не появится.

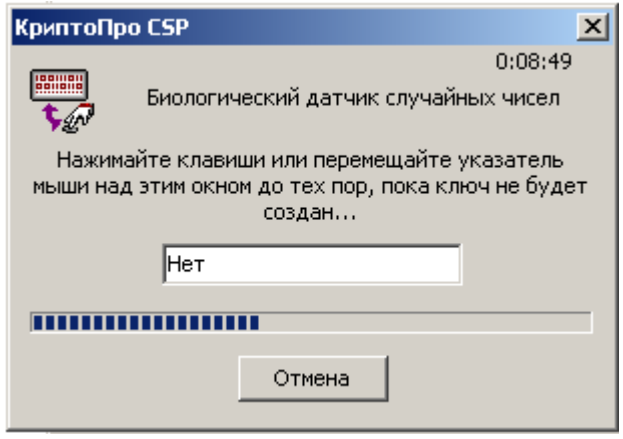

Рисунок 24

<span id="page-25-1"></span>Дальнейшее поведение инсталлятора зависит от OC и установленной пользователем опции Подписывание драйверов, описанной в разделе ["Режим basic".](#page-17-0)

После завершения процедуры инсталляции нажмите *Finish*:

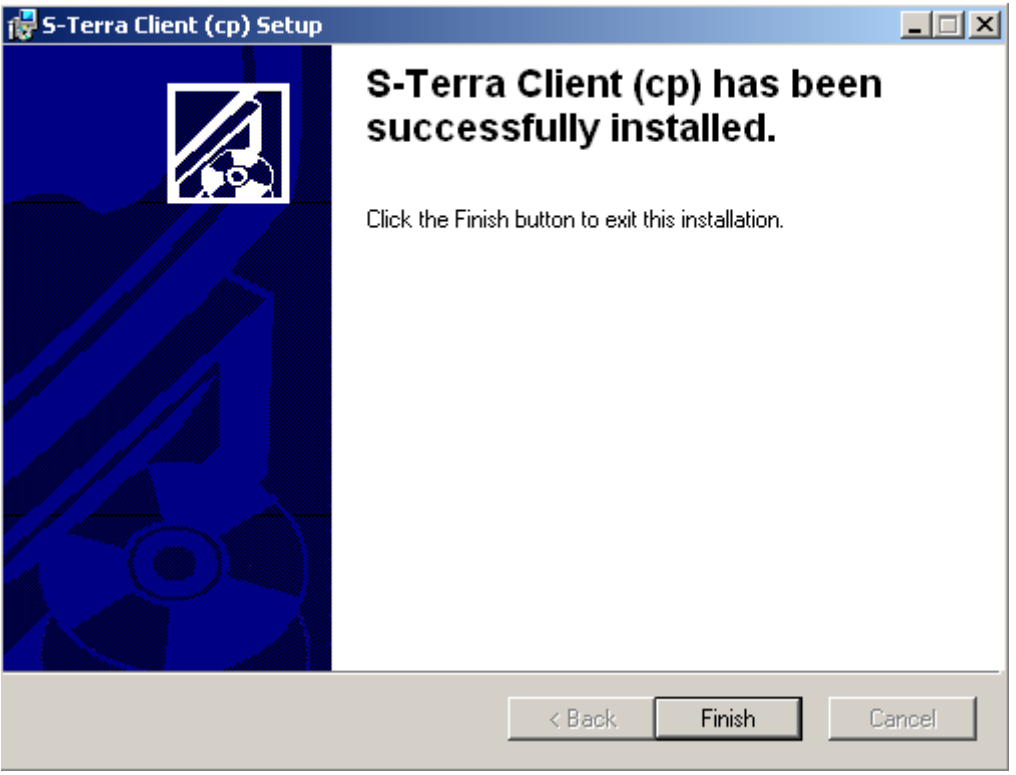

Рисунок 25

По окончании установки S-Terra Client в ОС Windows XP появляется окно [\(Рисунок 26\)](#page-26-0) с предупреждением о необходимости перезагрузки операционной системы. После нажатия кнопки *Yes* происходит перезагрузка операционной системы, а нажатие кнопки *No* закрывает окно без перезагрузки. Для ОС Windows Vista и более поздних версий перезагрузка не требуется, но не исключено, что инсталлятор может запросить перезагрузку, если она будет необходима.

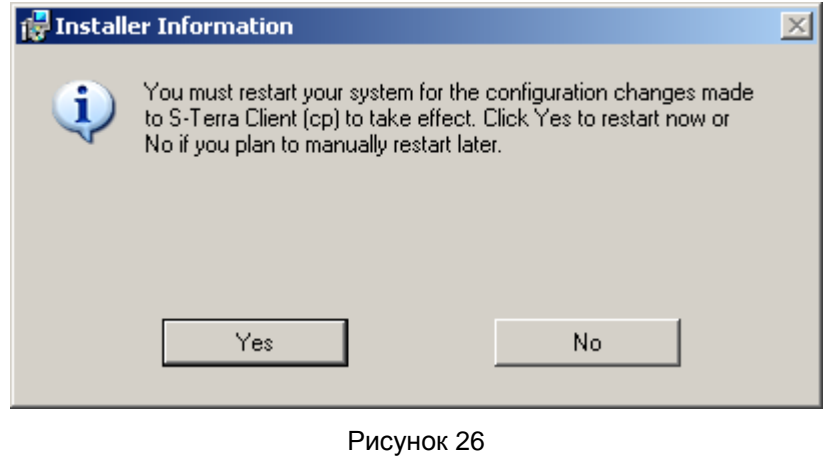

<span id="page-26-0"></span>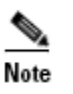

Недопустимо удалять из ОС пакет Microsoft Visual C++ 2008 Redistributable Package, отсутствие которого может привести к неработоспособности Продукта S-Terra Client.

### **6.3 Режим silent**

<span id="page-27-0"></span>В режиме silent происходит установка S-Terra Client без запросов, но могут появляться либо системные диалоговые окна, либо некоторые интерактивные компоненты, относящиеся к криптоподсистеме.

В ОС Windows Vista и более поздних версиях при установке S-Terra Client выдается окно [\(Рисунок](#page-15-1)  [2\)](#page-15-1) с запросом на доступ к компьютеру. Выберите предложение *Разрешить*.

Далее выполняется распаковка файлов [\(Рисунок](#page-27-1) 27).

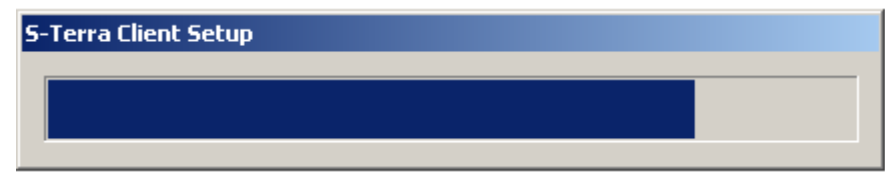

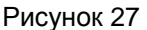

<span id="page-27-1"></span>Устанавливается продукт Microsoft Visual C++ 2008 Redistributable Package [\(Рисунок 28\)](#page-27-2).

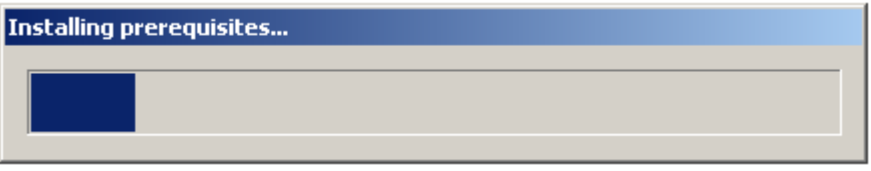

Рисунок 28

<span id="page-27-2"></span>Создается контейнер, в который будет записано начальное значение ДСЧ. Если ключевой считыватель Реестр уже инсталлирован, то в него и будет записан контейнер. Если Реестр не инсталлирован, появится окно с предложением выбрать ключевой носитель [\(Рисунок 29\)](#page-27-3):

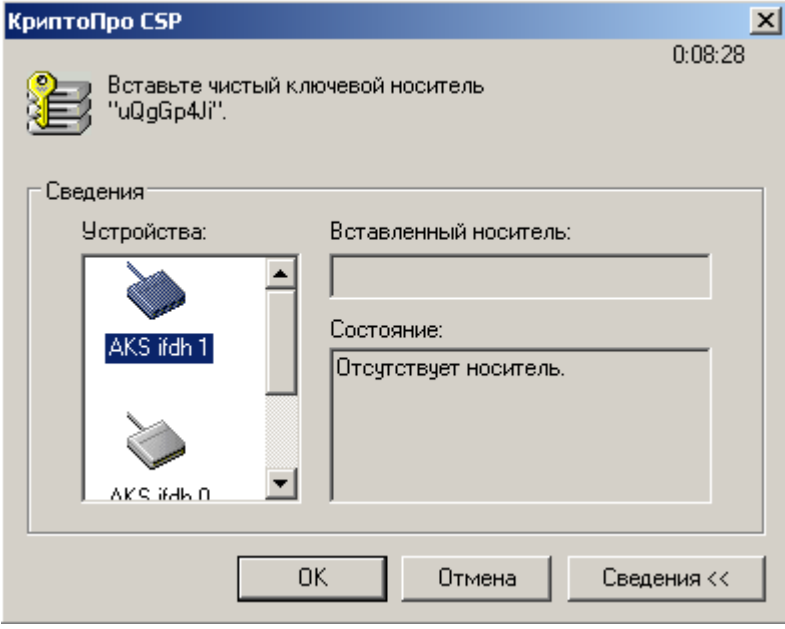

Рисунок 29

<span id="page-27-3"></span>Предлагается «биологическая» инициализация ДСЧ – понажимайте клавиши или перемещайте указатель мыши. Если используется режим защиты КС2, то это окно не появится.

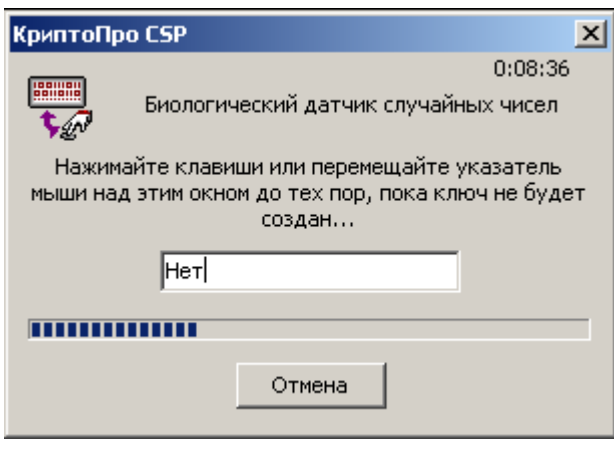

Рисунок 30

Дальнейшее поведение инсталлятора зависит от ОС и установленной пользователем опции Подписывание драйверов, **описанной в разделе "Режим basic"**.

По окончании установки S-Terra Client в ОС Windows XP происходит перезагрузка операционной системы без предупреждений. Для ОС Windows Vista и более поздних версий перезагрузка не требуется, но не исключено, что инсталлятор может запустить перезагрузку, если она будет необходима.

В случае возникновения ошибок и прерывания инсталляции никакие сообщения на экран не выводятся. Эти сообщения можно посмотреть программой ОС Windows «Просмотр событий» или, если при подготовке инсталляционного пакета администратором была указана опция протоколирования событий при инсталляции в файл, то сообщения можно посмотреть в заданном файле.

Примечание: если при инсталляции будет обнаружена база локальных настроек, оставшаяся от предыдущей установки продукта, то по умолчанию происходит обновление базы локальных настроек кроме тех, которые отсутствуют при новой инсталляции. В некоторых ситуациях это может привести к неработоспособности или некорректной работе продукта (в этом случае рекомендовалось при подготовке инсталляционного файла использовать дополнительный параметр для WinInstaller AGENT DB REMOVE=1).

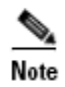

Недопустимо удалять из ОС пакет Microsoft Visual C++ 2008 Redistributable Package, отсутствие которого может привести к неработоспособности Продукта S-Terra Client.

### <span id="page-29-0"></span>**6.4 Копирование контейнера при инсталляции**

Если при подготовке инсталляционного файла с использованием сертификатов было задано копирование контейнера, то такое копирование осуществляется при инсталляции S-Terra Client. В случае, если копирование происходит в контейнер с именем, который уже существует, то выдается окно следующего вида:

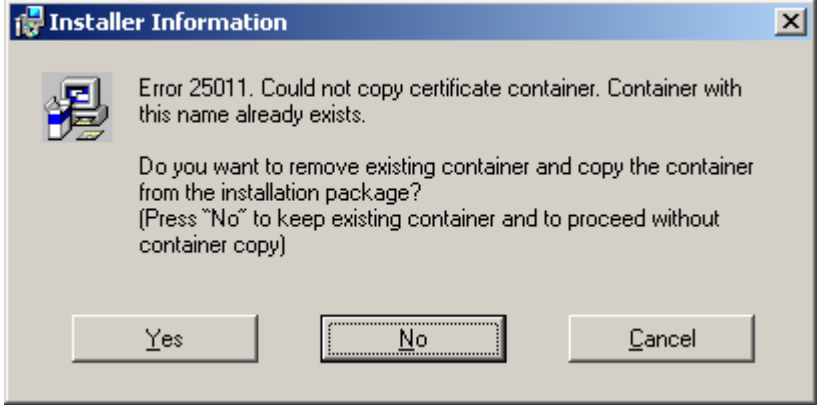

Рисунок 31

Если нажать *Yes*, то существующий контейнер будет удален и процедура копирования будет продолжена. Если нажать *No*, существующий контейнер останется, а процедура копирования будет отменена. Если нажать *Cancel*, то инсталляция клиента будет прервана.

Опишем последовательность действий при копировании контейнера с внешнего ключевого носителя, например, дискеты, в Реестр так, как она выглядит для пользователя.

В первом окне [\(Рисунок 32\)](#page-29-1) предлагается установить внешний ключевой носитель в устройство считывания, с которого будет выполняться копирование контейнера, например, дискету. Это окно не появляется, если ключевой носитель уже установлен (например, дискета вставлена в дисковод):

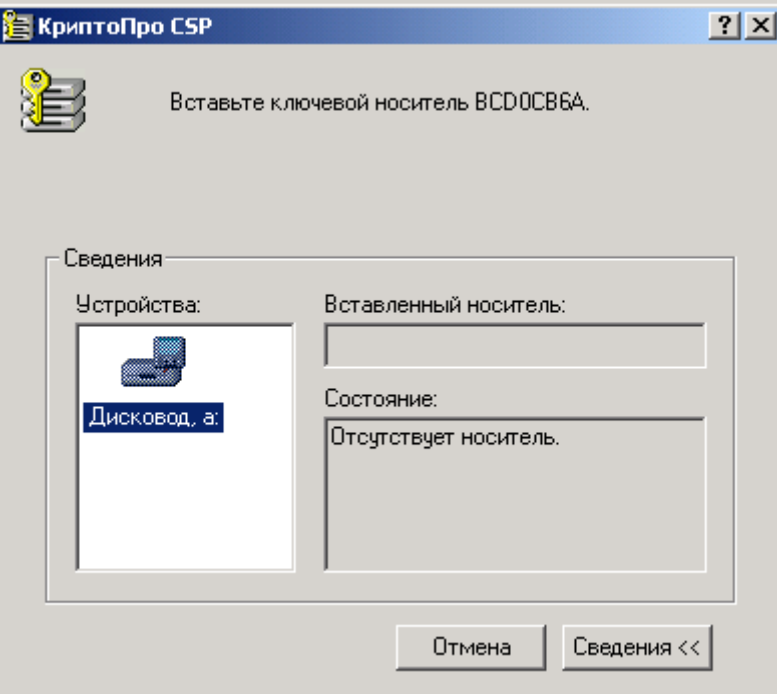

<span id="page-29-1"></span>Рисунок 32

Далее отображается работа утилиты копирования [\(Рисунок 33\)](#page-30-0):

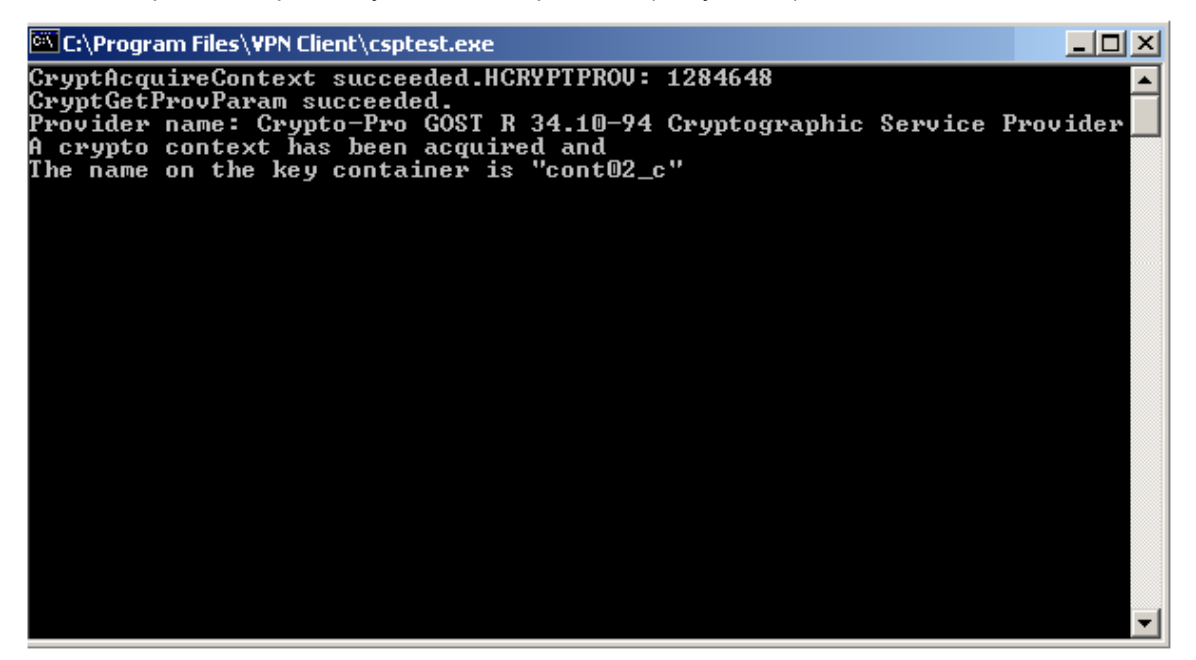

Рисунок 33

<span id="page-30-0"></span>Если исходный контейнер защищен паролем, а при подготовке инсталляционного файла он не был задан, то появляется окно для ввода пароля [\(Рисунок 34\)](#page-30-1):

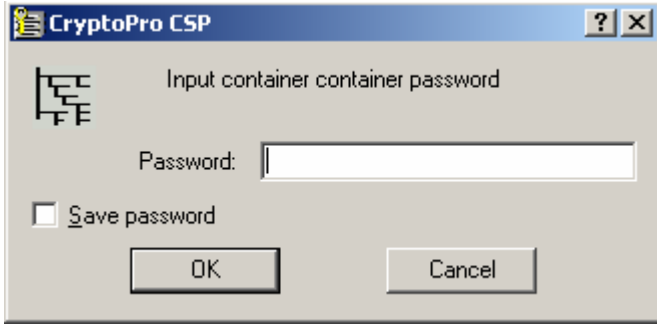

Рисунок 34

<span id="page-30-1"></span>В окне с запросом пароля для нового контейнера надо ввести пароль, который обязательно должен совпадать с указанным паролем при подготовке инсталляционного файла. Если используется пустой пароль – достаточно нажать *OK* [\(Рисунок 35\)](#page-30-2):

<span id="page-30-2"></span>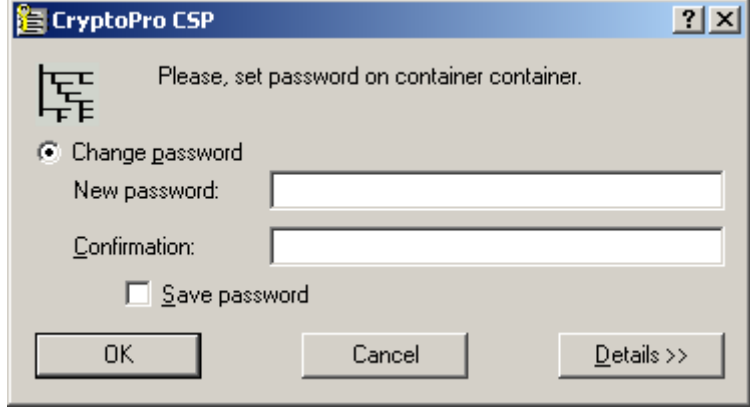

Рисунок 35

Если при копировании контейнера возникли ошибки, то в текстовом окне появляется сообщение об ошибке и предложение нажать на *Enter* [\(Рисунок 36\)](#page-31-0):

C:\Program Files\UPN Client>yset -container container -copy container -passwd 1<br>CryptAcquireContext succeeded.HCRYPTPROU: 1285384<br>CryptGetProvParam succeeded.<br>Provider name: Crypto-Pro GOST R 34.10-94 Cryptographic Service A signature key is available. HCRYPTKEY: 1291048 An exchange key exists. HCRYPTKEY: 1296912<br>An error occurred in running the program.<br>./ctkey.c:1658:Error during CryptAcquireContext. Error number 8009000f (-2146893809).<br>Object already exists.<br>Program terminating.<br>Press Enter to exit.

#### Рисунок 36

<span id="page-31-0"></span>Инсталляция после этого завершится с сообщением об ошибке: " $\mathbb{C}$ ору certificate container failed. Installation aborted."

Если копирование прошло без ошибок, текстовое окно просто закрывается. Инсталляция Продукта продолжается.

**Примечание:** если инсталляции происходит в режиме silent, и на компьютере пользователя уже существует контейнер с указанным именем, в который происходит копирование, то инсталляция прерывается без выдачи на экран каких-либо запросов пользователю.

#### <span id="page-32-0"></span>6.5 Сообщения об ошибках при инсталляции

Ниже приведены тексты сообщений об ошибках, которые могут появиться при инсталляции S-Terra Client.

Таблица 1

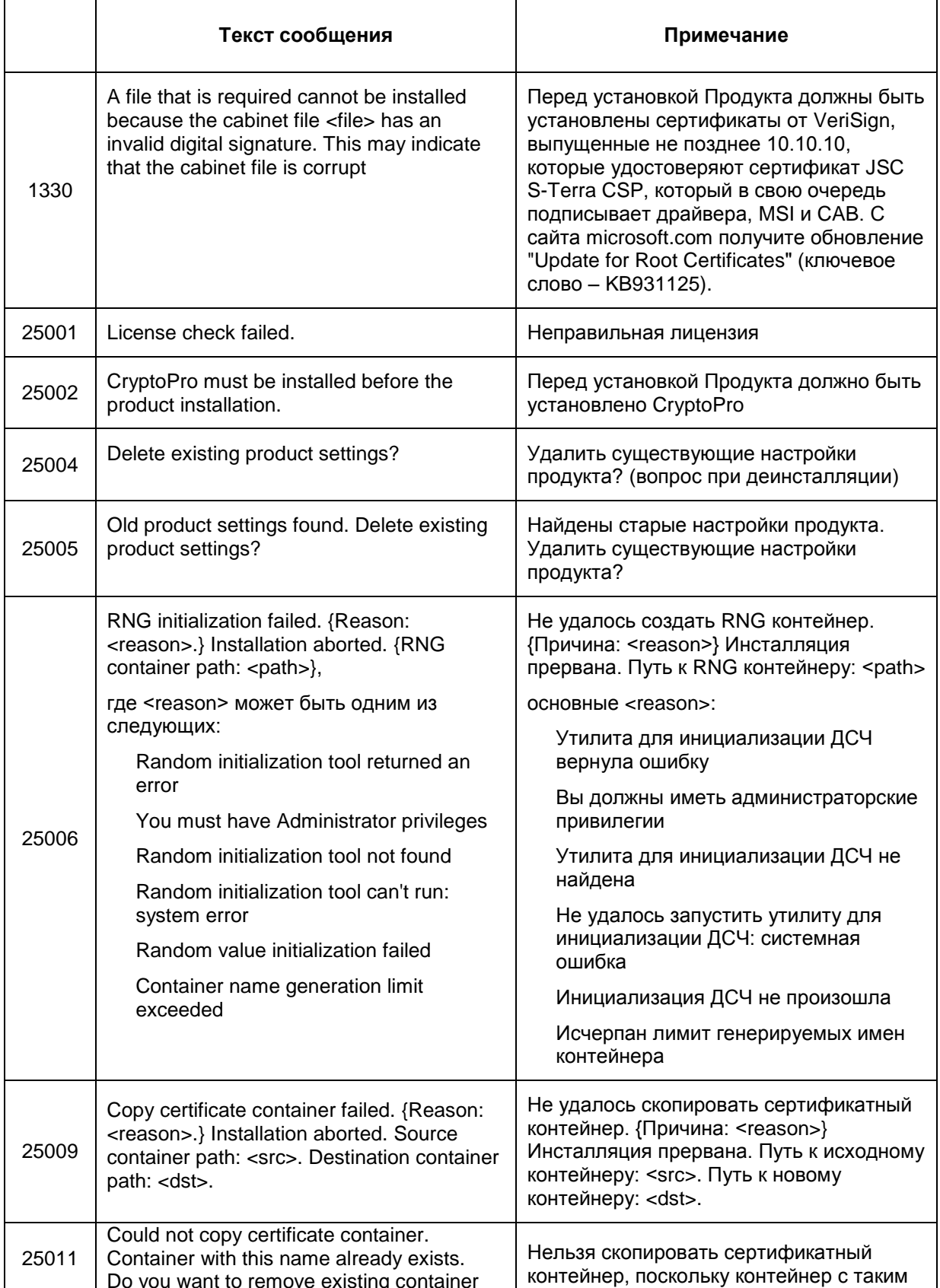

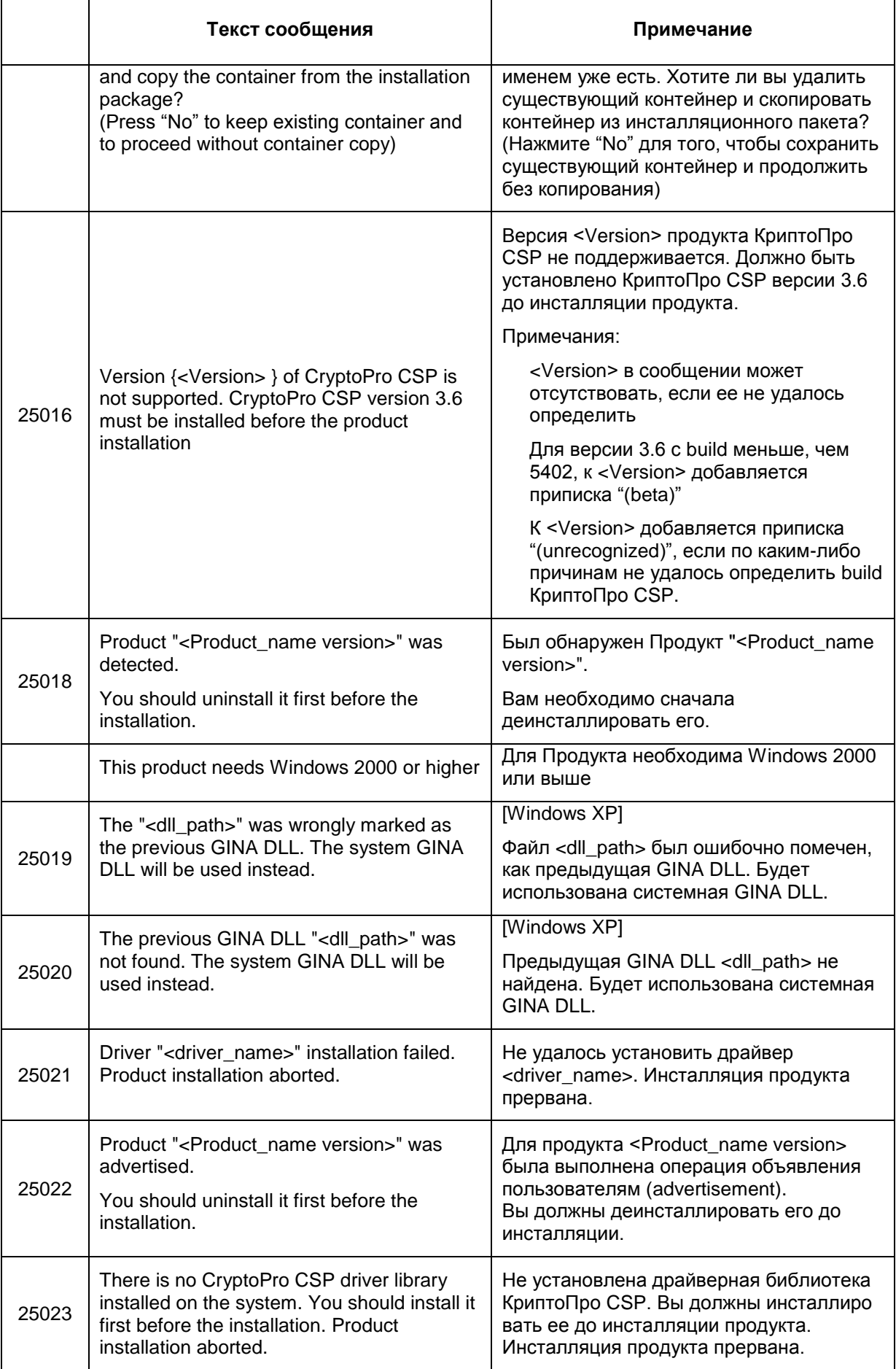

ń

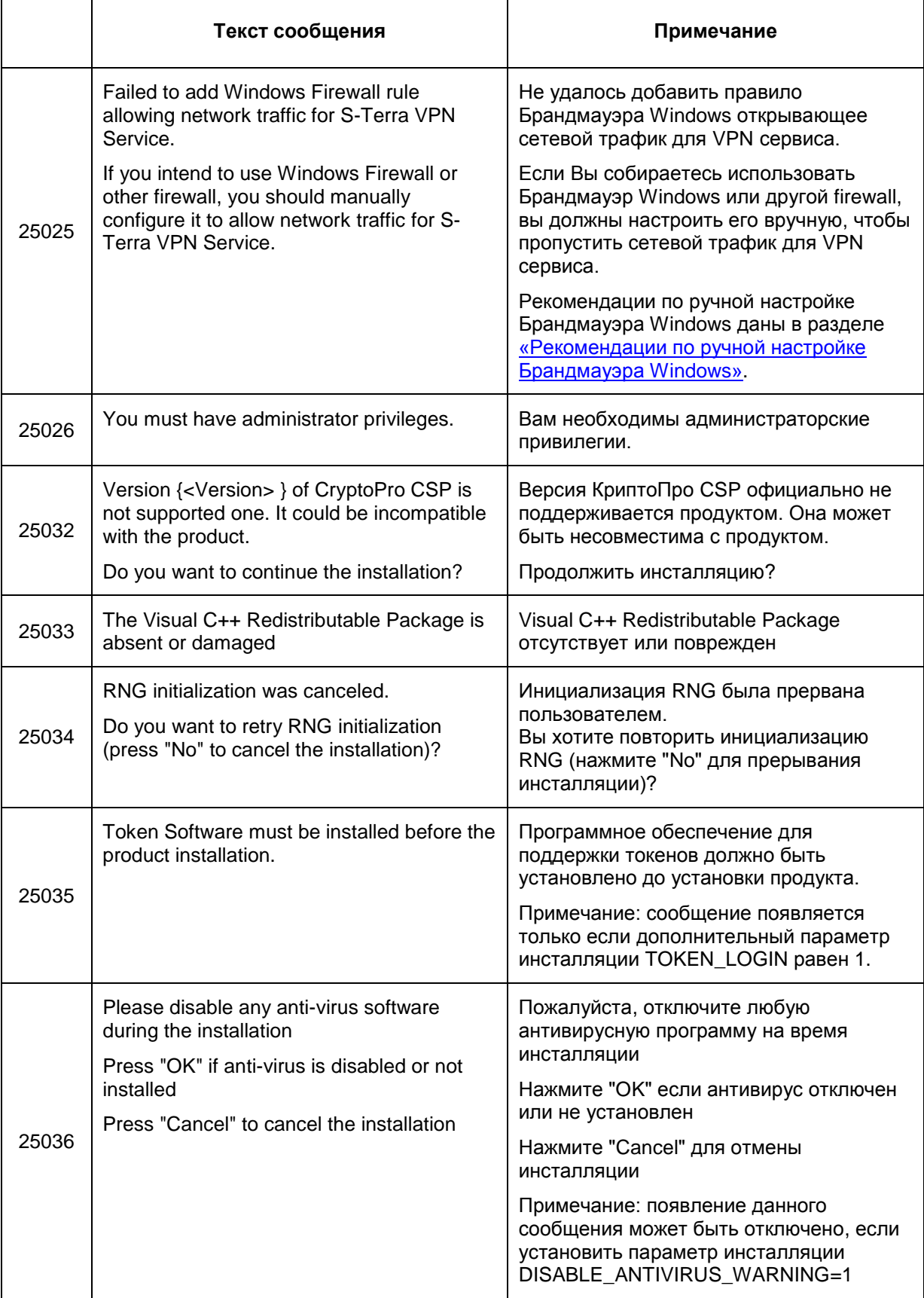

ń

#### <span id="page-35-0"></span> $7<sub>1</sub>$ Дополнительные настройки

#### <span id="page-35-1"></span>Обеспечение работоспособности VPN сервиса  $7.1$

Для обеспечения работоспособности VPN сервиса необходимо:

отключить службу «Брандмауэр Windows/Общий доступ к Интернету (ICS)» для ОС Windows XP и Windows Server 2003 или, для более поздних версий Windows, отключить службу «Общий доступ к подключению к Интернету (ICS)»

либо

в свойствах интерфейса, участвующего в построении защищенного соединения, во вкладке «Доступ» сбросить флажок «Разрешить другим пользователям сети использовать подключение к Интернету данного компьютера».

#### <span id="page-35-2"></span> $7.2$ Настройка переменных окружения

Имеется возможность настроить некоторые переменные окружения, которые могут повлиять на работу S-Terra Client или дать возможность получить дополнительную информацию в лог-файле.

Чтобы присвоить значение переменным окружения войдите в Панель Управления -> Система -> Дополнительно (Дополнительные параметры системы) -> Переменные среды.

В окне переменные среды перейдите в область Системные переменные и нажмите кнопку Создать.

Введите Имя переменной и Значение переменной. Перезагрузите компьютер.

#### Описание переменных окружения

CSP SYS RESPONSE TIMEOUT

задает максимальное время (в секундах), на которое vpn-демон может "подвиснуть" перед тем как аварийно закончить свою работу. "Подвисание" - состояние, когда ни одна из рабочих нитей не может взяться за выполнение задания. По достижении указанного времени vpn-демон сам аварийно завершает свою работу и создает соге-файл.

Механизм слежения за зависанием vpn-демона позволяет завершить работу неработоспособного демона и запустить новую сессию, тем самым повысив отказоустойчивость системы.

Если CSP SYS RESPONSE TIMEOUT = 0, то механизм слежения за зависанием vpn-демона не включается.

Переменные окружения CSP\_LOG\_TASK\_TIME и CSP\_LOG\_TASK\_QUEUE\_PERIOD используются службой поддержки для диагностики различных ситуаций. Обе переменные задают время, по истечении которого в файл лога выдаются сообщения. CSP\_LOG\_TASK\_QUEUE\_PERIOD выдает сообщения уровня info, CSP\_LOG\_TASK\_TIME выдает сообщения уровня warning.

CSP\_LOG\_TASK\_TIME

задает время (в секундах), которое должно быть затрачено на выполнение одной задачи. При превышении заданного времени в файл лога будет
выдаваться сообщение о большем затраченном времени на выполнение одной задачи:

Event Manager profiler: task time is <n> sec (src=<hex> dst=<hex> idx=<n> proc=<hex>)

Если CSP\_LOG\_TASK\_TIME = 0, то сообщение в файл лога не выводится.

CSP\_LOG\_TASK\_QUEUE\_PERIOD задает период (в секундах), с которым в файл лога будут выдаваться сообщения о времени ожидания задачи в очереди и длине очереди задач. Сообщения выводятся следующего вида:

> Event Manager profiler: waiting time of task queue is <n> sec, queue length is <n> tasks

Если CSP\_LOG\_TASK\_QUEUE\_PERIOD = 0, то сообщения в файл лога не выводятся.

# **7.3 Рекомендации по ручной настройке Брандмауэра Windows**

Данные рекомендации описывают ручную настройку Брандмауэра Windows для обеспечения работоспособности VPN сервиса.

Обычно действия, описываемые в данном разделе, выполняются автоматически инсталлятором. Но если на момент инсталляции служба Брандмауэра Windows была отключена, никаких действий с Брандмауэром Windows на этапе инсталляции не производится. Это может привести к частичной неработоспособности Продукта после запуска службы Брандмауэра Windows. В данной ситуации пользователь уведомляется предупреждением инсталлятора [25025.](#page-34-0)

Если вместо Брандмауэра Windows используется другой персональный firewall, в нем следует вручную внести настройки, аналогичные описываемым в этом разделе.

Ниже рассмотрим рекомендуемые настройки Брандмауэра Windows для некоторых ОС Windows.

#### **Ручная настройка Брандмауэр Windows на Windows XP**

Войдите в *Панель управления -> Брандмауэр Windows*.

Перейдите во вкладку *Исключения* и нажмите кнопку *Добавить программу..*

В появившемся окне *Добавление программы* в поле *Путь* задайте полный путь к файлу vpnsvc.exe, который располагается в каталоге продукта (по умолчанию – C:\Program Files\S-Terra Client).

Нажмите кнопку *Изменить область...* и убедитесь, что выбрано *Любой компьютер (включая из Интернета)*. По умолчанию выставляется именно такая настройка.

Подтвердите настройку, нажав *OK*.

#### **Ручная настройка Брандмауэр Windows на Windows Vista**

Войдите в *Панель управления* -> *Система и ее обслуживание* –> *Администрирование* -> *Брандмауэр Windows в режиме повышенной безопасности*.

Для *Правила для входящих подключений* выберите *Действия* –> *Новое правило*...

Укажите *Тип правила – Настраиваемые*.

Для раздела *Программа* укажите:

*Путь программы* (задайте полный путь к файлу vpnsvc.exe, который располагается в каталоге продукта (по умолчанию – C:\Program Files\S-Terra Client).

*Службы -> Настроить -> Применять только к службам*.

Для раздела *Тип протокола* выберите – *UDP. Все порты*.

Затем в разделе *Область* укажите – *Любой IP-адрес*

В разделе *Действие* – *Разрешить подключение*.

В разделе *Профиль* – все (*Домен, Личный, Общий*).

В разделе *Имя* – *S-Terra VPN Service*.

Нажмите – *Готово*.

#### **Ручная настройка Брандмауэр Windows на Windows 7**

Войдите в *Панель управления -> Система и безопасность -> Брандмауэр Windows*. Выберите раздел *Дополнительные параметры*.

Должно появиться окно *Брандмауэр Windows в режиме повышенной безопасности*. Выберите – *Правила для входящих подключений и Действие – Создать правило...* Выполните шаги:

*Тип правила – Настраиваемые*.

*Программа*:

- *Путь программы*. (задайте, нажав кнопку *Обзор...* полный путь к файлу vpnsvc.exe (располагается в каталоге продукта, по умолчанию – C:\Program Files\S-Terra Client).
- *Службы -> Настроить -> Применять только к службам*.

*Тип протокола* – *UDP. Все порты*

*Область* – *Любой IP-адрес*

*Действие* – *Разрешить подключение*

*Профиль* – все (*Доменный, Частный, Публичный*).

*Имя* – S-Terra VPN Service.

Нажмите *Готово*.

# **8. Регистрация пользователя**

Регистрация пользователя в Продукте при использовании пользовательского токена описана в разделе ["Логин в режиме пользовательского токена".](#page-41-0)

При подготовке инсталляционного пакета устанавливается интерактивный или неинтерактивный режим логина пользователя в Продукт.

# **8.1 Интерактивный режим логина в Продукт**

#### **ОС Windows XP**

В ОС Windows XP после перезагрузки ОС при интерактивном режиме появляется окно логина [\(Рисунок 37\)](#page-38-0) в Продукт для ввода и изменения пароля пользователя. По умолчанию пароль является пустым.

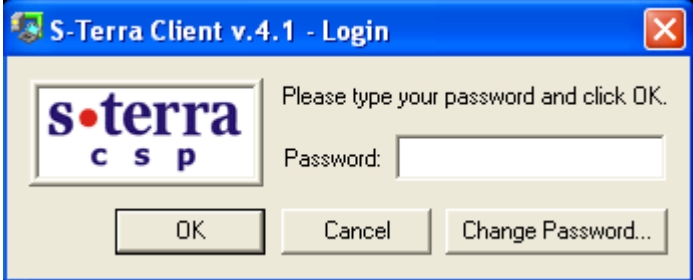

Рисунок 37

<span id="page-38-0"></span>При нажатии на кнопку Change Password откроется окно, в котором можно изменить пароль пользователя [\(Рисунок 38\)](#page-38-1):

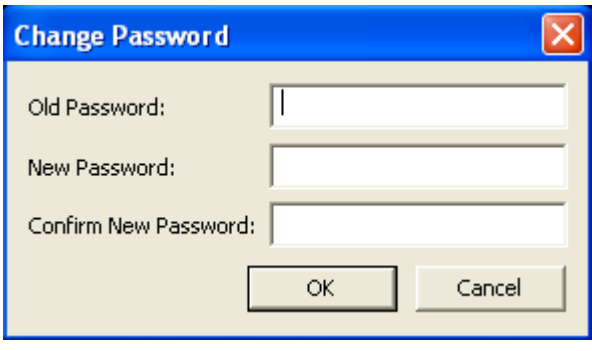

<span id="page-38-1"></span>Для смены пароля необходимо ввести старый пароль и новый с подтверждением правильности нового пароля. Если старый пароль вводится трижды неправильно, то каждая последующая попытка ввода пароля будет прерываться паузой на полминуты.

Окно логина в Продукт [\(Рисунок 37\)](#page-38-0) будет выводиться только при запущенном VPN-сервисе. Если к моменту вывода окна OC Windows еще не запустила VPN-сервис, то Продукт будет ждать 30 секунд (по умолчанию). Если VPN-сервис не будет запущен и через 30 секунд, то появится сообщение с предложением повторить процесс логина [\(Рисунок 39\)](#page-39-0). Чтобы данное окно не

Рисунок 38

появлялось – увеличьте время инициализации сервиса (см. раздел. [«Время инициализации VPN](#page-41-1)  [сервиса»\)](#page-41-1).

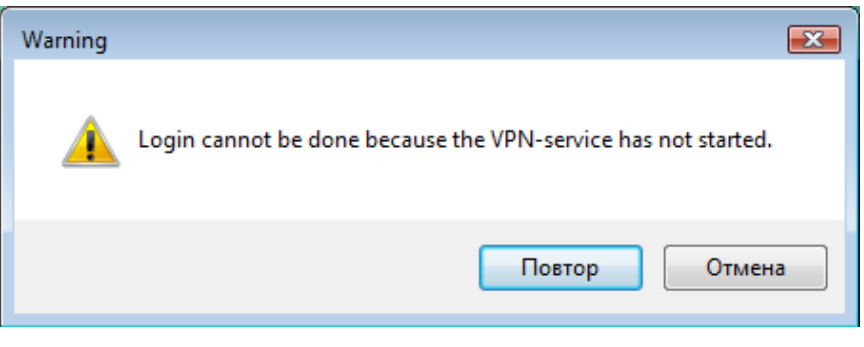

Рисунок 39

<span id="page-39-0"></span>Окно логина в ОС Windows XP появляется только после регистрации пользователя в Продукте или отказе от нее.

#### **ОС Windows Vista и более поздние версии ОС**

После перезагрузки ОС при интерактивном режиме логина на экран выводятся иконки для выбора пользователя, текущего статуса Продукта S-Terra Client и окно логина в Продукт.

Процессы входа в ОС и логина в Продукт независимы друг от друга. Можно сначала зарегистрироваться в Продукте, а потом войти в ОС или наоборот.

В окне выбора пользователя иконка, отображающая текущий статус Продукта, может быть смещена в нужном направлении, если ее положение неудобно (см. раздел [«Изменение положения](#page-47-0)  [иконки текущего статуса Продукта»](#page-47-0)).

Окно логина в Продукт появляется только после инициализации VPN сервиса. Если к моменту вывода окна VPN сервис не будет готов к работе, то Продукт будет ждать 30 секунд (время по умолчанию) (см. раздел [«Время инициализации VPN сервиса»](#page-41-1)). Если VPN сервис не будет готов к работе и через 30 секунд, то появится сообщение с предложением повторить процесс логина [\(Рисунок 39\)](#page-39-0).

Окно логина в Продукт автоматически появляется в интерактивном режиме, когда необходимо выбрать пользователя для входа в ОС Windows:

- после загрузки системы
- при выходе пользователя из системы
- при смене пользователя.

#### **Успешная регистрация**

После успешной регистрации пользователя в Продукт загружается локальная политика безопасности, предписанная данному пользователю и находящаяся в базе Продукта.

<span id="page-39-1"></span>После входа пользователя в ОС иконка статуса Продукта будет размещена в панели задач и изменит свой вид [\(Рисунок 40\)](#page-39-1) (см. главу [«Отображение текущего статуса Продукта»](#page-46-0)).

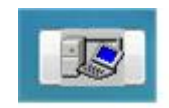

Рисунок 40

Если отказаться от логина пользователя в Продукт, то потом зарегистрироваться в Продукте можно:

- нажав на иконку статуса Продукта в окне выбора пользователя, и в выпадающем меню выбрать предложение Login [\(Рисунок 41\)](#page-40-0)
- либо после входа в ОС, нажав на иконку статуса Продукта в панели задач (см. раздел ["Login/Logout"\)](#page-47-1).

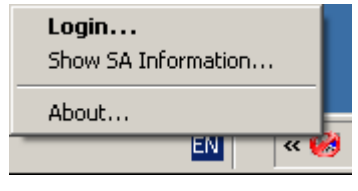

Рисунок 41

#### <span id="page-40-0"></span>**Неуспешная регистрация**

<span id="page-40-1"></span>Специальная политика безопасности **Log-off policy**, задаваемая администратором при подготовке инсталляционного пакета, служит для безопасности работы пользователя, при которой клиент не может создавать защищенных соединений, и загружается автоматически в следующих случаях:

- до тех пор, пока пользователь не ввел свой пароль
- при вводе неверного пароля три раза
- при отказе от регистрации (login), если нажать кнопку Cancel
- при выходе пользователя из системы
- при смене пользователя
- при отключении пользовательского токена.

Политика **Log-off policy** работает по одному из двух правил:

- правило  $P$ assDHCP пропускать пакеты только по протоколу DHCP. Трафик DHCP пропускается для настройки TCP/IP стека по протоколу DHCP
- правило Default Driver Policy (DDP) политика драйвера по умолчанию, может принимать значения:
	- $\bullet$  правило  $\texttt{Passall}$  пропускать все пакеты. Значение по умолчанию.
	- правило PassDHCP пропускать пакеты только по протоколу DHCP. Трафик DHCP пропускается для настройки TCP/IP стека по протоколу DHCP.
	- правило  $D_{\text{topall}} -$  не пропускать трафик.

Политика **Default Driver Policy (DDP)**, задаваемая администратором, загружается в следующих случаях:

- при ошибочной загрузке конфигурации до старта VPN сервиса
- при остановке VPN сервиса.

# **8.2 Неинтерактивный режим логина в Продукт**

При неинтерактивном режиме логина в Продукт автоматически производится попытка логина с пустым паролем (в качестве пароля используется пустая строка) и при успешном логине окно с запросом пароля не появляется. При неуспешном логине Продукт ведет себя как при интерактивном логине – будет выдано окно запроса пароля [\(Рисунок 38\)](#page-38-1).

При установленном Продукте S-Terra Client можно изменить интерактивный режим логина на неинтерактивный. Включение неинтерактивного режима осуществляется присвоением значения, отличного от 0, переменной в реестре NonInteractiveLogin:

HKEY LOCL MACHINE\SOFTWARE\VPN Agent\NonInteractiveLogin.

При работе продукта под управлением OC Windows 7 x64 для переключения в неинтерактивный режим следующим переменным надо присвоить значение 1:

HKEY\_LOCAL\_MACHINE\SOFTWARE\VPN\_Agent\NonInteractiveLogin

HKEY\_LOCAL\_MACHINE\SOFTWARE\Wow6432Node\VPN\_Agent\NonInteractiveLogin

При значении 0 – будет включен интерактивный режим (значение по умолчанию).

## <span id="page-41-1"></span>**8.3 Время инициализации VPN сервиса**

Можно задать время инициализации VPN сервиса в реестре при помощи переменной MaxServiceStartTimeout:

HKEY\_LOCL\_MACHINE\SOFTWARE\VPN\_Agent\MaxServiceStartTimeout

Эта переменная задает время в секундах ожидания запуска VPN сервиса. Если эта переменная не задана, то принимается значение по умолчанию, равное 30 секундам. Максимальное значение, которое можно задать – 600 секунд. При задании большего значения – устанавливается значение в 600 секунд.

При старте vpn-сервиса выполняется стартовый контроль целостности установленного Продукта S-Terra Client, описанный в разделе [«Стартовый и регламентный контроль целостности продукта».](#page-44-0)

### **8.4 Переключение в режим пользовательского токена**

Установленный Продукт S-Terra Client, не подготовленный для работы с пользовательским токеном, можно переключить в этот режим работы посредством присвоения значения, отличного от 0, переменной TokenLogin в реестре:

для OC Windows 32-bit:

HKEY LOCAL MACHINE\SOFTWARE\VPN Agent

для OC Windows 64-bit:

HKEY\_LOCAL\_MACHINE\SOFTWARE\Wow6432Node\VPN Agent.

После внесенных изменений перезагрузите OC Windows.

Вернуть Продукт в обычный режим работы – переменной TokenLogin присвоить значение 0.

### <span id="page-41-0"></span>**8.5 Логин в режиме пользовательского токена**

При использовании пользовательского токена устанавливается только интерактивный режим логина в Продукт, для этого:

- подключите пользовательский токен к компьютеру
- перезагрузите ОС
- введите PIN-код к токену в появившемся окне логина в Продукт [\(Рисунок 42\)](#page-42-0).

.

#### **С-Терра Клиент 4.1. Руководство пользователя**

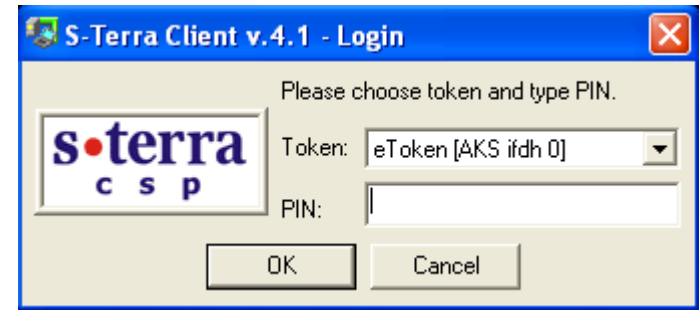

Рисунок 42

<span id="page-42-0"></span>В ОС Windows XP после регистрации пользователя в Продукте или отказе от нее появится окно логина в ОС.

В ОС Windows Vista и более поздних версиях OC процессы входа в ОС и логина в Продукт независимы друг от друга. Можно сначала зарегистрироваться в Продукте, а потом войти в ОС или наоборот.

При успешном вводе PIN-кода с токена загружается локальная политика безопасности, заданная для данного пользователя, а в панели задач появляется иконка Продукта рядом с иконкой токена [\(Рисунок 43\)](#page-42-1) (см. раздел ["Отображение текущего статуса Продукта"\)](#page-46-0).

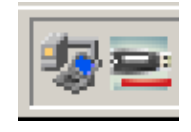

Рисунок 43

<span id="page-42-1"></span>При каждом отключении токена от компьютера, Продукт детектирует момент отключения и в панели задач появляется другая иконка [\(Рисунок 44\)](#page-42-2), которая говорит о том, что пользователь не зарегистрирован в Продукте. Политика безопасности отгружается и загружается специальная политика [Log-off policy](#page-40-1), при которой невозможно создавать защищенные соединения.

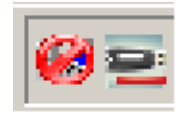

Рисунок 44

<span id="page-42-2"></span>Любая попытка зарегистрироваться в Продукте при отключенном пользовательском токене заканчивается неудачей. Например, при нажатии правой кнопки мыши на иконке Продукта появляется меню следующего вида [\(Рисунок 45\)](#page-42-3).

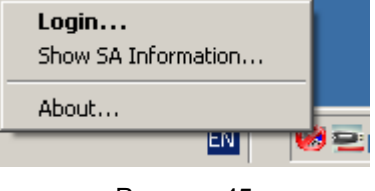

Рисунок 45

<span id="page-42-3"></span>Выбор предложения Login при отключенном токене приводит к появлению окна логина с просьбой вставить (выбрать) пользовательский токен и ввести PIN-код [\(Рисунок 46\)](#page-43-0).

#### С-Терра Клиент 4.1. Руководство пользователя

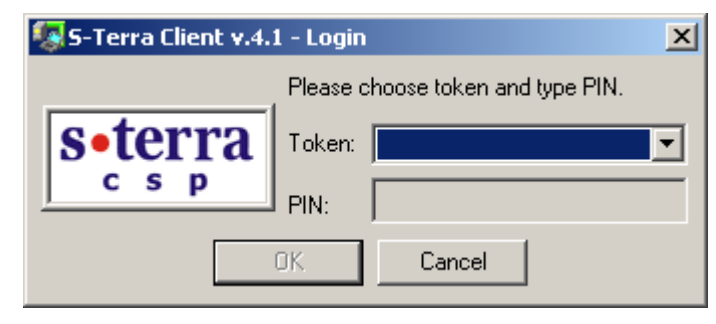

Рисунок 46

#### <span id="page-43-0"></span>Неинтерактивный режим логина в ОС 8.6

При интерактивном/неинтерактивном режиме логина в S-Terra Client для автоматического входа пользователя в ОС Windows (не появляется окно Log On to Windows) необходимо выполнить дополнительные настройки. Конкретную информацию о настройках для определенной ОС Windows можно получить на сайте Microsoft.

#### $8.7$ Замечание

Время загрузки ОС Windows XP с продуктом S-Terra Client зависит от нескольких факторов, в том числе:

- аппаратной платформы (CPU, объема памяти, диска)
- количества и качества установленного программного обеспечения
- степени фрагментации жесткого диска
- количества накопленного «информационного мусора» в реестре.

Установленный на компьютер S-Terra Client позволяет создавать защищенное соединение до логина пользователя в ОС Windows XP, но для этого пользователь должен пройти дополнительную аутентификацию (окно регистрации в продукт) перед логином в ОС.

Сервис аутентификации дожидается запуска всех пользовательских сервисов и запуска S-Terra Client. Для давно эксплуатирующейся системы, где установлено много приложений, время загрузки сервисов значительно возрастает. На компьютерах с небольшим объемом памяти процесс загрузки сервисов еще увеличивается, поскольку системе не хватает памяти, и она начинает выгружать только что загруженные приложения в swap файл на диск.

Ожидание появления дополнительного окна аутентификации может расцениваться пользователем как запуск конкретного приложения S-Terra Client, а не запуск всех приложений ОС. Пользователю кажется, что загрузка ОС становится значительно дольше, хотя объективные замеры с секундомером доказывают обратное.

Чтобы избежать описанной выше ситуации рекомендуется выполнить некоторые действия:

- удалить неиспользуемые приложения, запускающиеся в процессе загрузки Windows
- выполнить чистку и дефрагментацию реестра
- выполнить дефрагментацию жесткого диска.

### <span id="page-44-0"></span>9. Стартовый и регламентный контроль целостности Продукта

#### Программная часть Продукта

При старте сервиса vpnsvc автоматически запускается утилита  $c$ spypn verify для проверки целостности программной части (неизменяемых файлов) установленного Продукта, перечисленных в файле. hashes.

При успешной проверке никакого сообщения на экран не выдается, а в файл cspvpn verify err.log, расположенный в каталоге Продукта, передается сообщение: Verification SUCCESS: <n> files verified.

При обнаружении ошибки работа утилиты прерывается и выдается сообщение об ошибке в файл cspvpn\_verify err.log.

Файл. hashes расположен в каталоге Продукта (по умолчанию - Program Files\S-Terra Client) и содержит строки вида (между контрольной суммой и именем файла один пробел):

<hash> <encoded file path>

где

<hash> - эталонное значение контрольной суммы для данного файла

<encoded file path> - полный путь к проверяемому файлу.

Регламентный контроль целостности S-Terra Client осуществляется во время работы Продукта запуском вручную утилиты cspvpn verify из каталога установленного Продукта.

При успешной проверке и при обнаружении ошибки реакция будет такой же как и при стартовом контроле.

#### Возможные сообщения об ошибках

Таблица 2

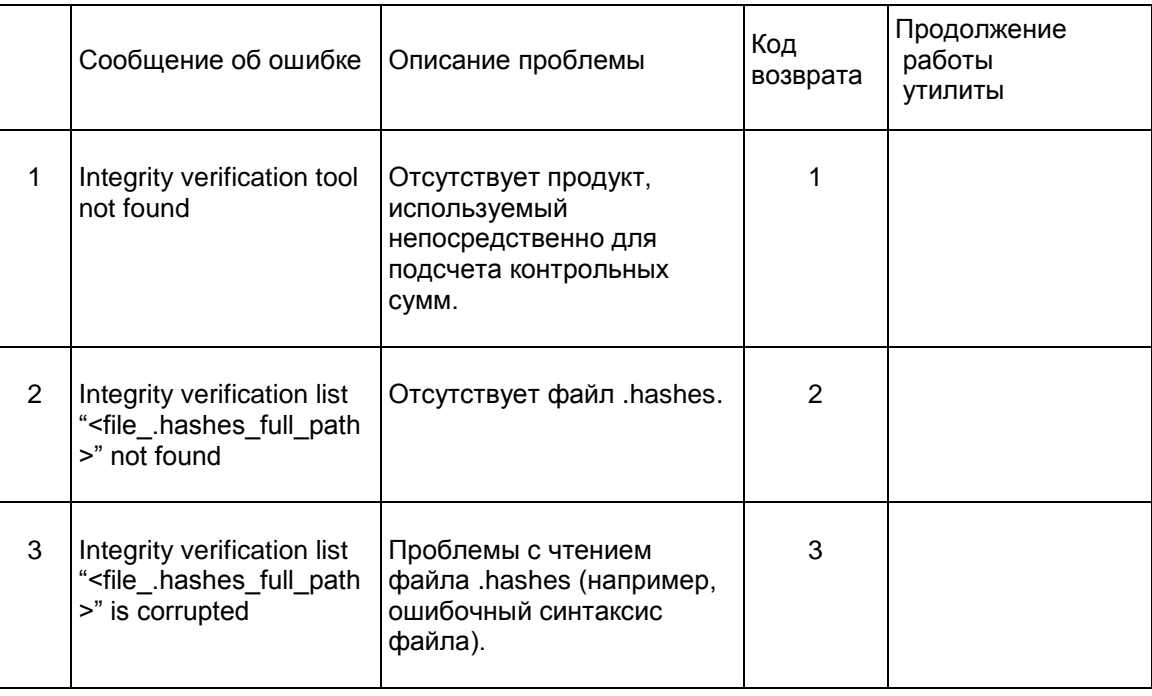

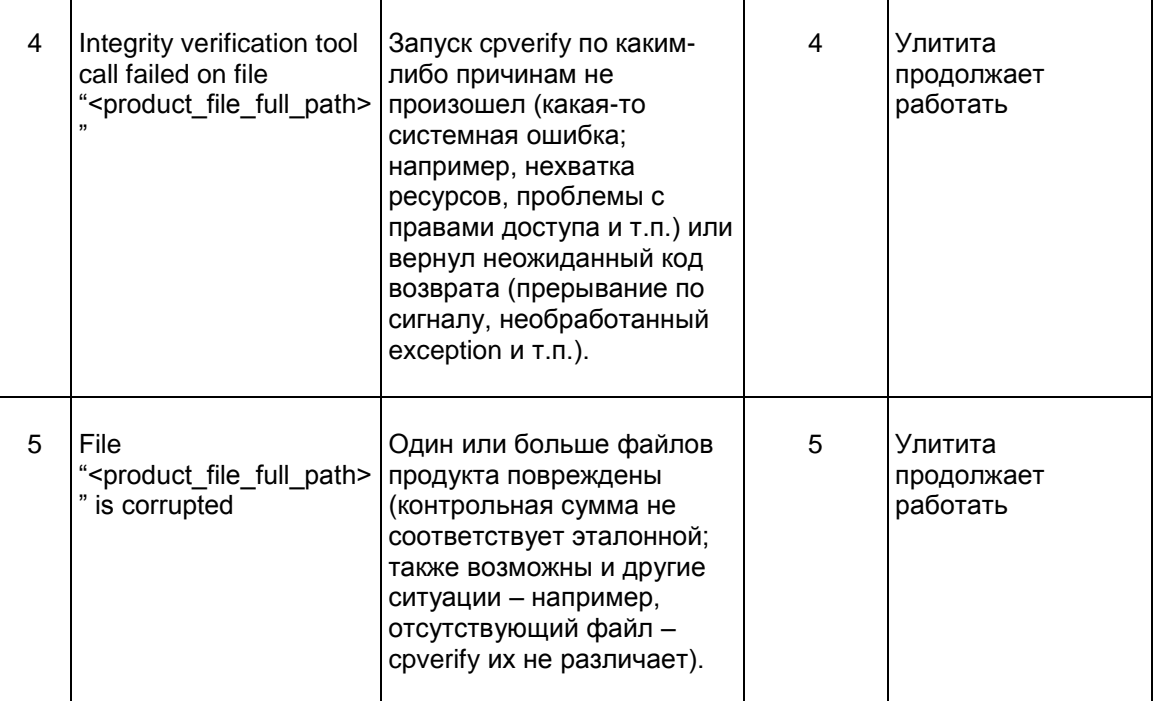

где

<file .hashes full path> - полный путь к файлу .hashes

<product file full path> - полный путь к файлу Продукта, на котором произошла ошибка.

При обнаружении ошибки по окончании работы утилиты выдается сообщение: Verification FAILED. Затем проверяется сервис vpnsvc и если он работает, то выполняется его аварийное прерывание.

Если обнаруживается несколько разнородных ошибок, то код возврата утилиты формируется по первому сообщению об ошибке.

При устранении ошибки перезапустите сервис vpnsvc:

net start vpnsvc.

#### Информационная часть Продукта

Регламентная проверка целостности информационной части Продукта осуществляется при помощи утилиты integr mgr check, описанной в разделе «Специализированные команды».

# <span id="page-46-0"></span>**10. Отображение текущего статуса Продукта**

Текущий статус Продукта отображает иконка, расположенная в панели задач.

Если пользователь не аутентифицировался, то иконка имеет вид:

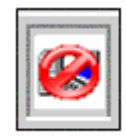

Рисунок 47

Пользователь аутентифицировался, но Продукт не имеет ни одного защищенного соединения – иконка принимает вид:

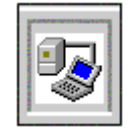

Рисунок 48

Когда появляется хотя бы одно защищенное соединение, но трафик по этим соединениям отсутствует, то на иконке изменяется цвет "соединения" с серого на зеленый:

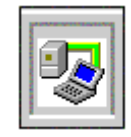

Рисунок 49

Если Продукт имеет хотя бы одно защищенное соединение и обрабатывает трафик по этим соединениям, то на иконке изменяется цвет "монитора" с синего на бирюзовый:

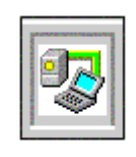

Рисунок 50

При наведении курсора мыши на иконку всплывает информация о количестве "живых" SA (существующих на момент наведения курсора мыши на иконку) и количестве байт обработанного трафика по всем существовавшим и существующим SA с момента загрузки операционной системы.

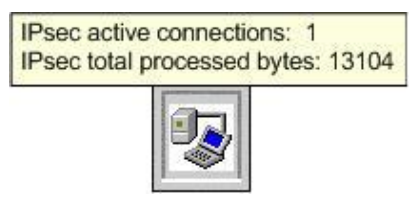

Рисунок 51

# <span id="page-47-0"></span>**10.1 Изменение положения иконки текущего статуса Продукта**

Положение иконки, отображающей текущий статус Продукта в окне выбора пользователя, если оно неудобно, можно изменить с помощью переменной в реестре:

HKEY\_LOCAL\_MACHINE\SOFTWARE\Microsoft\Windows\CurrentVersion\Authentication\PL AP Providers\{7026F7B9-3C2E-4b80-A62E-69645BFF1190}\Position

Значением переменной Position является строка формата:

$$
\sin t
$$
 x>,  $\sin t$  y

где

 $int x -$ целое число, задающее смещение иконки по горизонтальной оси, которое может принимать значения:

- 0 положение иконки задается автоматически с учетом разных параметров
- положит.знач. положение иконки отсчитывается относительно левой стороны экрана
- отрицат.знач. положение иконки отсчитывается относительно правой стороны экрана

 $int_{y - \text{uence}}$  число, задающее смещение иконки по вертикальной оси, которое может принимать значения:

- 0 положение иконки задается автоматически с учетом разных параметров
- положит.знач. положение иконки отсчитывается относительно верхней стороны экрана
- отрицат.знач. положение иконки отсчитывается относительно нижней стороны экрана.

# <span id="page-47-1"></span>**10.2 Login/Logout**

При нажатии на иконку правой кнопкой мыши открывается меню следующего вида:

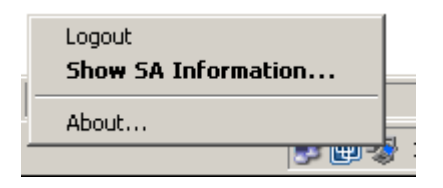

Рисунок 52

<span id="page-47-2"></span>В зависимости от состояния системы (аутентифицировался пользователь или нет) будет показано предложение Login или Logout.

При выборе предложения Login появится окно ввода пароля [\(Рисунок 38\)](#page-38-1) для аутентификации пользователя и изменения пароля.

При выборе предложения Logout выполнится следующее:

- будут уничтожены все существующие SA с данным клиентом
- загрузится специальная политика Log-off policy
- предложение Logout изменится на Login.

# **10.3 SA Information**

При выборе предложения Show SA Information – появится окно монитора созданных SA:

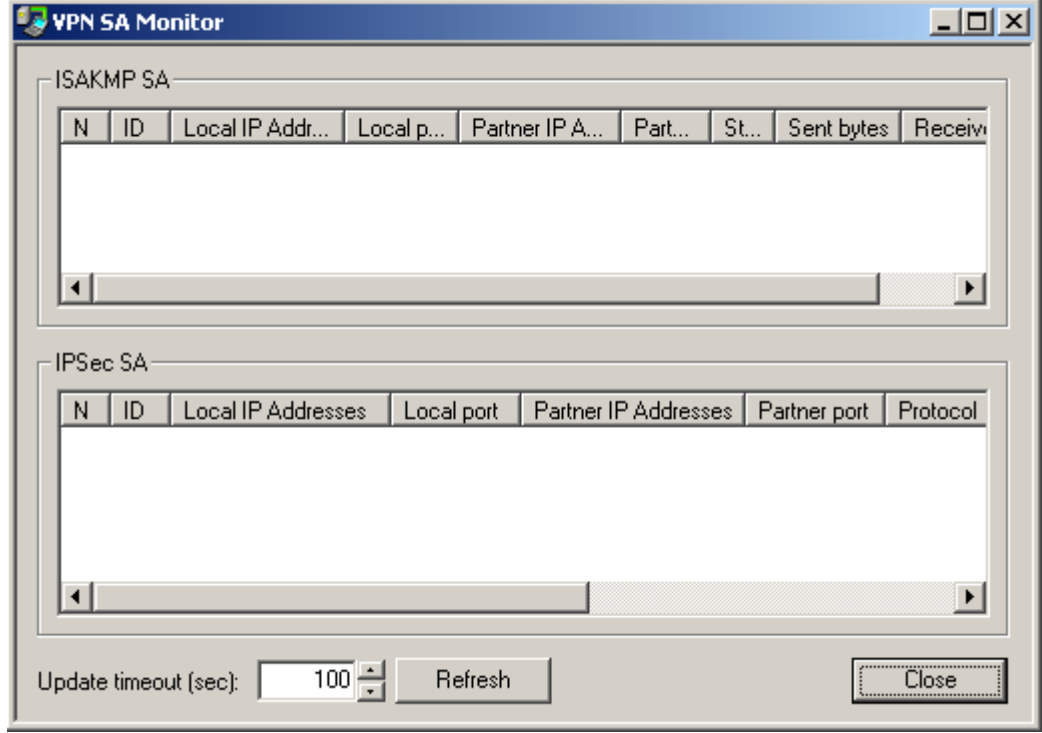

Рисунок 53

#### где:

**ISAKMP SA** – список ISAKMP SA. Выводятся следующие поля:

- N порядковый номер в таблице
- ID уникальный номер SA
- Local IP Addresses локальные адреса
- Local port локальный IKE порт
- Partner IP Addresses партнерские адреса
- Partner port партнерский IKE порт
- State состояние SA:
	- incomplete недостроенный
	- ready рабочий
	- configuration изменяемый
	- deletion удаляемый
	- unknown неизвестное состояние (не должно выводится)
- Sent bytes количество отосланных байт
- Received bytes количество полученных байт
	- **IPSec SA** список IPsec SA с полями:
- N порядковый номер в таблице
- ID уникальный номер SA
- Local IP Addresses локальные адреса
- Local port локальные порты
- Partner IP Addresses партнерские адреса
- Partner port партнерские порты
- Protocol сетевые протоколы
- Action тип действия:
	- $\bullet$  AH
	- $\bullet$  ESP
	- AH+ESP
- Type тип соединения:
	- transport транспортный режим
	- tunnel туннельный режим
	- nat-t-transport транспортный режим через NAT
	- nat-t-tunnel туннельный режим через NAT
- Sent bytes количество отосланных байт
- Received bytes количество полученных байт

**Update timeout (sec)** – время, через которое будут обновляться данные в таблице о созданных SA. Диапазон значений 1..9999, начальное значение – 2 секунды.

При выборе предложения About в меню выводится информация о версии Продукта:

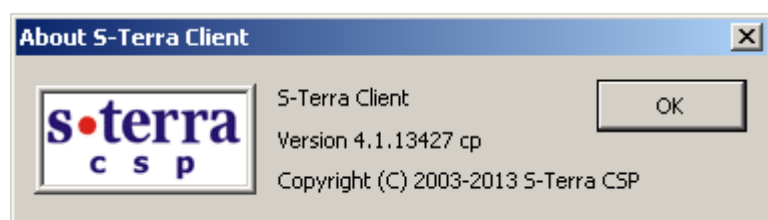

Рисунок 54

# **11. Деинсталляция S-Terra Client**

Деинсталляция S-Terra Client производится стандартными средствами операционной системы – вызовом модуля Add/Remove Programs и выбором из списка строки S-Terra Client.

При деинсталляции S-Terra Client происходит включение стандартного сервиса, связанного с IPsec и IKE. В OC Windows XP и ОС Windows Server 2003 – это Служба IPSEC, в OC Windows Vista и более поздних версиях – это Служба «Модули ключей IPsec для обмена ключами в Интернете и протокола IP с проверкой подлинности».

При деинсталляции S-Terra Client может появиться окно [\(Рисунок 55\)](#page-50-0). Необходимо разрешить запуск деинсталлятора.

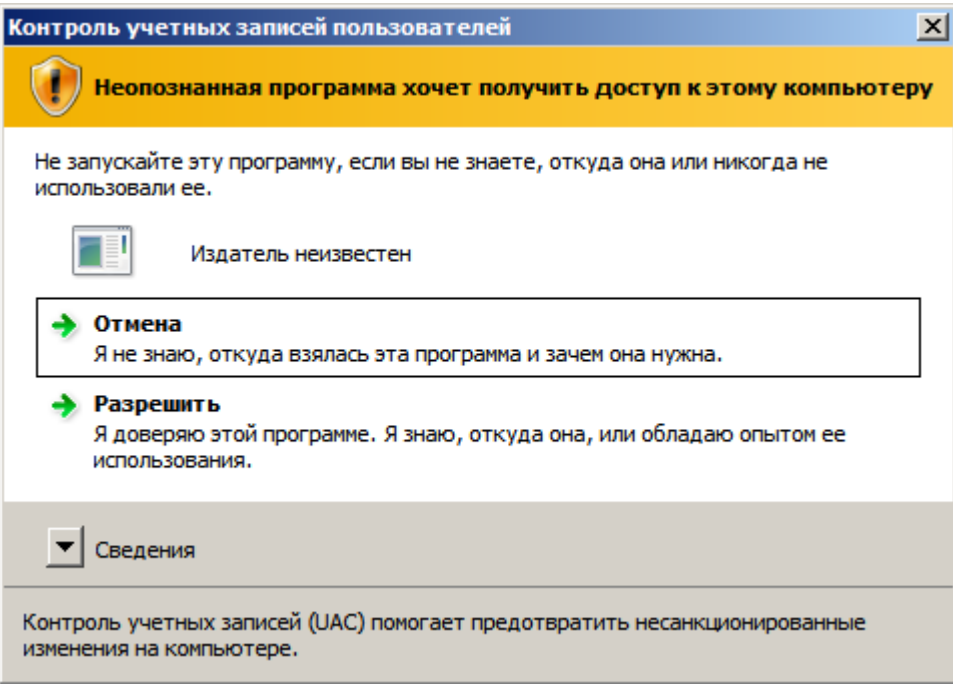

Рисунок 55

<span id="page-50-0"></span>**Примечание:** не рекомендуется деинсталлировать S-Terra Client после выхода из спящего режима или режима гибернации. В этом случае сначала следует перезагрузить компьютер.

# **12. Восстановление S-Terra Client**

Во внештатных ситуациях – сбой в работе Продукта, зависание Продукта и др. перезагрузите LSP конфигурацию командой [lsp\\_reload](#page-111-0) (если это возможно) или перезапустите компьютер. Если функции продукта не восстановились, то переустановите S-Terra Client.

# **13. Специализированные команды**

Программные утилиты, входящие в состав Продукта S-Terra Client:

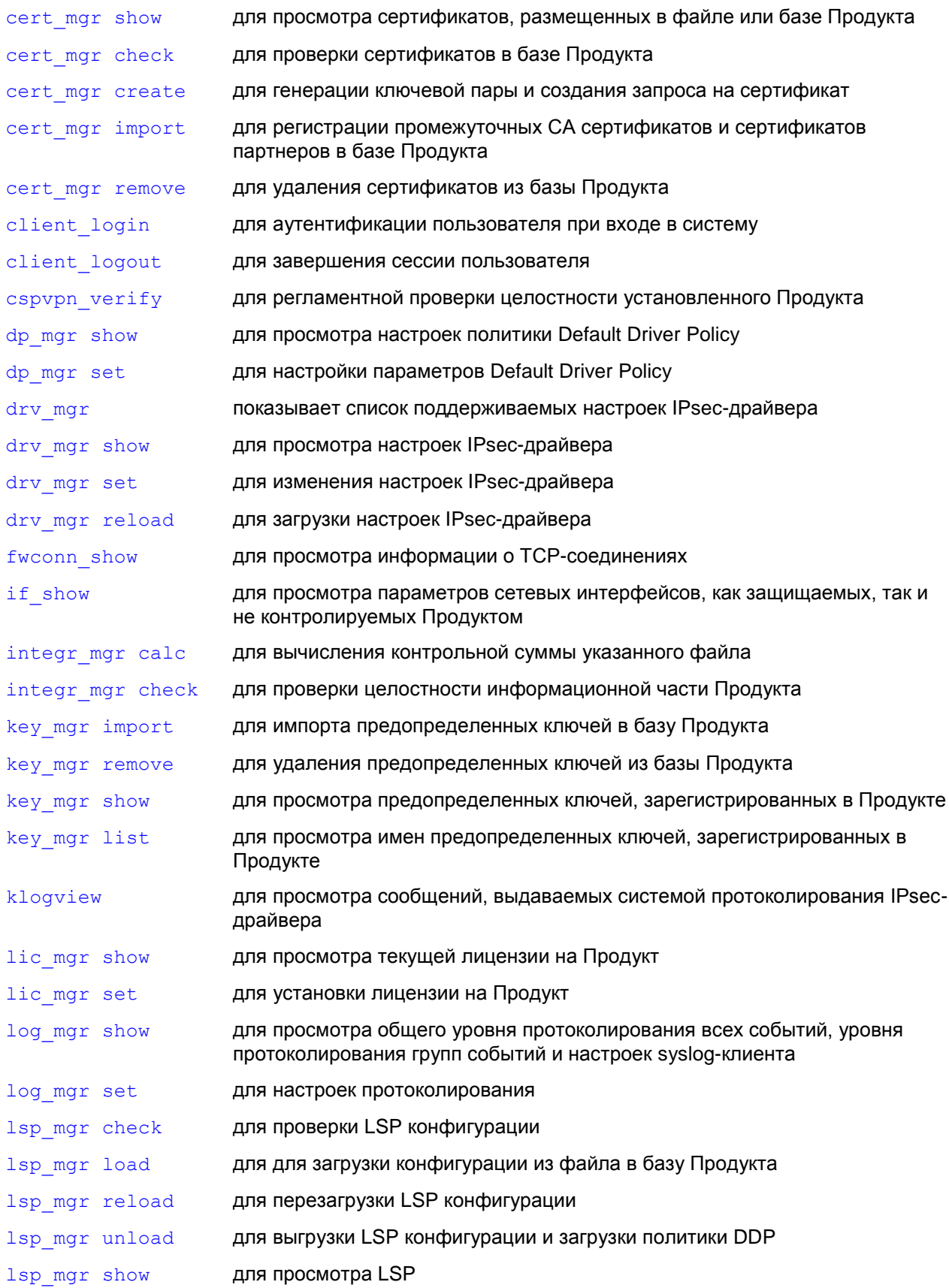

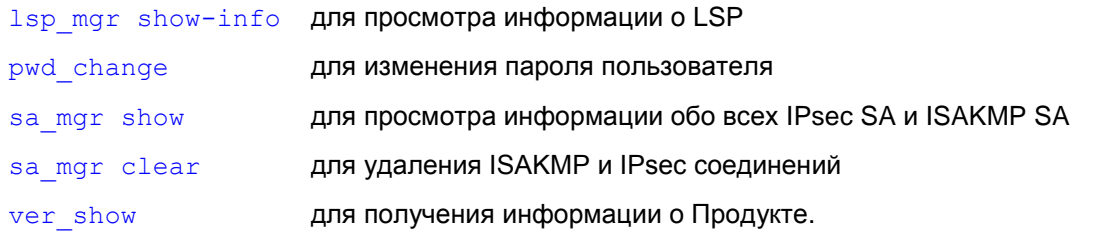

В операционной системе Microsoft® Windows выполнение этих команд можно производить из командной строки. Для запуска утилиты из командной строки перейдите в папку, в которой находится утилита: C: \Programs Files\S-Terra Client.

Запуск утилит с ключом - h вызывает помощь.

Все утилиты, обращающиеся к vpnsvc сервису, имеют опцию -T <timeout>, устанавливающую максимальное время ожидания ответа от vpnsvc сервиса. Опция глобальная и должна указываться в начале списка опций, с которыми запускается утилита.

Например, команда sa mgr  $-T$  0 show - корректная, а sa mgr show  $-T$  0 - нет. Если опция не указана явно, то утилита ожидает ответа от урпѕус сервиса в течение времени, установленного по умолчанию для этой утилиты.

Количество одновременно обрабатываемых запросов от утилит vpnsvc сервисом не больше 3. При превышении лимита запросы отвергаются, и утилита выдает диагностику "DAEMON BUSY NOW". Повторить запуск утилиты можно после того, как хотя бы одна из таких утилит завершит работу.

#### Ограничения на работу с утилитами

Для работы с некоторыми утилитами необходимо выполнение двух условий:

Пользователь должен иметь права Администратора. Начиная с ОС Windows Vista консольное окно "cmd", из которого выполняются такие<br>утилиты, должно быть запущено с помощью пункта "Запуск от имени администратора" (Run As Administrator). Если это условие не выполнено, пользователю будет выдано сообщение:

Error: You need Administrator permissions.

Пользователь должен иметь право на изменение настроек Продукта. Эта возможность локального управления Продуктом задается администратором при подготовке инсталляционного пакета пользователя. Если это условие не выполнено, пользователю будет выдано сообщение: Error: Local management is not allowed.

### <span id="page-54-0"></span>**13.1 cert\_mgr show**

Команда cert mgr show предназначена для просмотра сертификатов, лежащих в файле или базе Продукта.

#### **Синтаксис**

**cert\_mgr** [-T timeout] **show** [-f C\_FILE [-p C\_FILE\_PWD]] [-i OBJ\_INDEX1]…[-i OBJ INDEXN] [-expired remote]

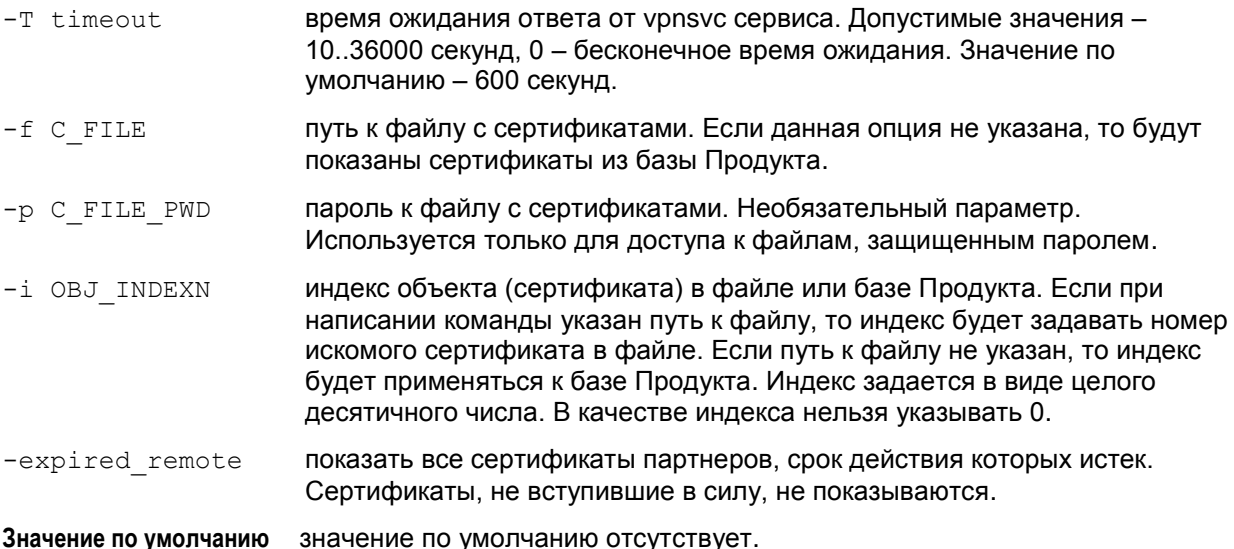

#### **Рекомендации по использованию**

Используйте данную команду для просмотра списка сертификатов и CRL, размещенных в файле или базе Продукта. Без указания файла и индекса объекта будет показан весь нумерованный список сертификатов и CRL, лежащих в базе Продукта.

#### **Пример**

Пример просмотра сертификатов, лежащих в контейнере, который защищен паролем:

```
C:\Program Files\S-Terra Client>cert mgr show -f test.p12 -p russia
```
Certificate/Crl from file test.p12

Found 2 certificates. Found 1 CRL.

- 1 O=S-Terra,CN=CA Cert
- 2 O=S-Terra,CN=Technological Cert
- 3 CRL: C=RU,O=STcert,OU=QA,CN=CAUN0

Пример просмотра в базе Продукта сертификатов партнеров, срок действия которых истек.

C:\Program Files\S-Terra Client>cert mgr show -expired remote

```
3 Status: remote
   Subject: O=TrustWorks,CN=CA Cert
   Issuer: O=TrustWorks,CN=CA Cert
  Valid from: Fri Dec 31 16:00:00 1999
   Valid to: Sat Dec 31 16:00:00 2005
   Version: 3
```

```
 Serial number: 01
   Signature algorithm: md5RSAencryption
   Public key: RSA(1024)
  Hash MD5: 1E 8D 9D 61 2E 41 4C A1 CC BB 33 81 EF 52 42 35
  Hash SHA1: E8 4F 2C A6 2E 01 5D 36 DF 07 14 E2 9C 51 B2 F7 8B 44 
1F FF
  CRLI[0]: O=TrustWorks,CN=CA Cert
```
#### <span id="page-56-0"></span> $13.2$ cert\_mgr check

Koманда cert mgr check предназначена для проверки сертификатов, размещенных в базе Продукта.

#### Синтаксис

cert mgr [-T timeout] check [-i OBJ INDEXN]

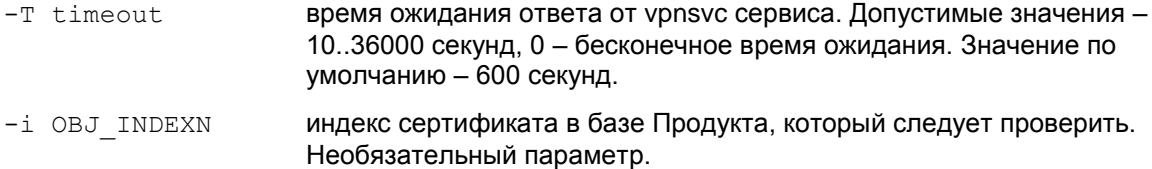

Значение по умолчанию значение по умолчанию отсутствует

#### Рекомендации по использованию

Проверяются сертификаты, находящиеся в базе Продукта. Без указания параметра  $-i$ проверяются все сертификаты из базы Продукта.

Утилита выводит состояние сертификата "Active" или "Inactive". В случае, если сертификат имеет состояние "Inactive", выводится краткое описание причины неактивности:

- Certificate is invalid неверный формат сертификата
- Certificate is expired срок использования сертификата истек
- Certificate is not valid yet время использования сертификата не наступило
- Certificate is revoked CEDTUM DUKAT OTO3BAH
- Certificate can not be verified сертификат не удается проверить:
	- в базе отсутствует сертификат(ы) для построения цепочки сертификатов с корректным конечным СА сертификатом, которому мы доверяем
	- в базе нет необходимого CRL для проверки одного из сертификатов цепочки, подобная ситуация может возникнуть при включении проверки CRLs (загружена DDP или в загруженной конфигурации явно задано CRLHandlingMode = ENABLE)
- Private key container is not accessible нет доступа к контейнеру с секретным ключом
- Private key is not accessible Het доступа к секретному ключу
- Private key is not consistent certificate CEKPETHLIM KJIO4 HE ПОДХОДИТ К сертификату
- It is certificate request данный объект является сертификатным запросом.

#### Пример

Проверка сертификатов в базе Продукта:

```
cert mgr check
  1 State: Inactive CN=partner
  Certificate is expired.
  Valid from: Wed Sep 22 00:17:02 2010
  Valid to: Thu Sep 22 00:27:02 2011
```
## <span id="page-57-0"></span>**13.3 cert\_mgr create**

Команда cert\_mgr create предназначена для генерации ключевой пары и создания запроса на локальный сертификат для конечного устройства. На основании этого запроса Certificate Authority создаст соответствующий сертификат.

Для работы с утилитой требуются права Администратора. Пользователь также должен иметь право изменять настройки Продукта.

#### **Синтаксис**

```
cert_mgr [-T timeout] create - subj CERT_SUBJ [-RSA|-DSA|-GOST_R3410EL] [-512|-
1024] [-mail MAIL] [-ip IP_ADDR] [-dns DNS] [-kc K_CONTAINER_NAME] 
 [-kcp K CONTAINER PWD] [-f OUT FILE NAME]
```
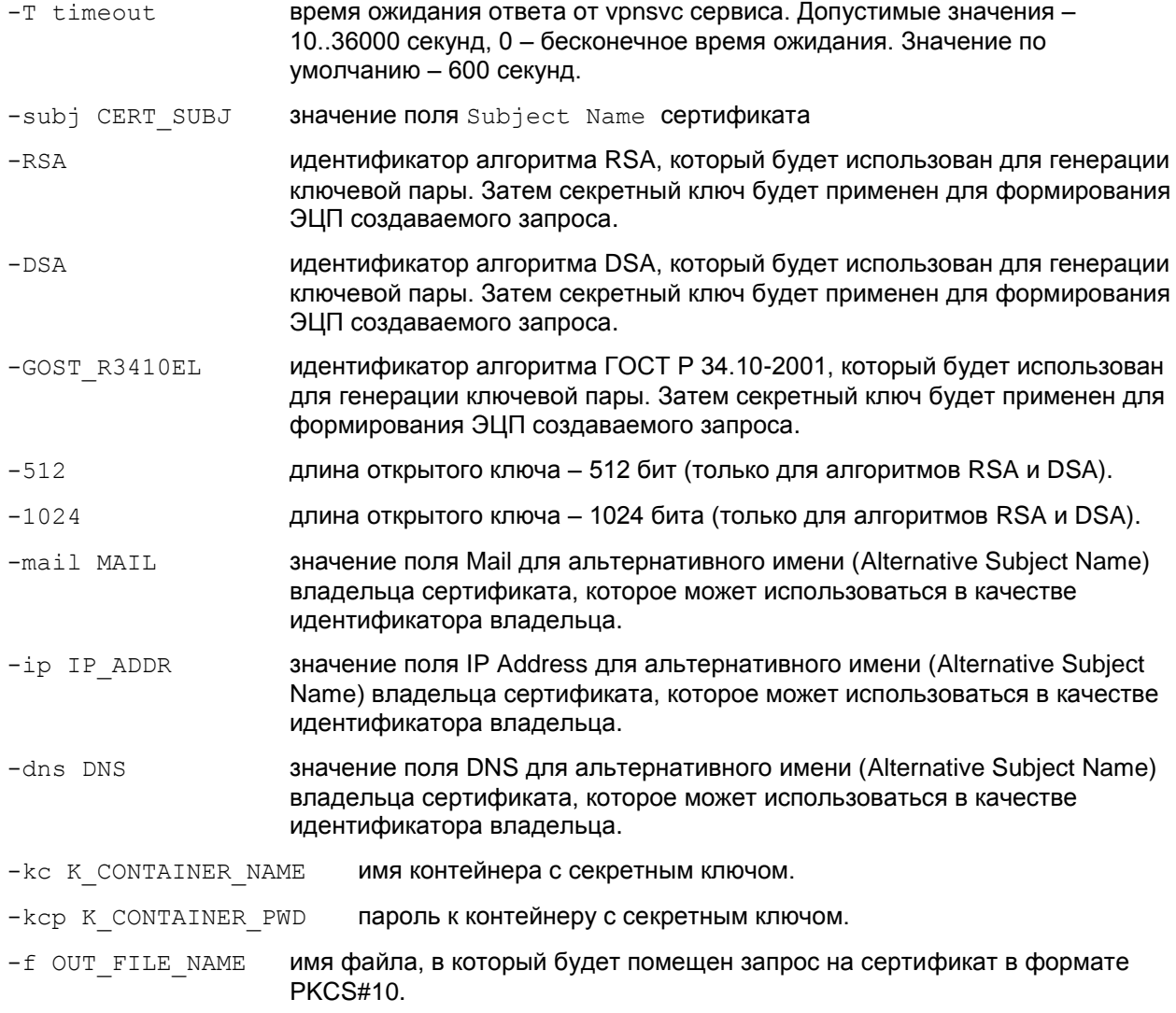

#### **Значение по умолчанию**

По умолчанию используется алгоритм RSA и ключ длиной 512 бит.

#### **Рекомендации по использованию**

Используйте данную команду для создания ключевой пары и запроса на сертификат.

Созданный запрос на сертификат защищается от подмены при помощи ЭЦП, которая формируется с использованием созданного секретного ключа и выбранного алгоритма ЭЦП.

В режиме КС1, в момент генерации ключевой пары (при использовании алгоритма ГОСТ Р 34.10-2001), запускается генератор случайных чисел и на консоли появляется просьба понажимать любые клавиши или поперемещать указатель мыши.

Koманда cert mgr create позволяет сохранить контейнер с секретным ключом на конечном устройстве в локальном хранилище, избежав ситуации переноса контейнера с одного носителя на другой.

Если при запуске команды не указать опцию  $-f$  с именем файла для размещения запроса, то сформированный запрос будет выведен на экран в формате  $b64$ .

Если при запуске команды не указать имя контейнера, то он будет создан с именем \\.\REGISTRY\REGISTRY\\vpnXXXXXXXX.

Одновременно хранится только один сертификатный запрос. При создании следующего запроса и незаконченном первом (по которому не создан сертификат), старый запрос удаляется. При таком удалении неиспользованного запроса будет так же удаляться и контейнер с ним связанный.

В режиме КС2 при генерации ключевой пары будет использоваться датчик случайных чисел сертифицированного средства доверенной загрузки. Необходимо уточнение поддержки использования аппаратных ДСЧ для разных операционных систем. Особенности генерации ключевой пары для режима защиты КС2, если для ССДЗ не поддерживается функциональность ДСЧ описаны в соответствующем разделе в «Приложении А».

#### Работа с eToken

Если создания контейнера и запроса на локальный сертификат выполняется на токене, то использование опции кср обязательно. В качестве пароля к контейнеру должен использоваться PIN-код к токену.

#### Пример

Пример создания запроса на локальный сертификат с использованием алгоритма ГОСТ Р 34.10-2001:

```
cert mgr create -subj "O=S-Terra, CN=LocalCert" -GOST R3410EL -dns
local.s-terra.com -f c:\certs\local cert
```
#### Пример создания запроса на локальный сертификат и контейнера на токене:

```
cert mgr.exe create -subj "C=test" -GOST R3410EL -kc "\\.\AKS ifdh 0\11"
-kcp<sup>1234</sup>
```
## <span id="page-59-0"></span>**13.4 cert\_mgr import**

Команда cert\_mgr import предназначена для регистрации сертификатов партнеров, промежуточных СА сертификатов и списка отозванных сертификатов в базе Продукта.

Для работы с опциями -t и -l требуются права Администратора, пользователь также должен иметь право изменять настройки Продукта.

#### **Синтаксис**

```
cert mgr [-T timeout] import-f C FILE [-p C FILE PWD] [-i OBJ INDEXN]
[-t \overline{-1} + \overline{-k}c \overline{K} CONTAINER NAME [-kcp \overline{K} CONTAUNER PWD] | [-k \overline{K} \overline{F}ILE [-kfp \overline{K}]K FILE PWD]]
```
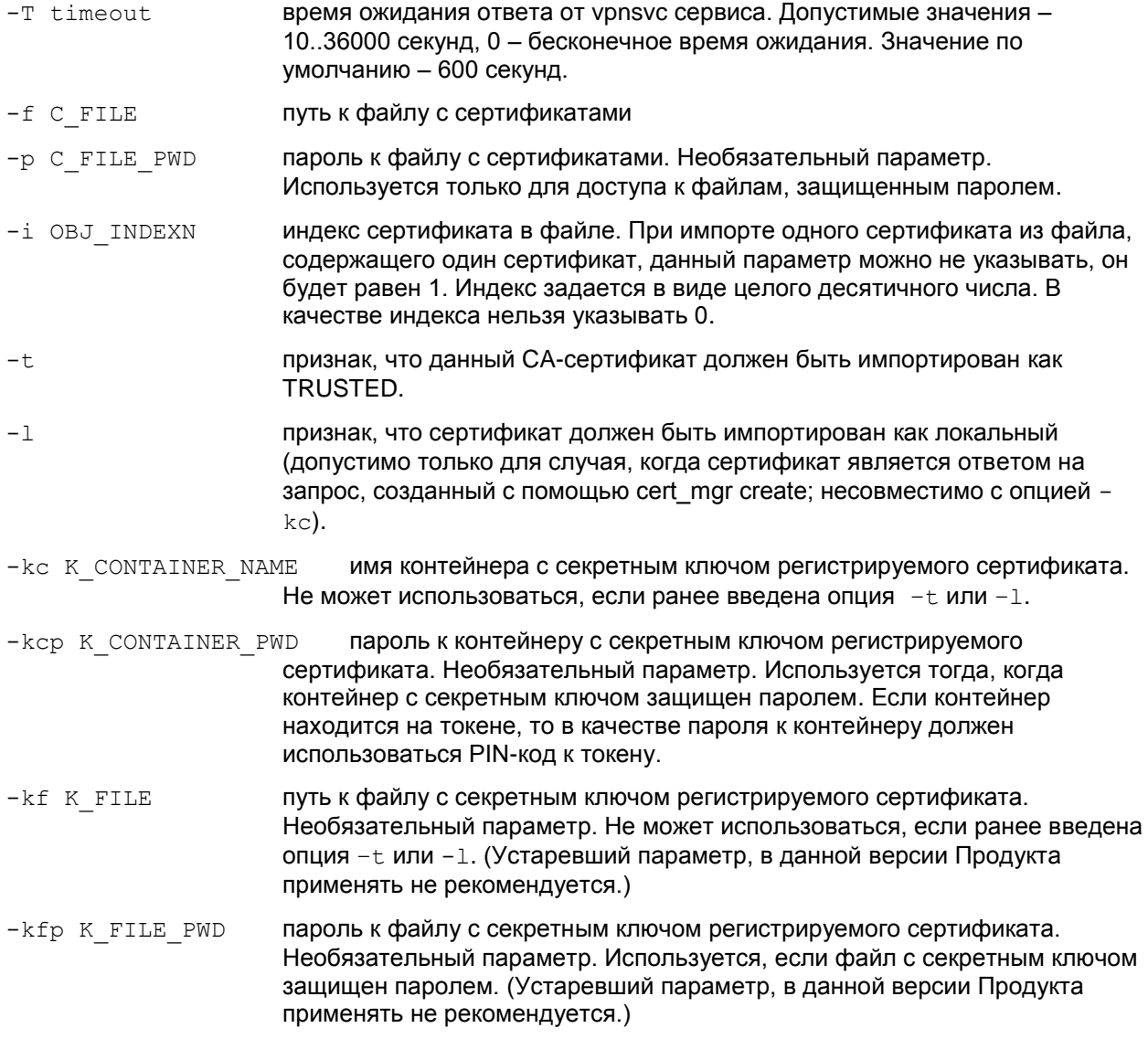

**Значение по умолчанию** значение по умолчанию отсутствует.

#### **Рекомендации по использованию**

Используйте данную команду для импорта сертификатов партнеров и промежуточных СА сертификатов в базу Продукта (сертификат партнера может быть получен и по протоколу IKE). При импорте нескольких объектов из одного файла используйте последовательное описание параметров импортируемых объектов.

Для успешной регистрации промежуточного СА сертификата в Продукте, в сертификате поле Basic Constraints («Основные ограничения») обязательно должен иметь значение TRUE. В противном случае, такой СА сертификат зарегистрирован не будет с выдачей сообщения об ошибке.

#### **Пример**

Регистрация локального сертификата в базе Продукта, контейнер с секретным ключом размещен на дискете или в реестре:

cert mgr import -f c:\certs\partner01.cer

### <span id="page-61-0"></span>**13.5 cert\_mgr remove**

Команда cert mgr remove предназначена для удаления сертификатов из базы Продукта.

Для работы с утилитой требуются права Администратора. Пользователь также должен иметь право изменять настройки Продукта.

#### **Синтаксис**

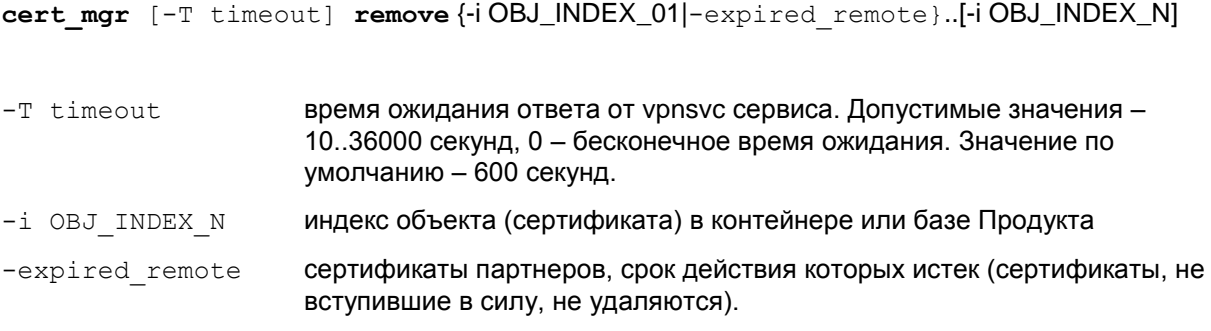

**Значение по умолчанию** Значение по умолчанию отсутствует.

#### **Рекомендации по использованию**

Используйте данную команду для удаления сертификатов из базы Продукта.

Удалять можно как один, так и несколько сертификатов.

Для удаления нескольких сертификатов следует последовательно указать номера (индексы) удаляемых сертификатов, под которыми они хранятся в базе Продукта.

Для того чтобы ознакомиться с сертификатами, хранящимися в базе и выяснить номера (индексы) под какими они хранятся в базе Продукта, используйте команду  $cert$  mgr show.

Удаление из базы Продукта списка CRL невозможно. Если в тексте команды будет указан номер (индекс) CRL, то будет выведено сообщение об ошибке.

#### **Пример**

Ниже приведен пример удаления сертификатов из базы Продукта. При написании команды были указаны индексы объектов 1, 2 и 3. Индексы 1 и 2 соответствовали сертификатам, а под индексом 3 в базе хранился CRL. На попытку удаления CRL программа выдала сообщение об ошибке:

```
cert mgr remove -i 1 -i 2 -i 3
1 OK O=S-Terra,CN=Technological Cert
2 OK O=S-Terra,CN=CA Cert
User error: CRL can not be removed from base
Other operations are cancelled due to error
```
# <span id="page-62-0"></span>**13.6 client\_login**

Команда client login запускается автоматически при логине пользователя в систему и представляет собой GUI-приложение [\(Рисунок 37\)](#page-38-0), в котором нужно ввести пароль для аутентификации пользователя.

Эта команда запускается и при выборе предложения Login в меню [\(Рисунок 52\)](#page-47-2), которое появляеся на иконке в панели задач при работающем сервисе после того, как было выбрано предложение Logout.

Может быть использована и для изменения пароля пользователя.

#### **Синтаксис**

**client\_login**

# <span id="page-63-0"></span>**13.7 client\_logout**

Команда client\_logout предназначена для завершения сессии пользователя. При этом производится загрузка политики Log-off Policy.

Эта команда запускается при выборе предложения Logout в меню [\(Рисунок 52\)](#page-47-2), которое появляеся на иконке в панели задач при работающем сервисе после того, как было выбрано предложение Login. Возможен запуск команды вручную.

#### **Синтаксис**

```
client_logout [-T timeout]
```
-T timeout **время ожидания ответа от vpnsvc сервиса. Допустимые значения -**10..36000 секунд, 0 – бесконечное время ожидания. Значение по умолчанию – 600 секунд.

#### **Пример**

Ниже приведен пример запуска вручную команды client logout:

client\_logout

Logout OK

#### <span id="page-64-0"></span> $13.8$ cspvpn\_verify

Утилита cspvpn verify используется для регламентной проверки целостности программной части установленного Продукта S-Terra Client во время его работы. Эта же утилита автоматически запускается при каждом старте сервиса vpnsvc.

#### Синтаксис

cspvpn verify [-n]

 $-n$ 

запрет на завершение работы сервиса vpnsvc

#### Рекомендации по использованию

В состав Продукта входит файл . hashes, который содержит список всех исполняемых файлов, библиотек и неизменяемых конфигурационных файлов, а также значение контрольной суммы для каждого файла. Этот файл содержит строки вида:

<hash> <full file path>

где

<hash> - эталонное значение контрольной суммы для данного файла

<full file path> - полный путь к проверяемому файлу.

При запуске утилита проверяет целостность именно этого списка файлов.

Используйте утилиту для проверки целостности программной части во время работы Продукта,

Если проверка прошла успешно, то никакого сообщения не выдается.

При обнаружении ошибки работа утилиты прекращается с ненулевым кодом возврата и в файл лога cspvpn verify err.log передается сообщение об ошибке. Затем, в случае запуска утилиты без ключа -n, проверяется работа сервиса vpnsvc. При его наличии - выполняется аварийное прерывание.

Если обнаруживается несколько разнородных ошибок, то код возврата утилиты формируется по первому сообщению об ошибке.

Возможные сообщения об ошибках для данной утилиты приведены в разделе «Стартовый и регламентный контроль целостности продукта».

При устранении ошибки перезапустите сервис vpnsvc:

net start vpnsvc.

При нарушении целостности работающего Продукта переустановите Продукт, используя инсталляционный файл.

#### Пример

Ниже приведен пример запуска команды:

cspvpn verify

```
Mon Oct 03 15:00:24 2011
Verification SUCCESS: 71 files verified
```
# <span id="page-65-0"></span>**13.9 dp\_mgr show**

Команда dp\_mgr show предназначена для просмотра установленных настроек политики Default Driver Policy и Log-off policy.

<span id="page-65-1"></span>**Default Driver Policy (DDP)** – политика безопасности по умолчанию, задается администратором, может принимать следующие значения:

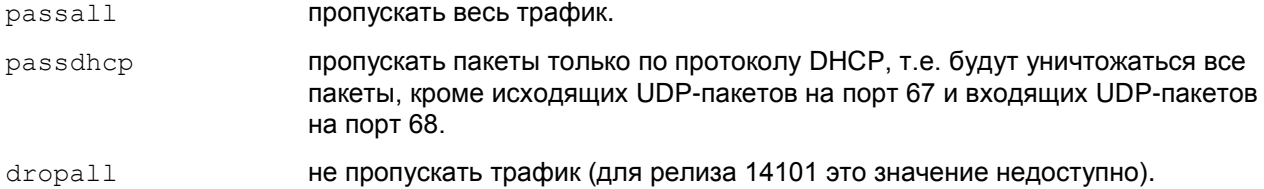

Политика DDP задается администратором и загружается в следующих случаях:

- при ошибочной загрузке конфигурации до старта vpnsvc сервиса
- при остановке vpnsvc.

<span id="page-65-2"></span>**Log-off policy** – специальная политика безопасности, которая задается администратором, и служит для безопасности работы пользователя, при которой клиент не может создавать защищенных соединений. Эта политика работает по одному из двух правил:

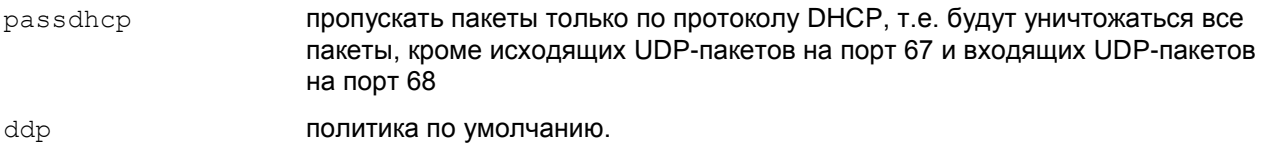

Политика Log-off policy загружается автоматически в следующих случаях:

- до тех пор, пока пользователь не ввел свой пароль
- при вводе неверного пароля три раза
- при отказе от регистрации (login), если нажать кнопку Cancel
- при выходе пользователя из системы
- при смене пользователя.

#### **Синтаксис**

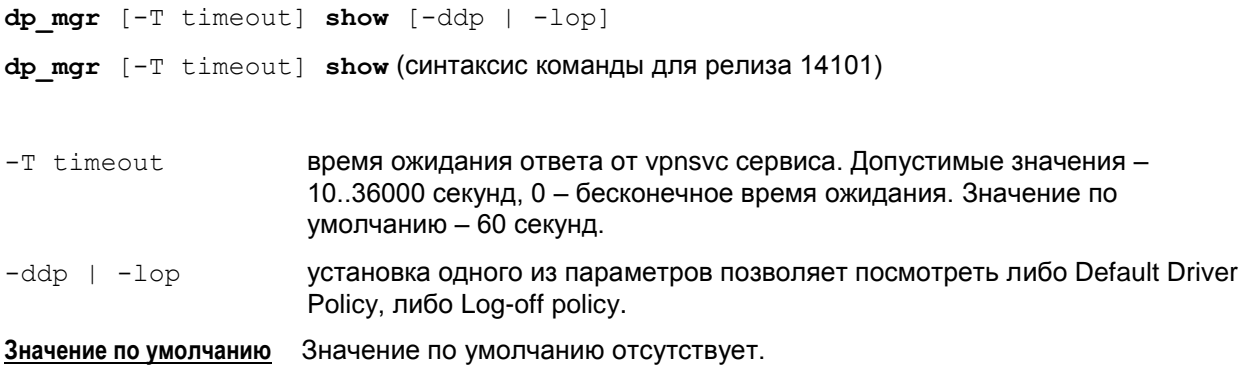

#### **Пример**

Данная команда выводит установленные значения DDP и Log-off-policy, например:

```
dp_mgr show
  Default Driver Policy : passall
  Log-off-policy: ddp
```
# <span id="page-67-0"></span>**13.10 dp\_mgr set**

Команда dp\_mgr show предназначена для настройки параметров [Default Driver Policy](#page-65-1) (DDP) – политики по умолчанию и [Log-off policy](#page-65-2) (см. команду dp\_mgr show). Для работы с утилитой требуются права Администратора. Пользователь также должен иметь право изменять настройки Продукта.

#### **Синтаксис**

```
dp_mgr [-T timeout] set [-ddp {passall | passdhcp | dropall}] [-lop {ddp | 
passdhcp}]
dp_mgr [-T timeout] set [-ddp {passall | passdhcp}] [-lop {ddp | passdhcp}]
(синтаксис команды для релиза 14101)
```

```
-T timeout время ожидания ответа от vpnsvc сервиса. Допустимые значения -
                      10..36000 секунд, 0 – бесконечное время ожидания. Значение по 
                      умолчанию – 60 секунд.
-ddp {passall | passdhcp | dropall} Устанавливает Default Driver Policy в один из
                      режимов: passall (пропускать весь трафик), passdhcp (пропускать только 
                      DHCP пакеты), dropall (не пропускать трафик (для релиза 14101 этот режим 
                      недоступен)).
-lop {ddp | passdhcp} устанавливает Default Driver Policy или passdhcp (пропускать только
                      DHCP пакеты).
Значение по умолчанию Значение по умолчанию отсутствует.
```
#### **Пример**

Ниже приведен пример выполнения команды dp\_mqr set:

```
dp_mgr set –ddp passall
  Default driver policy is wrote to db successfully
```
# <span id="page-68-0"></span>**13.11 drv\_mgr**

Команда drv\_mgr показывает имена поддерживаемых настроек, режим доступа к ним, размер в байтах и диапазон допустимых значений.

#### **Синтаксис**

**drv\_mgr**

#### Список выводимых настроек:

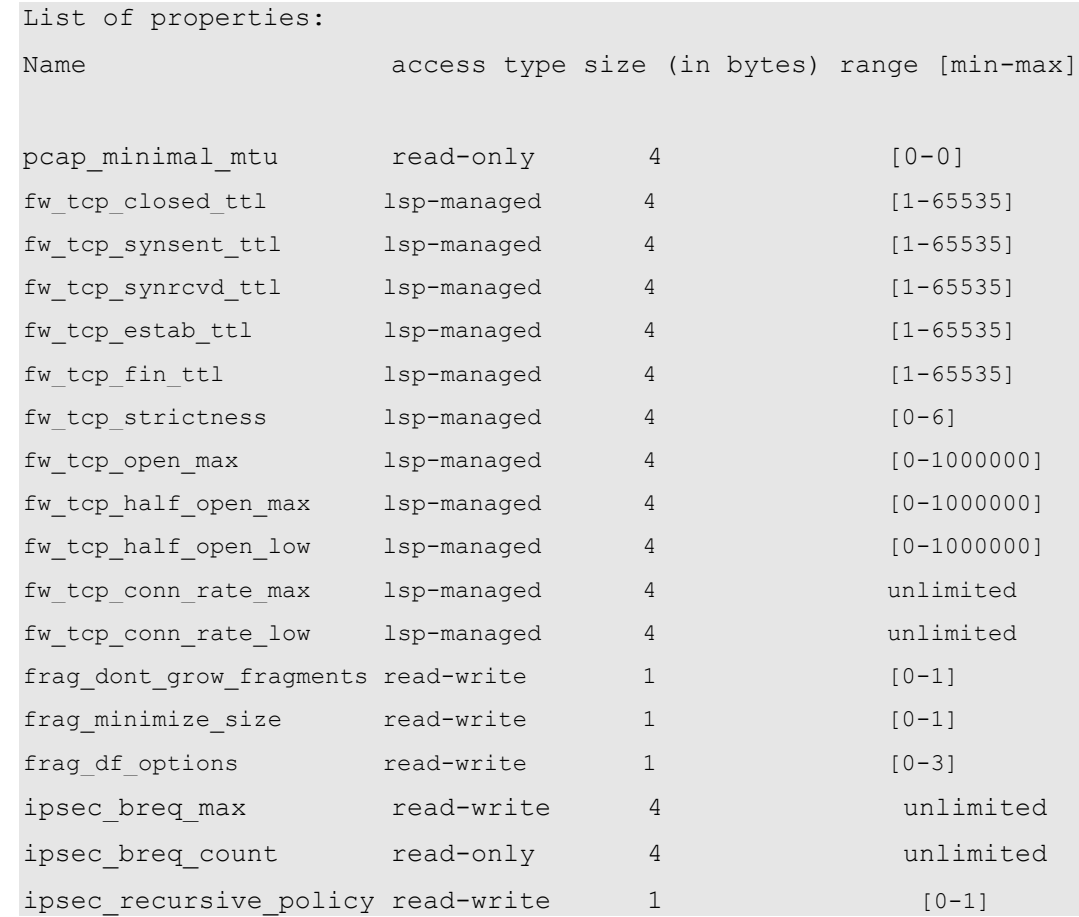

#### <span id="page-68-1"></span>Описание настроек IPsec драйвера приведено в [Таблица 3](#page-68-1)

Таблица 3

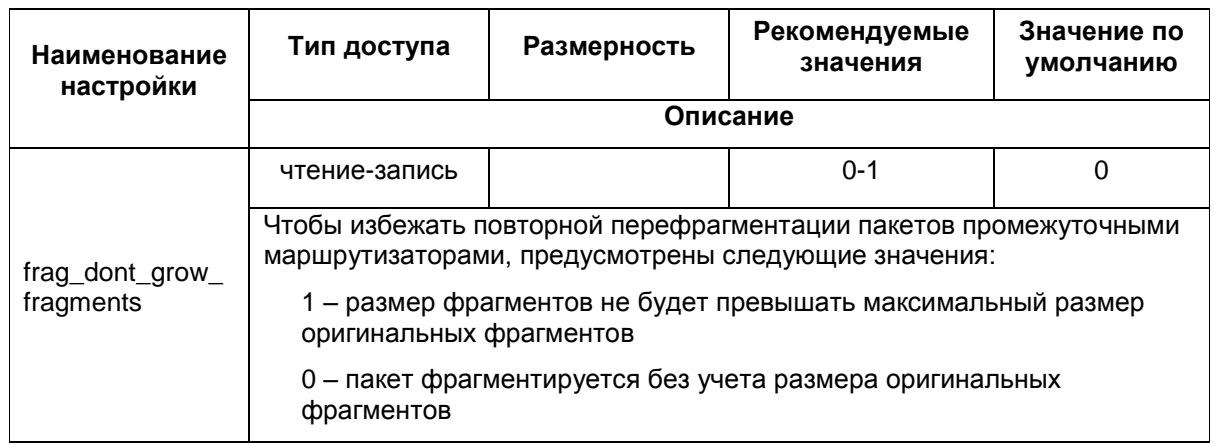

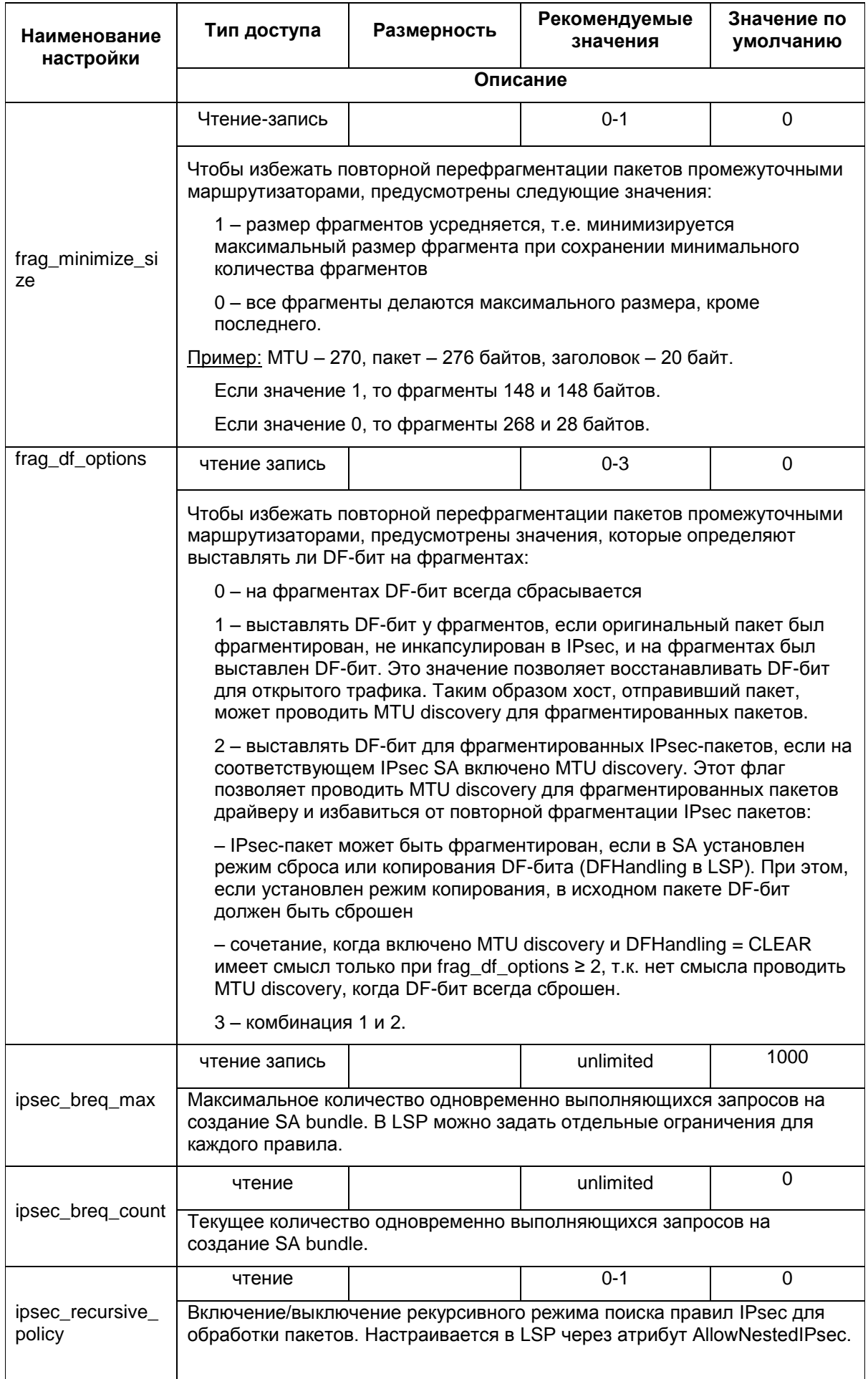

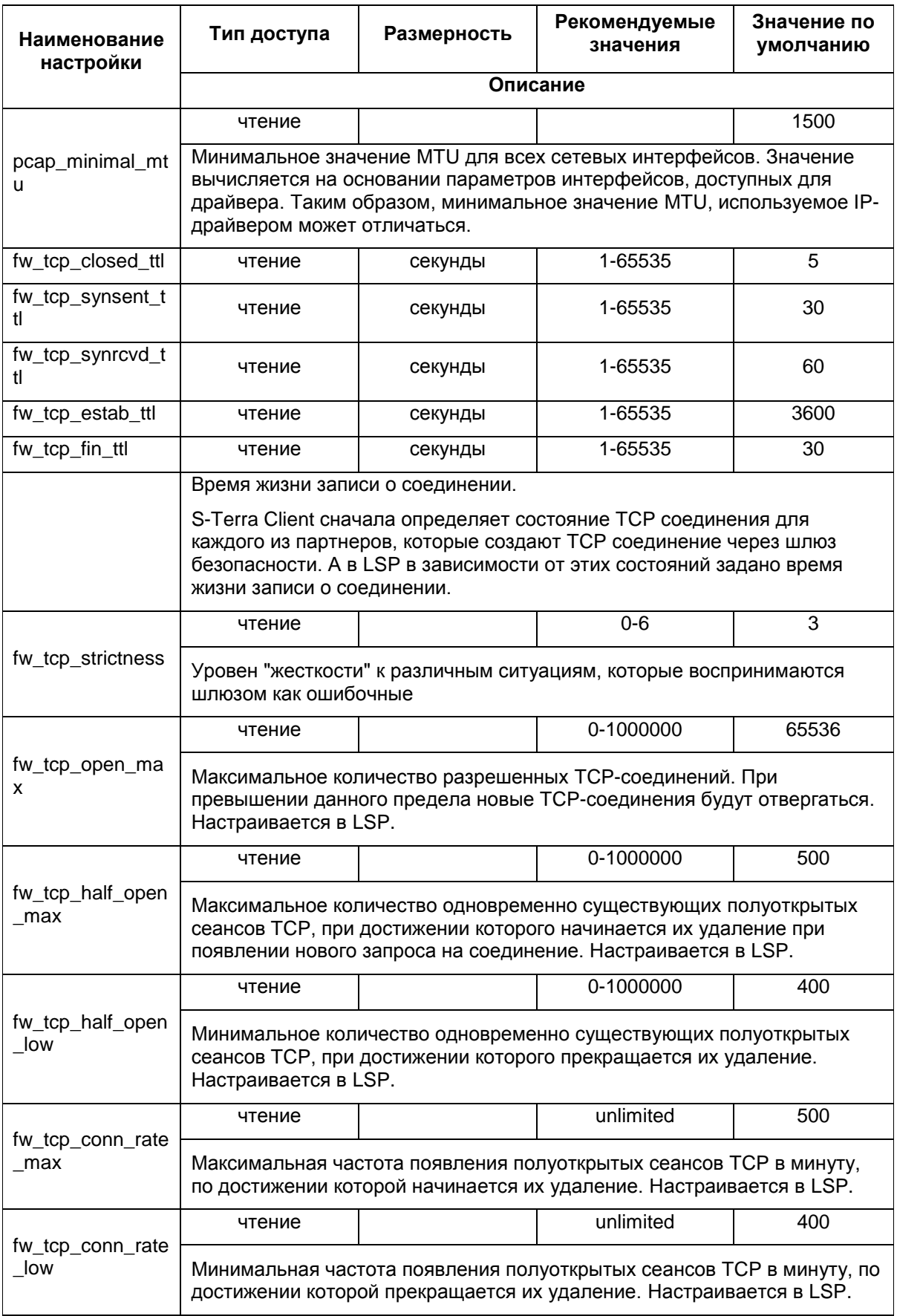

# <span id="page-71-0"></span>**13.12 drv\_mgr show**

Команда drv\_mgr show предназначена для просмотра установленных значений настроек работы IPsec-драйвера.

#### **Синтаксис**

drv mgr show [PROPERTY\_NAME1] [PROPERTY\_NAME2] ...

PROPERTY\_NAMEn имена настроек, значения которых должны быть показаны. Если ни одно имя не задано – будут показаны значения всех поддерживаемых настроек.

Имена настроек указаны в [Таблица 3.](#page-68-1)

#### **Пример**

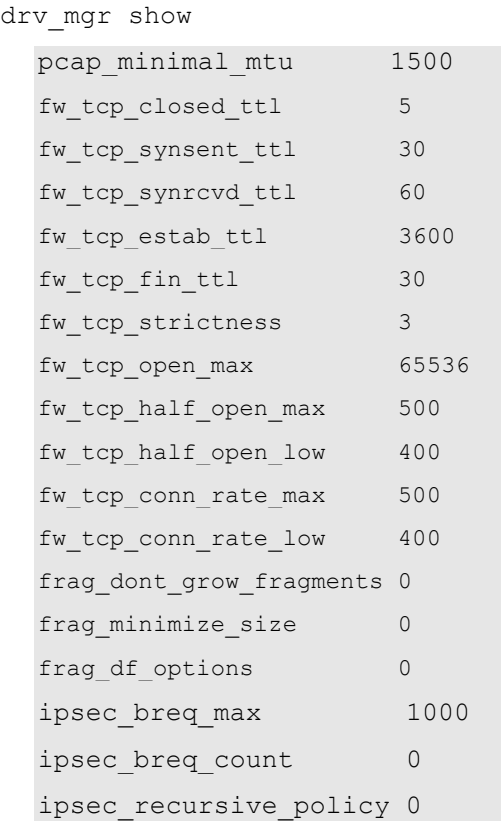
# <span id="page-72-0"></span>**13.13 drv\_mgr set**

Kоманда drv mgr set предназначена для редактирования настроек работы IPsec-драйвера. С помощью этой команды можно изменять значения только тех настроек, которые имеют атрибуты read-write. Для работы с утилитой требуются права Администратора. Пользователь также должен иметь право изменять настройки Продукта.

## **Синтаксис**

drv mgr set PROPERTY\_NAME1 VALUE1 [PROPERTY\_NAME2 VALUE2]

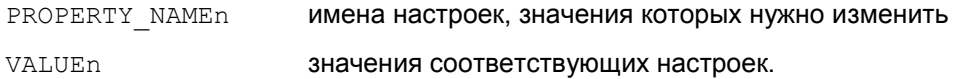

## **Рекомендации по использованию**

Имена настроек указаны в [Таблица 3](#page-68-0) описания утилиты drv mgr.

При успешной установке значения настройки будет выведено сообщение:

Value of "PROPERTY NAME" is set to VALUE

При неуспешной установке значения настройки выводится сообщение:

Value of "PROPERTY NAME" is not set to VALUE. Error: ERROR\_DESCRIPTION.

Значение настройки также записывается в конфигурационный файл %PROD\_DIR%\csp\_ipsec\_drv.cfg, чтобы при запуске демона автоматически выставить его в IPsec-драйвере.

Редактировать этот конфигурационный файл без использования команды drv mqr set нельзя.

# **13.14 drv\_mgr reload**

Команда drv mgr reload загружает значения всех настроек IPsec-драйвера из конфигурационного файла %PROD\_DIR%\csp\_ipsec\_drv.cfg. Эта команда имеет технологическое применение и используется для автоматической загрузки настроек IPsecдрайвера при запуске демона. Команда не предназначена для использования пользователем. Для работы с утилитой требуются права Администратора.

## **Синтаксис**

drv\_mgr reload

Редактировать конфигурационный файл нельзя. Установить новые значения настроек драйвера, записываемые в конфигурационный файл, можно только командой  $\text{div}\ \text{mgr}\ \text{set}$ .

При успешном завершении утилита возвращает значение 0.

# 13.15 fwconn\_show

Kоманда fwconn show предназначена для просмотра информации о TCP-соединениях, отслеживаемых при контекстной фильтрации трафика.

#### Синтаксис

fwconn show [-detail] [-i conn 1 id]..[-i conn n id]

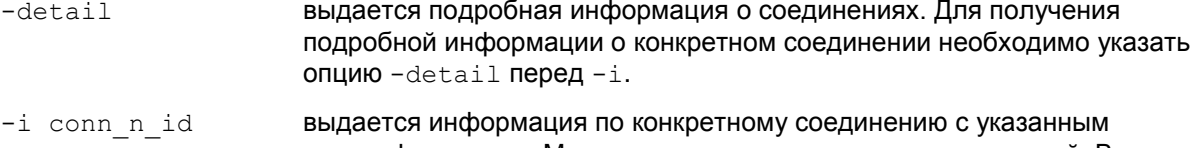

идентификатором. Можно перечислить несколько соединений. В качестве идентификатора соединения допустимо указывать одно из двух чисел Connection ID, разделенных "/". Данные идентификаторы соединения также присутствуют в выводе утилиты klogyiew (группы сообщений FW, FR, FWTCP).

## Пример

fwconn show

```
Connection ID
                      Protected IP:port Unprotected IP:port
                                                                State
0xd3e38180/0xd3e380c0 10.0.16.103:32779 -> 10.0.131.1:21
                                                             ESTAB/ESTAB
Number of TCP connections: 1
Number of established TCP connections: 1
```
#### где

Connection ID (0xd3e38180/0xd3e380c0) - идентификатор соединения (используется в fwconn show и выводе kloaview)

Protected IP:port (10.0.16.103:32779) - IP-адрес и порт, защищаемые firewall (обычно инициатор соединения)

-> - направление открытия соединения

State (ESTAB/ESTAB) - состояние TCP соединения для каждого из партнеров

Number of TCP connections (1) – общее число отслеживаемых TCP-соединений

Number of established TCP connections (1) - общее число отслеживаемых установившихся ТСР-соединений.

```
fwconn show -detail
```

```
Connection ID: 0xd3e38300/0xd3e38480
        Reverse connection: yes
```
Protected side: 10.0.16.103:32780

State: CLOSING

Sequence number: 141965198

Acknowlegement number: 1585098758

Window size: 49232

TTL left / TTL for current state: 27/30

```
Unprotected side: 10.0.131.1:20
```
State: CLOSING

```
 Sequence number: 1585098758
 Acknowlegement number: 141965198
 Window size: 5840
 TTL left / TTL for current state: 27/30
```
Дополнительные параметры, отображаемые при указании флага -detail:

Reverse connection (yes) – направление установления соединения – в данном случае соединения от 10.0.131.1:20 к 10.0.16.103:32780

Sequence number (141965198, 1585098758) – TCP sequence number для каждого их партнеров

Acknowlegement number (1585098758, 141965198) – TCP acknowlegement number для каждого из партнеров

Window size (49232, 5840) – размер TCP-окна для каждого из партнеров с учетом TCP window scaling1

TTL left<sup>2</sup> (27, 27) – время, через которое будет уничтожена запись о соединении, если не будет нового корректного пакета

TTL for current state (30, 30) – максимальное время хранения записи о соединении при отсутствии активности.

fwconn\_show -detail -i 0xffff88003f99a100

Connection ID: 0xffff88003f99a100/0xffff88003f99a800 Reverse connection: no Protected side: 5.5.5.5:35382 State: CLOSING Sequence number: 3253957880 Acknowlegement number: 2429155619 Window size: 92 TTL left / TTL for current state: 536/600 Unprotected side: 6.6.6.6:21 State: CLOSING Sequence number: 2429155619 Acknowlegement number: 3253957880 Window size: 91 TTL left / TTL for current state: 536/600

1

<sup>&</sup>lt;sup>1</sup> Возможна ситуация, когда firewall начинает отслеживать уже открытое соединение, не получая первых пакетов. В этом случае window scaling не учитывается.

<sup>&</sup>lt;sup>2</sup> Запись о соединении уничтожается, если для любого из партнеров TTL Left достигает 0.

# 13.16 if show

Команда if show предназначена для просмотра логических, физических имен и других параметров сетевых интерфейсов, зашишаемых Продуктом.

## Синтаксис

if show [-all]

 $-$ all на экран выдаются все логические имена интерфейсов.

Значение по умолчанию Значение по умолчанию отсутствует.

## Рекомендации по использованию

Используйте данную команду для просмотра параметров всех сетевых интерфейсов.

Фильтрация по каждому логическому интерфейсу происходит независимо, так что один и тот же физический интерфейс может быть выдан в нескольких списках, соответствующих разным логическим именам.

#### Примечание 1:

В выводе команды параметр State показывает общее состояние интерфейса. Параметр State отображает состояние «головного» интерфейса, и считается, что состояние логических интерфейсов совпадает с состоянием «головного» интерфейса.

#### Пример

```
if show
  Logical network interface "default":
           Physical name template: "*"
           Physical name: eth{C4E2ACC3-F277-44D8-A0C1-F397DEF58D1B}
           State:
                           IIPIndex:\mathcal{L}MTII:1500
           MAC addr:
                           00:0C:29:43:E2:42
                           10.0.34.15 mask 255.255.255.0 brd 10.0.34.255
           IP addr:
```
# 13.17 integr\_mgr calc

Утилита integr mgr calc используется для вычисления контрольной суммы указанного файла.

## Синтаксис

integr mgr calc -f filePath [-q]

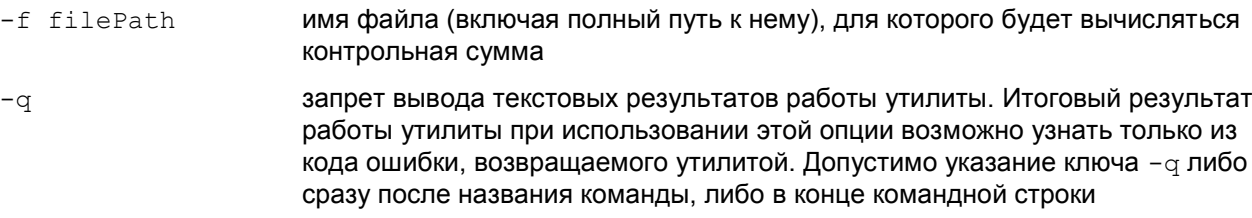

## Рекомендации по использованию

При вычислении контрольной суммы указанного файла будет создан файл с именем filePath.hash, содержащий значение контрольной суммы, которая в дальнейшем может применяться для контроля целостности файла.

## Пример

Вычисляется контрольная сумма для файла x509conv.ini. В результате в том же каталоге, где расположен файл x509conv.ini, должен появиться файл x509conv.ini.hash:

> integr mgr calc -f x509conv.ini SUCCESS: Operation was finished successfully

#### integr\_mgr check 13.18

Утилита integr mgr check применяется для проверки целостности отдельного файла или списка файлов. Утилиту можно использовать для проверки целостности файлов информационной части Продукта (изменяемых файлов в процессе настройки администратором).

## Синтаксис

```
integr mgr check -f filePath [-q]
integr mgr check -1 filePathList [-q]
```
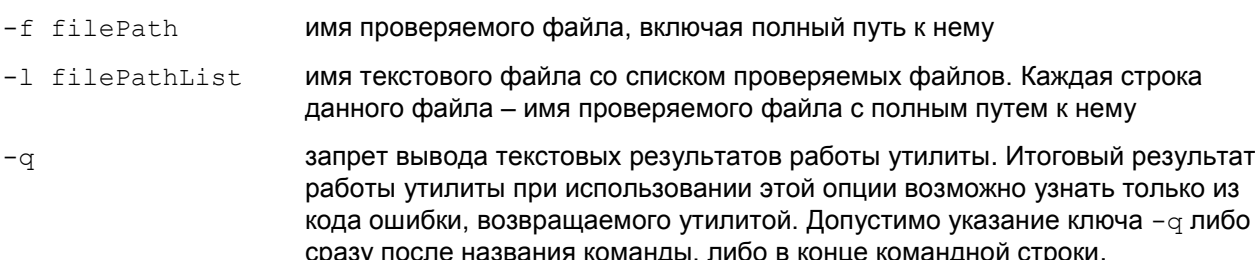

#### Рекомендации по использованию

В информационную часть Продукта входят каталог базы данных db и конфигурационные файлы, такие как:

```
agent.ini
s logset.ini
syslog.ini
x509conv.ini
```
Все эти файлы лежат в каталоге Продукта, например, C: \Program Files \S-Terra Client. Значение контрольной суммы для каждого из этих файлов записано в файл с тем же именем, но с расширением hash, например, s logset.ini.hash.

При запуске утилиты для одного файла вычисляется контрольная сумма заданного файла (filePath) и сравнивается полученное значение с контрольным значением в файле filePath.hash TOTO Же каталога.

При изменении данных файлов при помощи программных средств, предлагаемых Продуктом, пересчет контрольных сумм производится автоматически.

При изменении данных файлов вручную, без использования программных средств Продукта, необходимо пересчитать контрольную сумму измененного файла, запустив утилиту integr mgr calc.

При проверке списка файлов работа утилиты не прерывается по первому несовпадению контрольной суммы, а также при любых других ошибках контроля целостности - ошибки доступа к файлу, отсутствие предварительно вычисленной контрольной суммы и прочих аналогичных ошибках. При каждой наступившей ошибке (если не указана опция - э) об этом выдаётся сообщение: имя обрабатываемого файла, код ошибки, расшифровка распространённых ошибок и проверка продолжается.

Опцию - а удобно использовать, если есть необходимость в вызове данной утилиты из какого-либо дополнительного скрипта.

## Пример

Проверяется целостность файла x509conv.ini:

```
integr mgr check -f x509conv.ini
```
SUCCESS: Operation was finished successfully

# **13.19 key\_mgr import**

Команда key mgr import предназначена для импорта предопределенных ключей из файловой системы в базу Продукта. Для работы с утилитой требуются права Администратора. Пользователь также должен иметь право изменять настройки Продукта.

## **Синтаксис**

**key\_mgr** [-T timeout] **import** -n KEY\_NAME -f KEY\_FILE

- -T timeout **время ожидания ответа от vpnsvc сервиса. Допустимые значения -**10..36000 секунд, 0 – бесконечное время ожидания. Значение по умолчанию – 600 секунд.
- -n KEY\_NAME имя предопределенного ключа
- -f KEY FILE путь к файлу, содержащему предопределенный ключ.

**Значение по умолчанию** Значение по умолчанию отсутствует.

#### **Рекомендации по использованию**

Используйте данную команду для регистрации предопределенных ключей в базе Продукта.

#### **Пример**

Пример импорта предопределенных ключей из файлов в базу Продукта:

```
key mgr.exe import -f c:\certs\key1 -n key1 -f key2 -n key2name -f key3 -n
key3name
```
OK key1name OK key2name

OK key3name

# **13.20 key\_mgr remove**

Команда key mgr remove предназначена для удаления предопределенных ключей из базы Продукта. Для работы с утилитой требуются права Администратора. Пользователь также должен иметь право изменять настройки Продукта.

#### **Синтаксис**

**key\_mgr** [-T timeout] **remove** –n KEY\_NAME

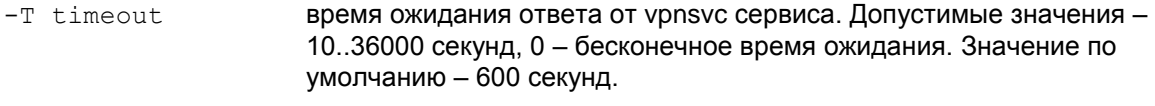

-n KEY NAME имя предопределенного ключа.

**Значение по умолчанию** Значение по умолчанию отсутствует.

#### **Рекомендации по использованию**

Используйте данную команду для удаления предопределенных ключей из базы Продукта.

## **Пример**

Ниже приведен пример удаления предопределенного ключа:

```
key mgr remove -n key1name
```
OK key1name

# **13.21 key\_mgr show**

Команда key mgr show предназначена для получения информации о предопределенных ключей, зарегистрированных в Продукте.

## **Синтаксис**

```
key_mgr [-T timeout] show
```

```
-T timeout время ожидания ответа от vpnsvc сервиса. Допустимые значения -
                     10..36000 секунд, 0 – бесконечное время ожидания. Значение по 
                     умолчанию – 600 секунд.
```
**Значение по умолчанию** Значение по умолчанию отсутствует.

#### **Рекомендации по использованию**

Используйте данную команду для просмотра списка предопределенных ключей в базе Продукта.

При выполнении этой команды будут выводиться следующие данные:

- количество предопределенных ключей
- для каждого ключа:
	- имя ключа
	- тело ключа в печатном виде. Если тело ключа содержит непечатные символы, то при выводе в печатном виде они заменяются на '.' (символ точка).
	- тело ключа в hex-представлении.

## **Пример:**

key\_mgr show

```
Found #1 keys.
----Key----
Name : key1
Content testkey1..
```
# **13.22 key\_mgr list**

Команда key mgr list предназначена для просмотра списка предопределенных ключей, зарегистрированных в Продукте.

#### **Синтаксис**

**key\_mgr** [-T timeout] **list**

```
-T timeout время ожидания ответа от vpnsvc сервиса. Допустимые значения -
                     10..36000 секунд, 0 – бесконечное время ожидания. Значение по 
                     умолчанию – 600 секунд.
```
**Значение по умолчанию** Значение по умолчанию отсутствует.

#### **Рекомендации по использованию**

Используйте данную команду для просмотра списка предопределенных ключей в базе Продукта. При выполнении этой команды будут выводиться следующие данные:

- количество предопределенных ключей
- для каждого ключа:
	- имя ключа

## **Пример:**

```
key_mgr list
```

```
Found #3 keys.
--[Key]--------------
Name : key1
--[Key]--------------
Name : key2name
--[Key]--------------
Name : key3name
```
# <span id="page-83-0"></span>13.23 klogview

Утилита klogview предназначена для просмотра сообщений, выдаваемых системой протоколирования IPsec-драйвера.

## Синтаксис

klogview [-ltTg] [-p ts precision][-m event mask] [-f event mask]

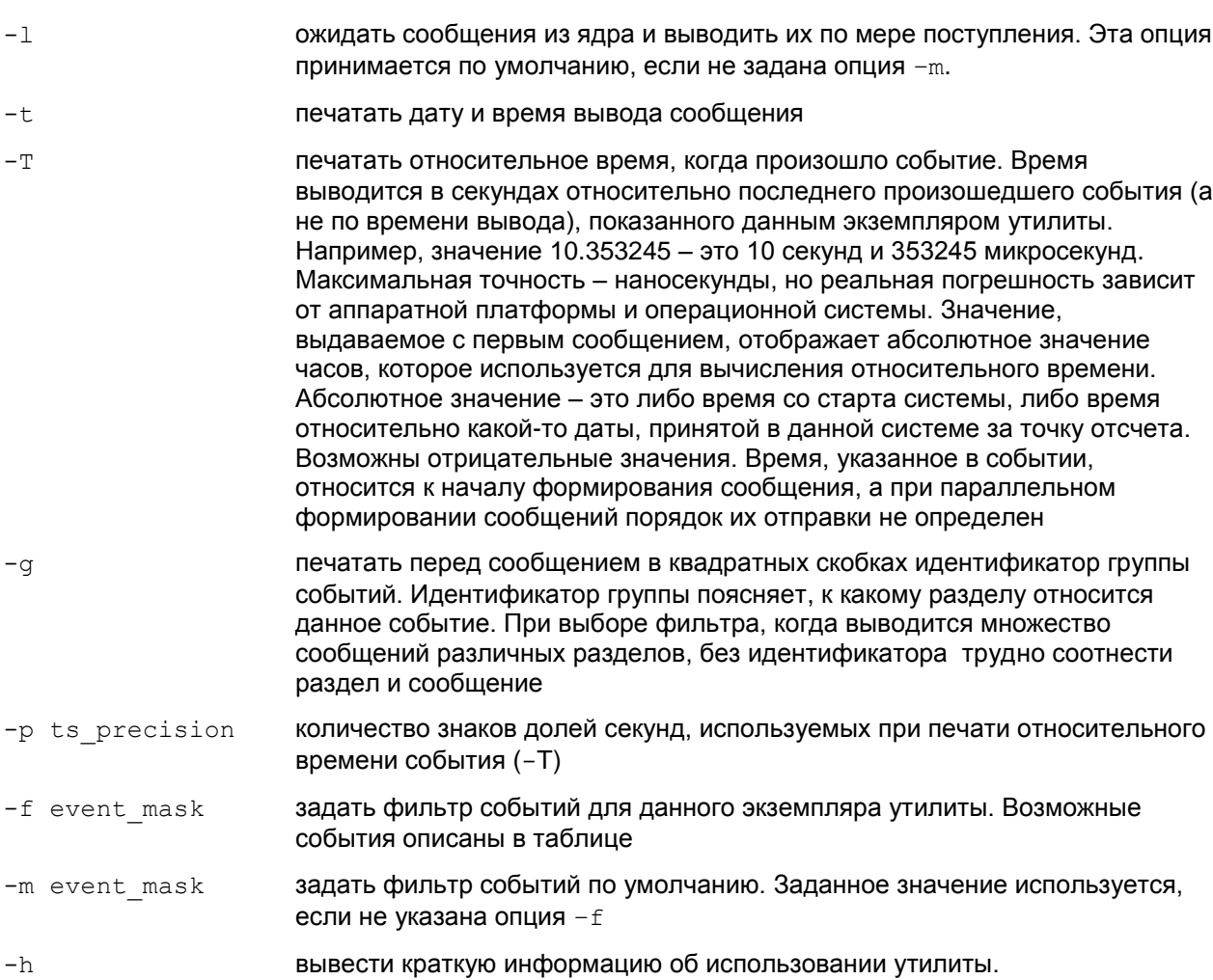

В настоящий момент утилита может выводить сообщения, относящиеся к одной или нескольким группам событий. События, по которым выводятся сообщения, сгруппированы двумя способами:

- группировка событий по подсистеме сообщения, относящиеся к одной подсистеме. Например, РКТ - события, относящиеся к подсистеме, реализующей логику обработки пакетов
- группировка событий по маске позволяет выбирать сообщения более детально.  $\bullet$ Подсистема может использовать несколько масок событий. Например, РКТ включает маски pass и drop.

# Группировка событий по маске

Таблица 4

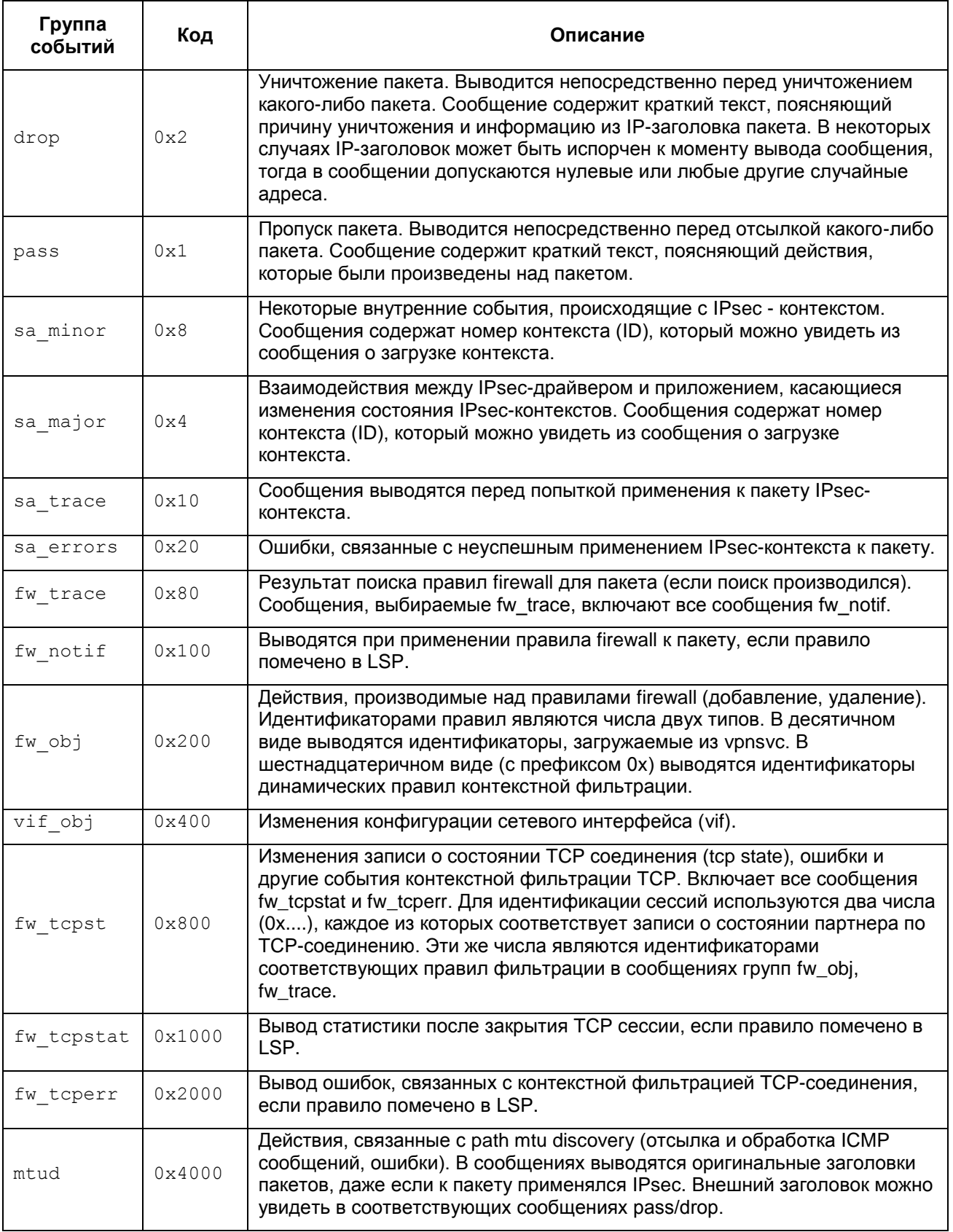

## Группировка событий по подсистемам

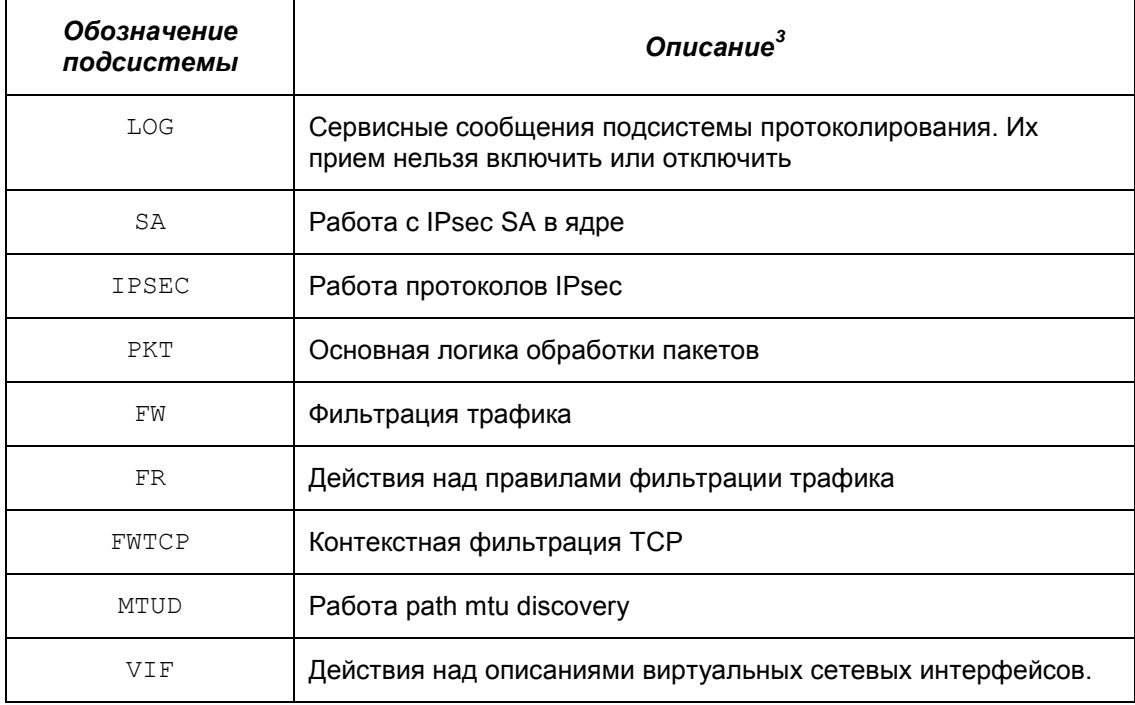

Нужный набор событий (event mask) можно указать перечислением масок событий через запятую (пробелы при перечислении не допускаются). Маска может быть задана численным значением, именем (из таблицы «Группировка событий по маске») или именем подсистемы (из таблицы «Группировка событий по подсистемам»).

## Примеры (все перечисленные команды эквивалентны):

kloqview -f 0x1f klogview -f 31 klogview -f drop, pass, sa minor, sa major, sa trace klogview -f PKT, SA, sa trace klogview -f drop, 1, SA, 0x10

Значение по умолчанию Значение по умолчанию отсутствует.

## Рекомендации по использованию

Используйте данную команду для просмотра сообщений, выдаваемых системой протоколирования.

 $3$  Соответствие масок подсистемам можно увидеть в подсказке утилиты klogview.

## Сообщения. выводимые утилитой

Сообщения, выводимые утилитой, формируются на основе данных, присылаемых из IPsecдрайвера. Структура большинства сообщений определяется строкой формата<sup>4</sup>, получаемой из IPsec-драйвера (см. Примеры сообщений).

Сервисные сообщения, выводимые утилитой:

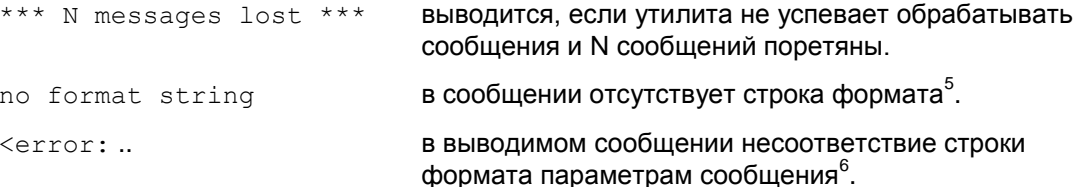

Приведем список сообщений, которые выводятся системой протоколирования IPsec-драйвера для разных групп событий.

#### События группы pass и drop 13.23.1

Сообщения для этой группы выводятся непосредственно перед уничтожением или отправкой пакета.

Формат сообщения (в порядке следования):

- входящий или выходящий пакет
- ІР-адрес источника
- порт источника
- IP-адрес получателя
- порт получателя
- номер IP-протокола
- длина IP-пакета
- логическое имя интерфейса или код интерфейса, если имя неизвестно
- Действие "passed" или "dropped"
- строка, описывающая причину уничтожения или отправки пакета.

По возможности выводится дополнительная информация, например, имя правила фильтрации и идентификатор SA.

#### <span id="page-86-0"></span>Примеры сообщений группы pass

Пакет обработан по правилу фильтрации с действием PASS:

```
in packet 2.3.4.5:12->3.4.3.3:14, proto 6, len 140, if eth0: filtered
```
Пакет был обработан по IPsec-правилу:

```
passed in packet 2.3.4.5:12->3.4.3.3:14, proto 6, len 140, if eth0:
decapsulated
passed out packet 2.3.4.5:12->3.4.3.3:14, proto 50, len 140, if eth0:
encapsulated
```
 $4$  Строка формата по смыслу и стилю похожа на форматную строку в printf.

<sup>&</sup>lt;sup>5</sup> Это не является нормальной ситуацией, просьба сообщать разработчикам о подобных проявлениях.

<sup>&</sup>lt;sup>6</sup> Это не является нормальной ситуацией, просьба сообщать разработчикам о подобных проявлениях.

Пакет был отправлен в IP-стек для маршрутизации:

passed out packet 2.3.4.5:12->3.4.3.3:14, proto 50, len 140, if eth0: re-routed

Пакет был пропущен в соответствии с конфигурацией драйвера по-умолчанию (пользовательская конфигурация не загружена):

```
passed out packet 2.3.4.5:12->3.4.3.3:14, proto 50, len 140, if eth0:
driver default policy
```
#### Примеры сообщений группы drop

Сообщения, связанные с некорректными данными заголовков пакета:

IP-заголовок испорчен:

```
dropped in packet 2.3.4.5:12->3.4.3.3:14, proto 6, len 140, if eth0:
corrupted IP header
```
**TCP/UDP заголовок испорчен:** 

```
dropped in packet 2.3.4.5:12->3.4.3.3:14, proto 6, len 140, if eth0:
corrupted protocol headers
```
Следующее сообщение аналогично "corrupted protocol headers", выводится после сборки (реассемблирования) IP-пакета:

```
dropped in packet 2.3.4.5:12->3.4.3.3:14, proto 6, len 140, if eth0:
corrupted protocol headers after reassembly
```
Испорченные заголовки после раскрытия IPsec, это может быть также связано с использованием неверного ключа для расшифровки при отсутствии проверки целостности:

```
dropped in packet 2.3.4.5:12->3.4.3.3:14, proto 6, len 140, if eth0: SA
33: corrupted protocol headers after decapsulation
```
Испорчен ESP или АН заголовок:

```
in packet 2.3.4.5:12->3.4.3.3:14, proto 6, if eth0, dropped:
unable to fetch SPI
```
Превышено ограничение по количеству вложений IPsec, раскрываемых на одном хосте (допускается не более 16 вложений):

```
dropped in packet 2.3.4.5:12->3.4.3.3:14, proto 50, len 140, if eth0:
too many nested encapsulations
```
Превышено ограничение по количеству вложений IPsec, применяемых на одном хосте (допускается не более 16 вложений), предположительно конфигурация написана таким образом, что пакет зациклился:

```
dropped out packet 2.3.4.5:12->3.4.3.3:14, proto 50, len 140, if eth0:
too many nested encapsulations (recursive policy?)
```
Сообщения о подпадании пакета под правило с действием DROP:

Пакет уничтожен на этапе фильтрации

```
dropped out packet 2.3.4.5:12->3.4.3.3:14, proto 6, len 140, if eth0:
firewall
```
Пакет уничтожен на этапе проверки IPsec-фильтров.

```
dropped in packet 10.12.33.4->11.8.3.4, proto 50, len 80, if eth0: IPsec
policy
```
Пакет уничтожен на этапе проверки фильтров, связанных с IPsec-правилом.

```
dropped in packet 10.12.33.4->11.8.3.4, proto 1, len 80, if eth0: SA
filbar
```
Пакет уничтожен на этапе классификации.

```
dropped in packet 10.12.33.4->11.8.3.4, proto 1, len 80, if eth0:
classification
```
Сообщения, связанные с несоответствием входящего пакета локальной конфигурации IPsec. Появление подобных сообщений может быть вызвано двумя причинами:

- $\bullet$  несогласованные конфигурации<sup>7</sup> партнеров по IKE/IPsec соединению
- попытка атаки на защищенную сеть.

Пакет был закрыт с помощью IPsec, но подпадает под правило PASS:

dropped in packet 10.12.33.4->11.8.3.4, proto 50, len 80, if eth0: filter 12: IPsec packet is not expected

Открытый пакет подпадает под правило фильтрации c IPsec-действием:

dropped in packet 10.12.33.4->11.8.3.4, proto 50, len 80, if eth0: filter 12: packet must be protected with IPsec

При вложенной IPsec-инкапсуляции входящий пакет имеет недостаточное количество слоев IPsec-защиты:

```
dropped in packet 10.12.33.4->11.8.3.4, proto 1, len 80, if eth0: packet 
lacks required IPsec layer
```
Туннельный (внешний) заголовок не соответствует параметрам SA.

```
dropped in packet 10.12.33.4-11.8.3.4, proto 50, len 80, if eth0:
tunnel header doesn't match SA 24
```
#### Пакет пришел не с того сетевого интерфейса.

dropped in packet 10.12.33.4->11.8.3.4, proto 50, len 80, if eth0: SA 18 is bound to filter which doesn't match current vif

Маловероятная ошибка, может произойти в процессе удаления SA в момент обработки пакета.

dropped in packet 10.12.33.4->11.8.3.4, proto 50, len 80, if eth0: SA 3 is not in a bundle

При вложенном IPsec пакет порядок применения слоев IPsec некорректный.

```
dropped in packet 10.12.33.4->11.8.3.4, proto 50, len 80, if eth0: SA 3 
is not the first SA in a bundle
dropped in packet 10.12.33.4->11.8.3.4, proto 50, len 80, if eth0: SPI 
0xfa849e11 is not found in SA bundle
После декапсуляции заголовок пакета не соответствует селектору SA.
dropped in packet 2.3.4.5:12->3.4.3.3:14, proto 6, len 140, if eth0: SA 
33: decapsulated packet's IP header doesn't match the SA
```
Неизвестный SPI (IPsec SA не найден).

dropped in packet 2.3.4.5->3.4.3.3, proto 50, len 140, if eth0: SPI 0xabababab not found in hash

SA не привязан к IPsec-фильтру, под который подпадает пакет.

dropped in packet 10.12.33.4->11.8.3.4, proto 50, len 80, if eth0: filter 12: IPsec SA doesn't match

Для исходящего пакета, попадающего на IPsec-фильтр, не создан SA bundle, при этом автоматическое создание SA для данного фильтра запрещено (fallback\_action = DROP).

dropped out packet 2.3.4.5:12->3.4.3.3:14, proto 6, len 140, if eth0: filter 12: SA bundle not found

1

<sup>&</sup>lt;sup>7</sup> Рассогласование может произойти "в динамике" - то есть когда один из партнеров находится в процессе конфигурирования, или параметры, которые должны согласовываться автоматически (например, IPsec SA), были рассинхронизированы из-за потерь пакетов или обрыва сетевого соединения.

## Ошибки IPsec:

dropped in packet 2.3.4.5:12->3.4.3.3:14, proto 50, len 140, if eth0: SA 33: decapsulation error 5: integrity verification failed dropped out packet 2.3.4.5:12->3.4.3.3:14, proto 6, len 140, if eth0: SA 33: encapsulation error 4: sequence number wrapped

#### Возможные ошибки представлены ниже.

Таблица 5

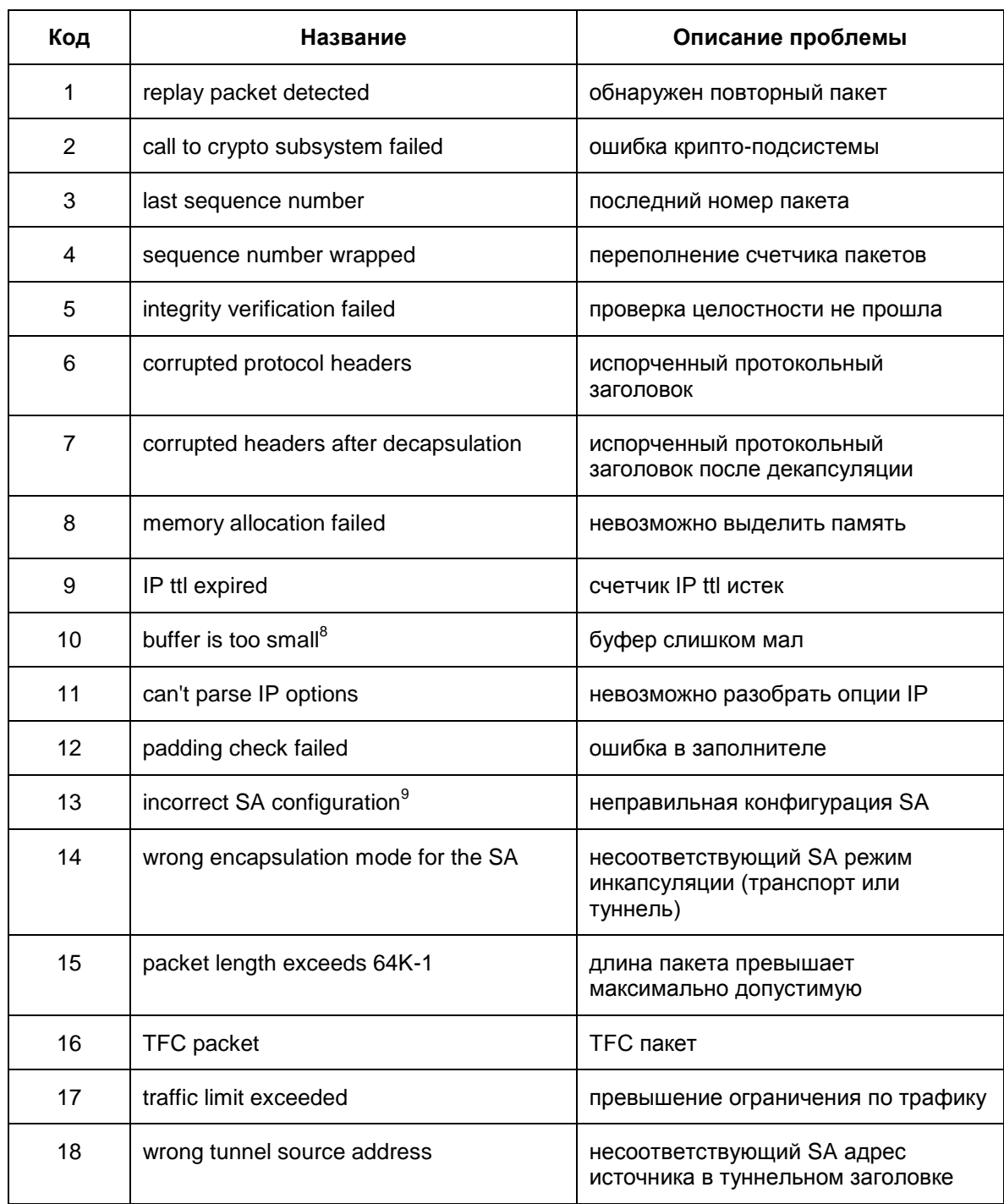

<sup>&</sup>lt;sup>8</sup> Это является внутренней ошибкой, просьба сообщать разработчикам.

<sup>9</sup> Тоже внутренняя ошибка, просьба сообщать разработчикам.

Промежуточное состояние при IPsec-rekeying (процесс rekeying (смена ключевого материала) не успел завершиться вовремя):

```
dropped out packet 2.3.4.5:12->3.4.3.3:14, proto 6, len 140, if eth0: SA 
18 is unusable
```
Ограничение на обработку транзитного трафика:

dropped in packet 2.3.4.5:12->3.4.3.3:14, proto 6, len 140, if eth0: packet is not local (not a security gateway)

Ограничение на обработку транзитного трафика только для IPsec пакета:

dropped in packet 2.3.4.5:12->3.4.3.3:14, proto 6, len 140, if eth0: decapsulated packet is not local (not a security gateway)

Очередь пакетов, ожидающая создания IPsec SA bundle переполнена (размер очереди задается в LSP, по умолчанию 8):

dropped out packet 10.12.33.4->11.8.3.4, proto 1, len 80, if eth0: filter 12: reached limit of 8 packets waiting for SA

В случае, если произойдет ошибка при построении SA bundle, для ожидающих пакетов будет выдано:

```
dropped out packet 10.12.33.4->11.8.3.4, proto 1, len 80, if eth0: 
filter 12: failed to build SA bundle
```
Превышено общее количество одновременно выполняющихся запросов<sup>10</sup> на создание SA (размер очереди по умолчанию 1000):

dropped out packet 10.12.33.4->11.8.3.4, proto 1, len 80, if eth0: reached limit of 1000 SA requests

Превышено количество одновременно выполняющихся запросов<sup>11</sup> на создание SA по одному фильтру (размер очереди задается в LSP, по умолчанию 8):

dropped out packet 10.12.33.4->11.8.3.4, proto 1, len 80, if eth0: reached limit of 8 SA requests for filter 12

Следующее сообщение говорит о слишком большом количестве пакетов на обработку одним SA (более 40). Скорее всего, это означает неоптимальные настройки Продукта с точки зрения производительности. Просьба обращаться к разработчикам:

```
dropped in packet 2.3.4.5:12->3.4.3.3:14, proto 6, len 140, if eth0: SA 
33: queue overflow
```
Пакет после обработки IPsec может превысить максимальную длину IP. То есть к такому пакету IPsec не применим:

```
dropped out packet 2.3.4.5:12->3.4.3.3:14, proto 6, len 65530, if eth0: 
packet is too large for IPsec, length after encapsulation 65550
```
Внутренние ошибки, о которых просьба сообщать разработчикам:

```
dropped in packet 2.3.4.5:12->3.4.3.3:14, proto 6, len 140, if eth0: ip 
data is not 4-byte aligned
dropped in packet 10.12.33.4->11.8.3.4, proto 50, len 80, if eth0:
unknown network interface
dropped in packet 10.12.33.4->11.8.3.4, proto 50, len 80, if eth0: 
unknown physical network interface
```
Пришел пакет ICMP destination unreachable/fragmentation needed, который обработан драйвером и далее не пропущен.

dropped in packet 2.3.4.5->3.4.3.3, proto 1, len 80, if eth0: ICMP PMTUD message processed

-

 $10$  Ограничение касается только запросов, инициатором которых является драйвер.

<sup>&</sup>lt;sup>11</sup> Ограничение касается только запросов, инициатором которых является драйвер.

Следующие сообщения связаны с тем, что драйвер находится в режиме конфигурирования, и прохождение пакетов заблокировано.

```
dropped in packet 10.12.33.4->11.8.3.4, proto 50, len 80, if eth0:
driver is being configured
```
Следующее означает, что с момента начала обработки пакета, конфигурация драйвера изменилась, и нельзя гарантировать правильность обработки данного пакета.

dropped out packet 10.12.33.4->11.8.3.4, proto 50, len 80, if eth0: packet config id 11 don't match current id 12

IPsec-фильтр был уничтожен в процессе обработки пакета.

```
dropped out packet 10.12.33.4->11.8.3.4, proto 50, len 80, if eth0:
IPsec filter 13 is dead
```
Сообщения о нехватке ресурсов.

dropped out packet 10.12.33.4->11.8.3.4, proto 50, len 80, if eth0: filter 12: failed to send SA request: out of memory dropped in packet 10.12.33.4->11.8.3.4, proto 50, len 80, if eth0: can't allocate packet buffer dropped out packet 2.3.4.5:12->3.4.3.3:14, proto 6, len 140, if eth0: can't prepare SA list: out of memory

Исходящие пакеты, отправляемые с виртуального сетевого интерфейса, обязательно должны быть отправлены с использованием туннельного режима IPsec и адрес туннельного заголовка должен отличаться от изначального.

```
dropped out packet 10.12.33.4->11.8.3.4, proto 50, len 80, if eth0: IP
destination have not been changed for a packet which had come from
IKEcfq virtual interface
```
Исходящие пакеты, отправляемые с виртуального сетевого интерфейса, обязательно должны в качестве адреса источника иметь адрес этого виртуального интерфейса.

dropped out packet 10.12.33.4->11.8.3.4, proto 50, len 80, if eth0: IP source address is not an address of IKEcfq virtual interface

Пакет превышает MTU и не может быть фрагментирован из-за выставленного DF bit.

dropped out packet 2.3.4.5:12->3.4.3.3:14, proto 6, len 140, if eth0: DF bit set, can't fragment packet, path MTU 1500

Ошибка при попытке фрагментировать пакет.

```
dropped out packet 2.3.4.5:12->3.4.3.3:14, proto 6, len 140, if eth0:
can't fragment packet, path MTU 1500
```
#### События группы fw\_trace, fw\_notif  $13.23.2$

Сообщения этой группы позволяют определить, какое правило фильтрации используется для обработки пакета. За время обработки один пакет может проходить по нескольким спискам (например, фильтрация и классификация). Поскольку интенсивность сообщений fw trace может быть очень высокой, fw notif позволяет ограничить их число, получая сообщения только для правил, помеченных в LSP. Параметры пакета выводятся аналогично сообщениям pass/drop.

Примеры сообщений:

Найден фильтр, результат фильтрации в конце сообщения. Возможны следующие результаты фильтрации: PASS - пропустить пакет, ASSEMBLE - необходима сборка пакетов из фрагментов, DROP - уничтожить пакет, ERROR - ошибка обработки пакета (испорченный пакет, или нехватка ресурсов для обработки), МАТСН - промежуточное состояние при фильтрации (фильтр подобран, но действие еще не определено).

```
filtration result for in packet 10.0.59.1:1680->12.1.1.1:23, proto 6,
len 80, if eth0: chain 10, filter 12, event id some ftp filter, status
PASS
```
Отсутствие подходящего фильтра в цепочке.

filtration result for in packet 10.0.59.1:1680->12.1.1.1:23, proto 6, len 80, if eth0: chain 10: no match

Переход к другой части цепочки фильтрации (при использовании Filter.Label в LSP).

intermediate filtration result for in packet 10.0.59.1:1680- $>12.1.1.1.23$ , proto 6, len 80, if eth0: chain 10, filter 12, event id some ftp filter, status MATCH, jump to 18

Ошибка в структуре цепочки фильтрации, просьба сообщать разработчикам о появлении.

filtration result for in packet 10.0.59.1:1680->12.1.1.1:23, proto 6, len 80, if eth0: chain 10, filter 12: next filter 16 not found

#### События группы sa minor, sa major 13.23.3

Сообщения этой группы позволяют контролировать процессы создания, уничтожения и замены IPsec-контекстов. Сообщения о загрузке контекстов содержат детальную информацию о параметрах контекста, включая IP-параметры (адреса, порты), SPI, режимы и др.

Если сообщение содержит IP-параметры (selector), то они выводятся в следующем порядке:

- локальный адрес/диапазон адресов
- локальный порт
- удаленный адрес/диапазон адресов
- удаленный порт
- ІР-протокол.

Под локальным адресом понимается адрес источника (source) для исходящих пакетов.

## Примеры сообщений группы sa major

Превышено ограничение SA по трафику:

SA 55 expired

Пора начинать rekeying SA (пройден барьер по трафику):

requesting rekeying for SA 33

#### Сообщения о загрузке новых SA:

loaded SA 12: flags 0x1, IPsec flags 0x18, selector 5.4.3.2->2.3.4.5, tunnel 5.4.3.2->8.9.1.2, type 51, SPI 0xabababba

Следующее сообщение говорит о замене IPsec SA без прерывания обработки трафика:

```
loaded replacement for SA 55: SA 69: flags 0x0, IPsec flags, 0x38,
selector 3.4.5.1->2.3.4.0-2.3.4.255 proto 17, tunnel 3.4.5.1->1.3.4.1,
type 50, SPI 0x3b7f44e0
```
#### Расшифровка type:

 $51 - AH$  $50 - ESP$ 

Расшифровка некоторых<sup>12</sup> битов flags:

```
0х1 - входящий
0x100 - включен path MTU discovery
0x200 - включена повторная маршрутизация (reroute)
```
 $12$  Остальные значения флагов не предназначены для интерпретации пользователями.

0x400 - необходима сборка IP-пакетов из фрагментов перед инкапсуляцией

Расшифровка битов ipsec flags:

0х1 - туннельный режим  $0x2 -$  CÓpacburath DF-bit 0x4 - устанавливать DF-bit 0x8 - включена защита от replay-атак 0x10 - включена проверка целостности 0x20 - включено шифрование 0x40 - испольуется UDP-encapsulation (NAT traversal)

Загрузка связки SA (SA bundle):

```
loaded bundle: chain 12, filter 98, flags 0x0, selector 3.4.5.1:98-
>3.4.5.2:99 proto 17, SA list 4 5
```
#### Расшифровка битов flags:

0x1 - пакеты, которые ожидают обработки данным SA bundle, должны быть уничтожены

0x2 - источником запроса на создание SA bundle был драйвер

Сообщение о загрузке SA bundle, не содержащее списка SA, означает ошибку создания SA bundle приложением (демоном).

Запрос SA bundle (обычно для его обработки требуется IKE-обмен):

SA request: filter chain 59, filter 12, selector 5.4.3.2:1->1.2.3.4:5 proto 17, expected SA selector 5.4.3.2->1.2.3.4 proto 17

Пакет ожидает SA bundle.

```
waiting for SA: 10.0.59.1:1680->12.1.1.1:23, proto 17, len 90, if eth0
```
SA заблокирован (превышено ограничение по времени/трафику), ожидается завершение процесса rekeying:

disabled SA 33

Удаление SA:

removed SA 33

Пришло подтверждение загрузки SA у партнера, SA активируется:

application request to enable SA 33 processed

Автоматическое обновление SA приостановлено из-за отсутствия трафика, но при первом пакете начнется смена ключей (обновление SA).

first packet will trigger rekeying of SA 33

Сообщения, возникающие при ошибочном/странном<sup>13</sup> поведении Продукта:

can't add bundle: filter id 299 is not found in chain 11 can't add bundle: SA id 33 not found can't load SA: unable to unpack can't load replacement for SA 33: SA not found can't load replacement for SA 33: can't unpack can't remove SA 33: sa not found can't disable SA 33: sa not found can't enable SA 33: sa not found rekey trigger: can't find SA 33 can't add bundle: non-empty "drop" response can't add bundle: illegal request size 11 can't add bundle: filter id 2 in chain 2 is not an IPsec filter can't add bundle: filter chain id 22 is empty

<sup>&</sup>lt;sup>13</sup> Просьба сообщать разработчикам о возникновении одной из перечисленных ошибок.

can't add bundle: filter chain id 22 not found can't add bundle: filter id 23, chain 18: request 1.2.3.4->4.3.2.1 not found can't add bundle: filter 80 is dead can't add bundle: SA 24 is already in a bundle

**Примеры сообщений группы sa\_minor**<sup>14</sup>

```
destroyed SA 12
replacing SA 12 with SA 13
can't enable sa 13: it's already enabled
enabled sa 14, but didn't activate it
enabled sa 15
```
## **13.23.4 События группы sa\_trace**

Сообщения группы sa\_trace позволяют увидеть факт применения IPsec-контекстов к пакету. Для исходящих пакетов – это инкапсуляция, для входящих – декапсуляция. Сообщения содержат идентификатор SA, который выводится при загрузке SA (должны быть включены сообщения группы sa major). Информация о пакете выводится в том же порядке, что и для сообщений группы pass и drop.

Примеры сообщений:

```
decapsulating with SA 10: 1.2.3.4:5->5.4.3.2:1, proto 6, len 256, if 
iprb0
encapsulating with SA 10: 5.4.3.2:1 - 51.2.3.4:5, proto 6, len 256, if
iprb0
```
## **13.23.5 События группы sa\_errors**

Cообщения этой группы выводят дополнительную информацию о специфических ошибках IPsec.

В данный момент есть только одно сообщение – о детектировании replay-атаки. Выводится состояние окна, номер пакета (sequence number).

Пример сообщения:

```
replay packet detected: SA 10 last sequence number 92, window 0x1, 
packet sequence number 4.
```
## **13.23.6 События группы fw\_tcpst, fw\_tcperr, fw\_tcpstat**

#### **События группы fw\_tcperr**

Вывод сообщений данной группы зависит от конфигурации (LSP). Для правила фильтрации, с которым связано событие, должно быть включено протокорирование. Если включена группа fw\_tcpst, то сообщения выводятся независимо от LSP.

Примеры сообщений:

```
half open session count and creation rate are ok, stopped deleting 
connections: count 2 ( < 10), 1-minute rate 9 ( < 10)
half open sessions limit triggered by 1.1.1.2:23->1.1.1.3:1045, starting
to delete connections: count/max 22/33, 1-minute rate/max 42/42
```
-

<sup>&</sup>lt;sup>14</sup> Сообщения данного раздела предназначены для внутреннего использования. Расшифровка пользователям Продукта не предоставляется.

sessions limit triggered by  $1.1.1.2:23 \rightarrow 1.1.1.3:1045$ , dropping packet: session count/max 4000/4000 blocked attempt to initiate FTP passive-mode data connection 0x%#5x (%#1,a:%,2u->%,a:%,2u) from server side blocked attempt to initiate FTP data connection 0x%#5x (%#1,a:%,2u- >%,a:%,2u) from client side blocked FTP PASV response for 0x%#5x (%#1,a:%,2u->%,a:%,2u): user not authenticated blocked attempt to use priveleged port %#6d in FTP PASV response for 0x%#5x (%#1,a:%,2u->%,a:%,2u) blocked FTP PORT command for 0x%#5x (%#1,a:%,2u->%,a:%,2u): user not authenticated blocked attempt to use priveleged port %#6d in FTP PORT command for 0x%#5x (%#1,a:%,2u->%,a:%,2u

Дополнительные сообщения от stateful firewall:

TCP sequence number не попадает в TCP window (см. описание TCPStrictnessLevel в LSP). Сообщение может быть связано как с намеренным искажением TCP заголовка так и с ограниченными возможностями по отслеживанию соединений в firewall.

unexpected TCP sequence number for 0xfafabebe, dropping packet: seq 1040, flags 0x10, expected seq (ack) 4050, win 1024

TCP флаги не соответствуют состоянию соединения (см. описание TCPStrictnessLevel в LSP). Сообщение может быть связано как с намеренным искажением TCP заголовка так и с ограниченными возможностями по отслеживанию соединений в firewall.

unexpected TCP flags for 0xfafabebe, dropping packet: disallowed state change ESTAB->SYNSENT/ESTAB->ESTAB, TCP flags 0x2

Смена состояния TCP-соединения. ttl – время, через которое запись о соединении удалится при отсутствии активности. Время отслеживается для каждого из партнеров отдельно, но запись будет удалена по истечении любого из таймаутов. Состояния отображаются как старое->новое.

session state changed for 0xfafabebe: state ESTAB->ESTAB/SYNRCVD->ESTAB, ttl 100/100, TCP flags 0x10

В соответствии с LSP запрещено открытие TCP-стейтов, для соединений, которые открылись раньше сброса конфигурации firewall (см. описание TCPStrictnessLevel в LSP).

not a SYN packet, won't create state for session 10.1.1.1:22- >10.2.2.2:3532, parent filter 8: TCP flags 0x10

Открытие новой записи о TCP соединении.

new session 0xbebebebe/0xabababab (1.2.3.4 1.2.3.4:32 32->2.3.4.1 2.3.4.1:33 33): parent filter 18, state SYNSENT/CLOSED, TCP flags 0x2)

Невозможно создать новую запись о соединении из-за ограничений на количество установившихся (established) соединений. Неустановившихся соединений для удаления нет.

can't delete any old half open session in favor of new session 1.2.3.4 1.2.3.4:32 32->2.3.4.1 2.3.4.1:33 33, dropping packet: half open session count 0

## **События группы fw\_tcpstat**

Для правила фильтрации, с которым связано событие, должно быть включено протокорирование. , то сообщения выводятся независимо от LSP.

Пример сообщения:

```
session 0x12345678x/0x12346678 (1.1.1.2:23->1.1.1.3:1045) closed: state 
CLOSED/CLOSED, transferred 200/100 bytes, 10/15 packets
```
# **13.23.7 События группы fw\_obj**

В данные группы включены сообщения об изменении состава цепочек фильтрации, изменения состояния индивидуальных фильтров. Назначение цепочки фильтрации зависит от того, в каком качестве она подключена к виртуальному интерфейсу. С точки зрения сообщений о состоянии, все цепочки (фильтрация, классификация, IPsec) – одинаковы.

Изменение состояние фильтров и цепочек правил фильтации (аналог FilterChain в LSP). Четные номера цепочек используются для исходящих пакетов. Идентификатор фильтра отображается десятичным числом для фильтров, загружаемых из приложения, шестнадцатеричным числом с префиксом 0x для фильтров, создаваемых динамически внутри драйвера.

Примеры сообщений:

Создание цепочки правил фильтрации:

created filter chain 18

Удаление цепочки правил фильтрации:

destroyed filter chain 18

Удаление фильтра из цепочки по инициативе приложения:

unloaded filter 12 from chain 18

Групповое удаление фильтров из цепочки по инициативе приложения:

unloaded 9 filters with parent id 19 from chain 18

Включение фильтра или фильтров (в соответствии с графиком, см. LSP, Schedule):

enabled filter 4 from chain 9 enabled 9 filters with id 8 from chain 9

Выключение фильтра или фильтров (в соответствии с графиком, см. LSP, Schedule):

disabled filter 4 from chain 9 disabled 9 filters with id 8 from chain 9

#### Уничтожение фильтра:

destroyed filter 19

#### Создание фильтра:

created filter 8, chain 4, selector 1.2.3.4 1.2.3.5->9.1.1.1 9.1.1.1 pkttype 4, position at head, action 0x0, nextid 12

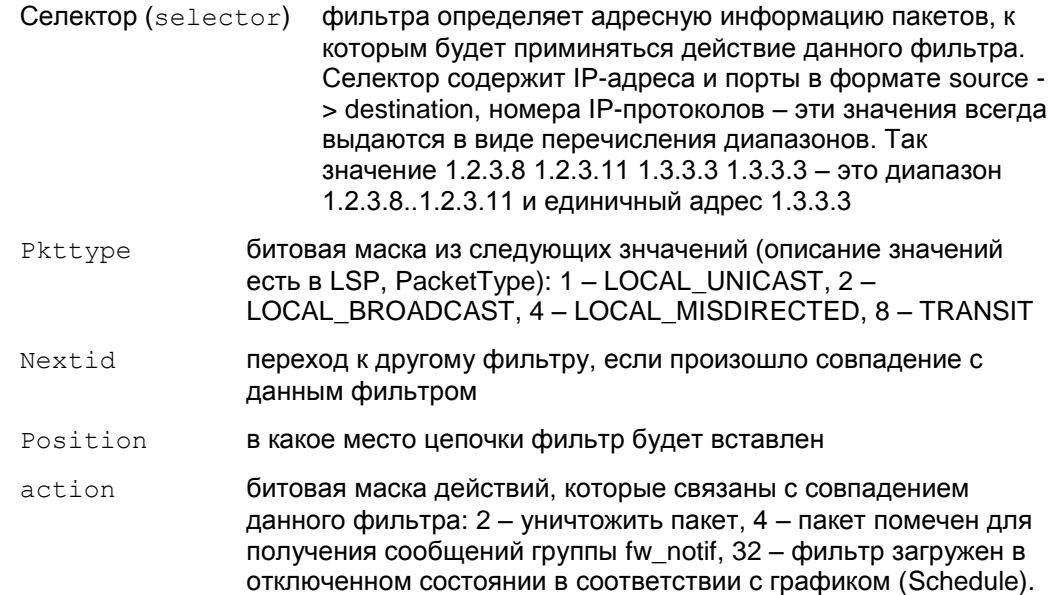

Остальные значения для внутреннего использования, пользователю описание не предоставляется.

Следующие сообщения отражают изменения объекта frcp (пара цепочек правил фильтрации), который предназначен для фильтрации трафика в обоих направлениях. В состав frcp может входить одна цепочка правил, в случае симметричной фильтрации (например, IPsec) или две. Идентификатор frcp совпадает с идентификатором цепочки фильтров для исходящих пакетов.

Удаление пары цепочек правил фильтрации:

destroyed filter chain pair 18

Удаление пары цепочкек правил фильтрации из списка доступных (после этого нельзя будет заново подсоединить эту цепочку к виртуальному интерфейсу). Обычно данное действие делается непосредственно перед удалением chain pair.

deregistered filter chain pair 18

Создание пары цепочкек правил фильтрации.

created filter chain pair 8, type 1, visibility 1

Значения visibility: 1 – объект доступен для изменения из приложений, 0 – внутренний объект драйвера. Значения type: 1 – зависимые цепочки (для контекстной фильтрации), 2 – независимые цепочки (простая пакетная фильтрация), 3 – симметричная фильтрация (используется одна цепочка, адресная информация в пакете переворачивается в зависимости от направления)

Сообщения, возникающие при ошибочном/странном<sup>15</sup> поведении продукта:

```
can't load filter: chain 13 is not found
can't load filter: can't create chain 13
can't load filter to chain 13: unable to unpack
can't create filter chain pair 19, type 1, visibility 1: odd id
can't create filter chain pair 8, type 1, visibility 1: out of memory
can't create filter chain pair 4, type 1, visibility 1: can't create 
chains
can't deregister filter chain pair 4: not found
can't load filter 18 to chain 13
can't unload filter 18: chain 13 is not found
can't unload filter 18: chain 13 is not initialized
can't unload filter 18 from chain 84: filter is not found
can't disable filter 18: chain 13 is not found
can't disable filter 18: chain 13 is not initialized
can't disable filter 18 from chain 13: filter is already disabled
can't disable filter 18 from chain 13: filter is not found
can't enable filter 18: chain 13 is not found
can't enable filter 18: chain 13 is not initialized
can't enable filter 18 from chain 13: filter is already enabled
can't enable filter 18 from chain 13: filter is not found
can't add filter to chain 13: chain is being destroyed
can't add filter to chain 13 next to filter 8: filter not found
```
## **13.23.8 События группы vif\_obj**

В данную группу включены сообщения об изменении состояния виртуальных (vif) и реальных (phy) сетевых интерфейсов.

Примеры сообщений об изменении состояния сетевого интерфейса ОС:

Параметр flags отображает следующие состояния:

I – для данного интерфейса имеется информация о конфигурации IP (IP адрес, маска, MTU)

-

<sup>&</sup>lt;sup>15</sup> Просьба сообщать разработчикам о возникновении одной из перечисленных ошибок.

Р - интерфейс доступен для перехвата пакетов

V - интерфейс подключен к соответствующему виртуальному интерефейсу.

Изменение статуса интерфейса (частичное отключение, см. flags выше):

updated phy "eth0": cleared flags I: PIV>PV

#### Получение IP-информации:

updated phy "eth0": id 2, flags PV>PIV, mtu 1500, addresses 1.2.3.4 2.2.3.4, broadcasts 1.2.3.255 2.2.3.255

Подключение к виртуальному интерфейсу:

updated phy "eth0": flags P>PV, vif 9 "FastEthernet0/1"

Появление информации об интерфейсе в перехватчике пакетов:

updated phy "eth0": flags I>PI: interface appeared in pcap

Создание записи о сетевом интерфейсе:

created phy "eth0": phy id 2, flags P

Уничтожение записи о сетевом интерфейсе:

destroyed phy "eth0"

Создание записи о виртуальном интерфейсе по инициативе приложения:

created vif 7 "FastEthernet0/1"

#### Подключение цепочки фильтрации:

attached filter chain pair 4 to vif 19, chain type 4 Расшифровка type:

0 - firewall, исходящие пакеты

1 - firewall, входящие

2 - классификация, исходящие

3 - классификация, входящие

 $4 - IPsec$ 

Включение виртуального интерфейса в общем списке (после этого действия к виртуальному интерфейсу подключаются сетевые интерфейсы ОС):

registered vif 11 "FastEthernet0/0": pname "eth0", priority 30

pname - шаблон имен сетевых интерфейсов ОС

 $\text{priority}$  – приоритет: если для сетевого интерфейса ОС по шаблону  $\text{pname}$ подходит несколько виртуальных, выбирается тот, у которого значение priority больше

Уничтожение записи о виртуальном интерфейсе.

destroyed vif 7 "FastEthernet0/4"

Отключение цепочки фильтрации:

detached filter chain pair 2 from vif 9, chain type 8

Отключение виртуального интерфейса:

```
deregistering vif 3 "FastEthernet0/1"
```
Сообщения, возникающие при ошибочном/странном<sup>16</sup> поведении продукта:

can't attach filter chain pair 2 to vif 3: vif is not found can't attach filter chain pair 2 to vif 3: chain pair is not found can't attach filter chain pair 2 to vif 3: unknown chain type 100

<sup>&</sup>lt;sup>16</sup> Просьба сообщать разработчикам о возникновении одной из перечисленных ошибок.

can't attach filter chain pair 2 to vif 3, chain type 1: vif is dead can't attach filter chain pair 2 to vif 3: chain type 1 is occupied can't detach filter chain pair type 1 from vif 2: vif is not found can't detach filter chain pair type 120 from vif 2: unknown chain type can't detach filter chain pair type 1 from vif 2: chain pair is not attached update phy info: can't find phy "eth140" update phy: can't unpack can't create vif: unable to unpack can't deregister vif 9: not found"

#### События группы mtud  $13.23.9$

ICMP сообщение destination unreachable/fragmentation needed не отослано по причине того, что в SA стоит настройка принудительного выставления DF-бита:

not sending ICMP because of DF bit enforced by IPsec SA options for packet 10.0.59.1:1680->12.1.1.1:23, proto 50, len 140: topmost SA 28

MTU с учетом применения IPsec инкапсуляции меньше минимального MTU для IP-пакетов:

MTU is too low for packet 10.0.59.1:1680->12.1.1.1:23, proto 50: calculated MTU 60, topmost SA 49

Отослано ICMP сообщение о необходимости снижения MTU трассы:

ICMP dest unreachable/fragmentation needed sent for packet 10.0.59.1:1680->12.1.1.1:23, proto 50, len 1520, topmost SA 80: MTU 1430

При получении сообщения ICMP не найдено SA, который был использован при обработке проблемного пакета, сообщение проигнорировано:

SPI 0xbebebebe not found, discarding ICMP message from 3.2.4.1

При получении сообщения ICMP найден SA, который был использован при обработке проблемного пакета, но для этого SA отключена обработка ICMP path mtu discovery, сообщение проигнорировано:

MTU discovery is not enabled for SA 32, discarding ICMP message from  $3.4.5.6$ 

ICMP сообщение обработано, MTU трассы выставлено в соответствии:

```
MTU discovery message from 3.3.3.3 processed, requested value 1400,
setting path MTU to 1400 for SA 89"
```
Запрошенное значение МТU из ICMP сообщения не прошло проверку, сообщение проигнорировано:

MTU 10 is out of expected range, discarding ICMP message from 3.5.11.1

## 13.23.10 Сообщение об утере данных

Сообщение о потере данных из-за недостаточной скорости обработки сообщений приложением (например, klogview не успевает их выводить). В случае klogview можно ограничить поток сообщений, выбрав только необходимые группы (параметр -f).

\*\*\* 1080 messages lost<sup>17</sup>  $***$ 

<sup>&</sup>lt;sup>17</sup> Сообщение имеет id IPSM LOG MID LOST и параметр с индексом 0 типа 132, содержащий количество потерянных сообщений.

# **13.24 lic\_mgr show**

Команда lic mgr show предназначена для просмотра текущей Лицензии на продукт S-Terra Client.

## **Синтаксис**

lic mgr show

Данная команда не имеет аргументов и ключей.

**Значение по умолчанию** Значение по умолчанию отсутствует.

# **13.25 lic\_mgr set**

Команда lic\_mgr set предназначена для установки текущей Лицензии. Для работы с утилитой требуются права Администратора. Пользователь также должен иметь право изменять настройки Продукта.

## **Синтаксис**

lic mgr set -p PRODUCT CODE -c CUSTOMER CODE -n LICENSE NUMBER -l LICENSE CODE

- -р PRODUCT CODE код Продукта, возможные коды: CLIENTB CLIENT -с CUSTOMER CODE код заказчика -n LICENSE NUMBER номер лицензии
- -1 LICENSE CODE код лицензии

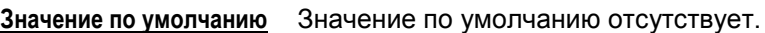

## **Пример**

```
lic mgr set -p CLIENTB -c test -n 1 -1 5B271A01DF5D143A
Active license:
CustomerCode=test
ProductCode= CLIENTB
LicenseNumber=1
LicenseCode=5B271A01DF5D143A
```
# **13.26 log\_mgr show**

Команда log mgr show предназначена для просмотра общего уровня протоколирования, всех событий и настроек syslog-клиента.

```
Синтаксис
```

```
log_mgr [-T timeout] show [-e [msg_group_file.ini]]
```
**log\_mgr** [-T timeout] **show-syslog**

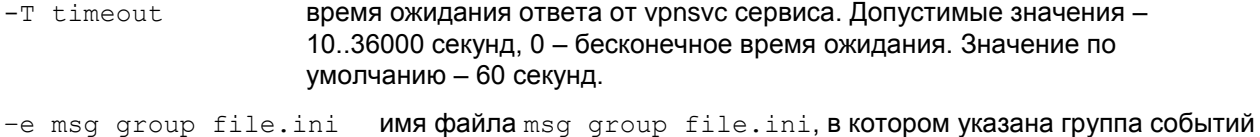

и уровень протоколирования для них.

show-syslog вывод настроек syslog-клиента.

**Значение по умолчанию** Значение по умолчанию отсутствует.

#### **Рекомендации по использованию**

Для вывода значения общего уровня протоколирования всех событий используйте команду

log mgr show

Для вывода измененного администратором уровня протоколирования какого-либо события используйте команду:

log mgr show -e

При отсутствии таких изменений – команда ничего не выводит. Все события, их идентификаторы и уровень лога для каждого из них указанны в файле  $s$   $log.ini$  каталога Продукта.

Для вывода настроек syslog-клиента используйте команду:

```
log mgr show-syslog
```
## **Пример**

```
log mgr show:
```
Default log level: <6> info

```
log_mgr show-syslog
```
syslog parameters: enabled, server ip=127.0.0.1, facility=local7

# 13.27 log\_mgr set

Kоманда log mgr set предназначена для изменения настройки уровня протоколирования всех событий, не включенных в группы, уровня протоколирования группы событий, настройки syslogклиента, задания группы событий и др.

Для выполнения опций: reset-syslog, set-syslog, set -e, save требуются права Администратора. Пользователь также должен иметь право изменять настройки Продукта.

## Синтаксис log mgr [-T timeout] set -1 log level  $log mqr$   $[-T$  timeout] set  $-e$   $msq$  group file  $[-f]$ ] log mgr [-T timeout] save log mgr [-T timeout] set-syslog [-y {enable|disable}] [-a syslog ip] [-f facility] log mgr [-T timeout] reset-syslog  $-T$  timeout время ожидания ответа от vpnsvc сервиса. Допустимые значения -10..36000 секунд. 0 - бесконечное время ожидания. Значение по умолчанию - 600 секунд. -1 log level уровень протоколирования всех событий, не включенных в группы событий. Имеет одно из возможных значений:  $emerg -$ аварийные сообщения alert - тревожные сообщения crit - критические сообщения егг - сообщения об ошибках warning - предупреждения  $notice -$  извещения info - информационные сообщения debug - отладочные сообщения. -e msg group file имя файла msq qrpXXX.ini, в котором можно задать группу событий и уровень протоколирования для нее.  $- f$ (force) указание этой опции разрешает изменять файл с группой событий. По умолчанию опция не задана и изменение файла не допускается. -y {enable|disable} включение/выключение протоколирования. -a syslog ip IP-адрес хоста, на который будут отправляться сообщения (syslog-клиент). -f facility источник сообщений (начальное значение: local7). Возможные значения: kern, user, mail, daemon, auth, syslog, lpr, news, uucp, cron, authpriv, ftp, ntp, audit, alert, cron2, local0, local1, local2, local3, local4, local5, local6, local7.

Значение по умолчанию Значение по умолчанию отсутствует.

Задание общего уровня протоколирования всех событий, которые не включены в группы событий с заданным уровнем, выполняется командой, например:

log mgr set -1 warning

Продукт поставляется с пятью предустановленными файлами, в которых указаны группы событий и уровень лога для этих событий. Эти файлы созданы для совместимости с продуктом версии 3.1 и  $3.11:$ 

- msq qrpLDAP, ini задан уровень лога и идентификаторы событий, связанных с доступом к LDAP-серверу
- msg qrpSYSTEM.ini задан уровень лога и идентификаторы системных событий
- msq qrpPOLICY.ini задан уровень лога и идентификаторы событий, связанных с применением политики безопасности
- msg grpCERTS.ini задан уровень лога и идентификаторы событий, связанных с сертификатами
- msg grpKERNEL.ini задан уровень лога и идентификаторы событий, связанных с firewall

Для задания протоколирования группы событий, указанных в файле с заданным уровнем, обязательно выполните команду (например, для LDAP):

log mgr set -e msg grpLDAP.ini -f

Настройка сохраняется до перезапуска сервиса. После перезапуска сервиса протоколирование этих событий будет происходить с общим уровнем логирования.

Если отредактировать файл msg grpLDAP.ini (или не редактировать) и повторно запустить команду без опции - f, то будет выдано сообщение об ошибке.

Для сохранения изменений в файле с группой событий и уровнем протоколирования, и после перезапуска сервиса, выполните команду:

log mgr save

Для отмены всех установленных ранее уровней протоколирования для всех групп событий, выполните команду:

log mgr set -e

Настройка сохраняется до перезапуска сервиса.

## Создание файла с группами событий

Для создания файла с группой интересующих событий (сообщений), надо знать структуру этого файла и где взять список событий (сообщений). Опишем это далее.

Каждый такой файл должен состоять из секций вида:

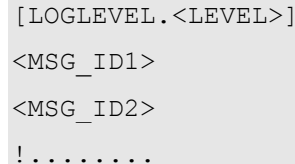

где

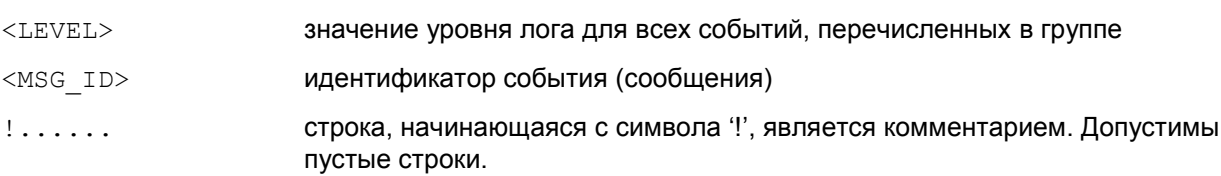

Таких секций в файле может быть несколько. Все события (сообщения) перечислены в файле s log.ini из состава продукта. Каждое событие в файле имеет два эквивалентных представления текстовое и в виде индекса (8 шестнадцатеричных цифр), например,

```
[MSG ID PRODUCT START]
TNDEX
      = 0x03090001
```
Рекомендуется использовать текстовое представление, однако индекс может быть удобнее, если уже имеется файл, в котором сообщение содержит индекс.

Пример такого файла -msg groupDEM01.ini:

```
[LOGLEVEL.DEBUG]
\mathsf{L}сообщение PRODUCT START задано его индексом:
03090001
       сообщение PRODUCT STOP задано его текстовым представлением:
\bar{\rm I}PRODUCT STOP
```
Каждое событие имеет свой уровень лога, указанный в файле s log.ini. Если в группу включены события с разными уровнями логирования, то для того, чтобы выполнялось протоколирование по всем этим событиям, проще всего указать для группы уровень лога debug.

Если необходимо изменить фиксированный уровень аудита, указанный в файле C: \Program Files\S-Terra Client\s log.ini, для отдельного события, можно создать файл типа msq XXX.ini и задать в нем нужный уровень протоколирования.

#### <span id="page-105-0"></span>Пример

Например, для изменения фиксированного уровня протоколирования сообщения MSG ID AUDIT SHOW NEW LSP c INFO Ha ERR, CO3ДА ем в директории C: \Program Files \S-Terra Client\ файл msq LSPSHOW.ini, СОДержащий строки:

[LOGLEVEL.ERR]

MSG ID AUDIT SHOW NEW LSP

Далее выполняем команды:

log mgr set -e msg LSPSHOW.ini log mgr save

Установка параметров syslog-клиента для сервиса vpnsvc. Установленные настройки Syslogклиента будут записаны в файл syslog.ini.

log mgr set-syslog [-y {enable|disable}] [-a syslog ip] [-f facility]

Например,

log mgr set-syslog -y enable -a 10.0.0.1

Неуказанный в команде параметр остается неизменным.

Установка параметров по умолчанию для syslog-клиента:

log mgr reset-syslog

при этом действуют следующие настройки:

```
enable
syslog ip=127.0.0.1facility=local7
```
При установке уровня протоколирования следует помнить, что самый высокий уровень детализации дает параметр 'debug', а самый низкий – параметр 'emerg'.

#### Пример

Пример выполнения команды log mqr set:

```
log mgr set -1 warning
  Default log level is set successfully
```
#### Редактирование файла s log.ini

Существует группа сообщений, протоколирование которых производит vpnlogsvc. Для таких сообщений описанный выше способ изменения фиксированного уровня протоколирования не работает: внесение изменений происходит непосредственным редактированием файла  $s$   $log .$  ini, который располагается в каталоге продукта (по умолчанию - C:\Program Files\S-Terra  $C$ lient $)$ .

Информация, содержащаяся в файле s log.ini имеет вид:

```
[ <MSG ID mnemonic> ]
<Russian (Русские) UTF-8 comment lines for User's Manual>
SEVERITY = EMERG | ALERT | CRIT | ERR | WARNING | NOTICE | INFO |
DEBIIG
          = 0x<module index><MSG ID subindex 0001..ffff>
INDEX
TMPL
          = <message template>
NONBLOCKABLE = TRUE | FALSE
```
где

<MSG ID mnemonic> - текстовое представление идентификатора события, состоящее из заглавных латинских букв и знаков « » и обязательно содержащее префикс "MSG\_ID\_"

<Russian (Русские) UTF-8 comment lines for User's Manual> - СТРОКИ, начинающиеся с символов "!!!", содержат описание или комментарии к событию SEVERITY - уровень важности протоколируемых событий. индекс сообщения, содержащий <module index> = 0001 | 0002 | 0003 | 0010 | **TNDEX** 0020 | 0029 | 0032 | 005B | 0065 | 006F | 0072 | 0073 | 007F | 0079 | 0309 | 1000 | 0820.0820 | 0850.085C  $M \leq MS$  ID subindex> = 0001.ffff TMPL - шаблон сообщения NONBLOCKABLE - опциональный атрибут, установка которого в "TRUE" гарантирует

вывод сообщения при любых изменениях уровней важности (LogLevel) протоколируемых событий и изменениях параметров используемого syslog сервера. Т.е., если значение равно "TRUE", то вывод сообщения не зависит от установленного общего уровня протоколирования. Значение по умолчанию - "FALSE", т.е. вывод сообщения подчиняется общему установленному уровню аудита.

Примечание: Атрибут NONBLOCKABLE имеет значение TRUE лишь для групп событий, имеющих ID с 08530001 до 0853000А (раздел Installer for Unix) и с 00020001 до 00020005 (раздел Log). согласно Таблице 3 документа «Приложение A» (Appendix A.pdf). При этом, изменение его на FALSE для событий из раздела Installer for Unix невозможно.

Пример отображения информации о протоколируемом событии в файле s\_log.ini:

[MSG ID LOG SET PARTICULAR LOGLEVELS]

!!! Нефильтруемое сообщение об установке частных уровней логирования некоторым сообщениям. !!! Выдается при каждом их изменении и в начале сессии VPN Сервиса. SEVERITY= INFO INDEX  $= 0 \times 00020003$ = Some particular log levels are set TMPT.

NONBLOCKABLE = TRUE

#### Пример редактирования файла s log.ini:

Например, для изменения уровня протоколирования сообщения, имеющего ID 0029000E, с INFO на DEBUG, необходимо открыть текстовый файл C: \Program Files\S-Terra Client\s log.ini и найти раздел со строкой:

 $INDEX = 0 \times 0029000E$ 

В данном разделе нужно изменить значение атрибута SEVERITY на необходимое:

SEVERITY = DEBUG

Также, если для данного сообщения значение атрибута NONBLOCKABLE равно TRUE, то необходимо выставить его в FALSE:

 $NONBI. OCKABI.F. = FAI.SF.$ 

После сохранения файла s log.ini необходимо пересчитать его контрольную сумму, используя утилиту integr mgr calc:

integr mgr calc -f /opt/VPNagent/etc/s log.ini

Перезапустите vpn-демон и log-сервис, последовательно выполнив команды:

```
/etc/init.d/vpngate stop
/etc/init.d/vpnlog stop
/etc/init.d/vpnlog start
/etc/init.d/vpngate start
```
Полный список сообщений, настройка протоколирования которых происходит только путем изменения файла s log.ini, представлен в таблице 1:

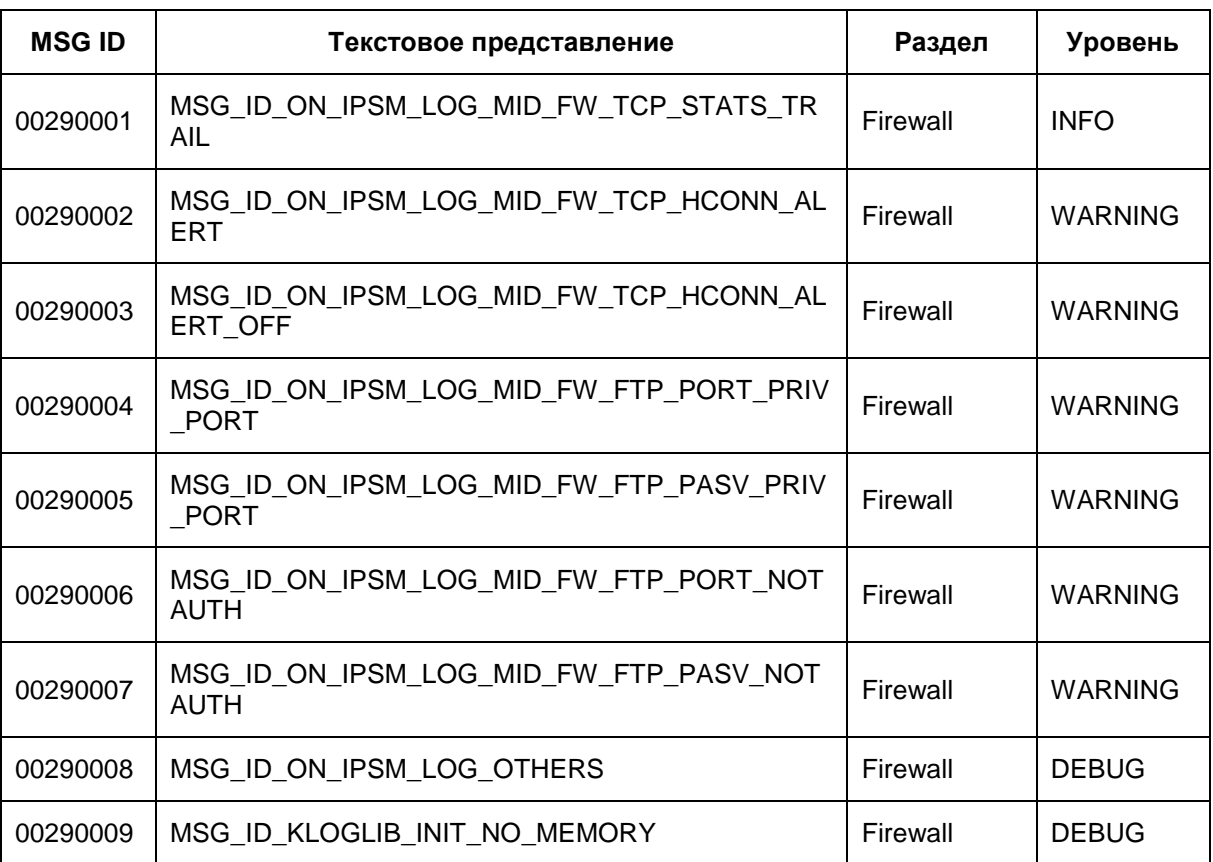

Таблица 6
### **С-Терра Клиент 4.1. Руководство пользователя**

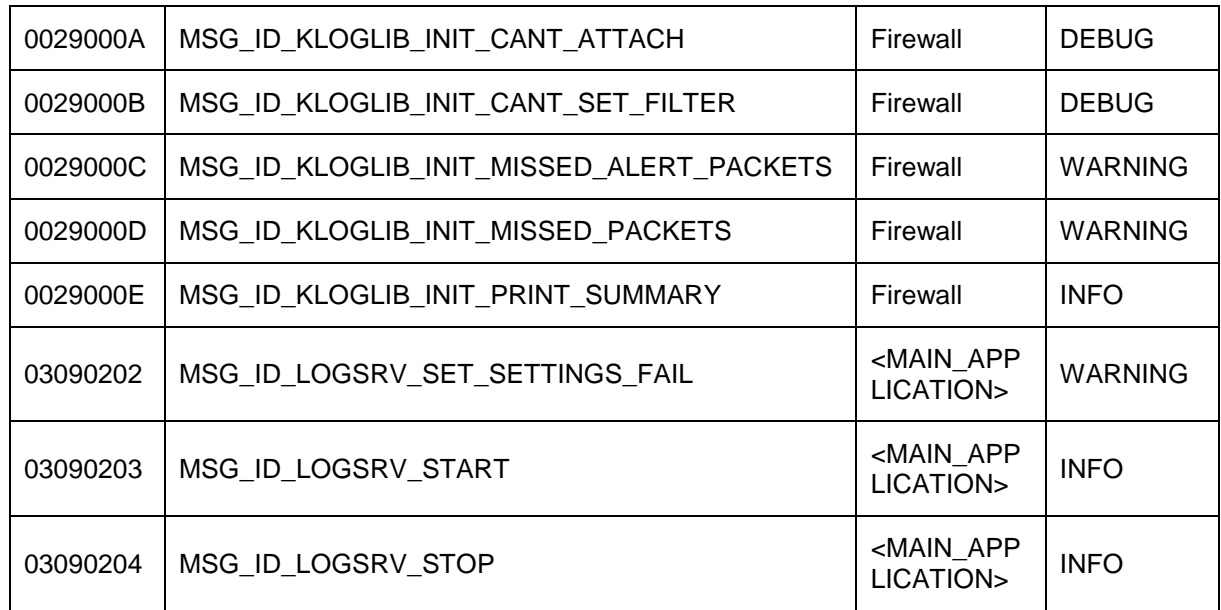

# **13.28 lsp\_mgr check**

Команда lsp\_mgr check предназначена для проверки LSP конфигурации. Для работы с утилитой требуются права Администратора. Пользователь также должен иметь право изменять настройки Продукта.

#### **Синтаксис**

**lsp\_mgr** [-T timeout] **check** -f LSP\_FILE

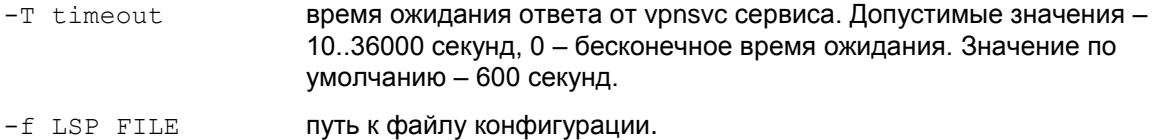

**Значение по умолчанию** Значение по умолчанию отсутствует.

#### **Рекомендации по использованию**

Используйте команду lsp\_mgr\_check для проверки синтаксиса файла с политикой безопасности.

# **13.29 lsp\_mgr load**

Команда lsp\_mgr load предназначена для загрузки конфигурации из файла в базу Продукта. Для работы с утилитой требуются права Администратора. Пользователь также должен иметь право изменять настройки Продукта.

#### **Синтаксис**

**lsp\_mgr** [-T timeout] **load** -f LSP\_FILE [-l LABEL]

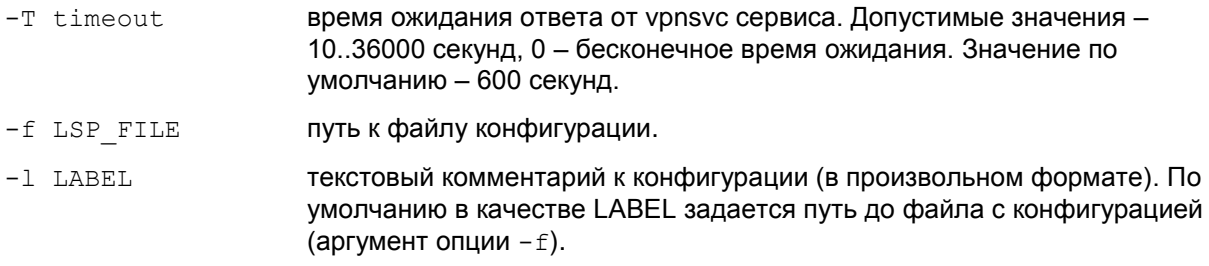

**Значение по умолчанию** Значение по умолчанию отсутствует.

#### **Рекомендации по использованию**

Если политика безопасности написана в виде текстового конфигурационного файла, то для загрузки ее в базу Продукта используйте команду lsp\_mgr load.

#### **Пример**

Пример загрузки LSP конфигурации из файла в базу Продукта:

sp\_mgr load -f default.txt LSP successfully loaded from file default.txt

# **13.30 lsp\_mgr reload**

Команда lsp\_mgr reload предназначена для перезагрузки LSP конфигурации.

#### **Синтаксис**

**lsp\_mgr** [-T timeout] **reload**

```
-T timeout время ожидания ответа от vpnsvc сервиса. Допустимые значения -
                     10..36000 секунд, 0 – бесконечное время ожидания. Значение по 
                     умолчанию – 600 секунд.
```
**Значение по умолчанию** Значение по умолчанию отсутствует.

#### **Рекомендации по использованию**

Используйте команду lsp\_mgr reload в следующих случаях:

- если произошли какие-то изменения в сертификатах, изменения у партнера, у шлюза безопасности и др.
- для устранения всех установленных соединений с партнерами
- во внештатных ситуациях зависание Продукта и др.

### **Пример**

Пример загрузки LSP конфигурации из базы Продукта:

lsp\_mgr reload LSP is reloaded successfully

# **13.31 lsp\_mgr unload**

Команда lsp\_mgr\_unload предназначена для выгрузки LSP конфигурации.

#### **Синтаксис**

**lsp\_mgr** [-T timeout] **unload**

-T timeout **время ожидания ответа от vpnsvc сервиса. Допустимые значения -**10..36000 секунд, 0 – бесконечное время ожидания. Значение по умолчанию – 600 секунд.

**Значение по умолчанию** Значение по умолчанию отсутствует.

#### **Рекомендации по использованию**

Используйте данную команду для выгрузки активной конфигурации в базу Продукта. При выгрузке конфигурации начинает действовать политика драйвера по умолчанию – DDP. Политика DDP задается администратором при создании инсталляционного файла Продукта S-Terra Client для пользователя.

#### **Пример**

Пример выгрузки активной конфигурации в базу Продукта:

```
lsp_mgr unload
```
Operation completed successfully

## **13.32 lsp\_mgr show**

Команда lsp\_mgr show предназначена для просмотра локальной политики безопасности пользователя (LSP).

#### **Синтаксис**

**lsp\_mgr** [-T timeout] **show**

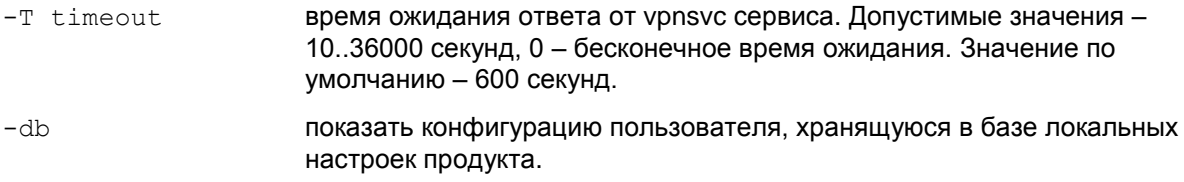

**Значение по умолчанию** Значение по умолчанию отсутствует.

#### **Рекомендации по использованию**

Если загружена конфигурация пользователя, то по данной команде она будет выведена. Если загружена Default Driver Policy на экран будет выведено сообщение: Default Driver Policy is loaded без вывода тела конфигурации.

В штатном режиме работы вывод команды как с указанием опции -db, так и без указания данной опции, должен совпадать. Однако он будет отличаться, например, после выполнения команды lsp\_mgr unload: в этом случае команда lsp\_mgr show -db по-прежнему выдаст текст конфигурации. При отсутствии конфигурации в базе будет выдано сообщение: Default Driver Policy is loaded.

При просмотре конфигурацию можно сохранить в файле, например current\_lsp.txt, командой:

lsp mgr show > current lsp.txt

#### **Пример**

lsp\_mgr show

```
GlobalParameters (
Title = "This LSP was automatically generated by S-Terra Client 
AdminTool (cp) at 2011.09.29 14:10:13"
Version = LSP 4 0
CRLHandlingMode = BEST_EFFORT
)
LDAPSettings (
ResponseTimeout = 200
HoldConnectTimeout = 60
DropConnectTimeout = 5
)
IdentityEntry auth_identity_01(
)
AuthMethodPreshared auth_method_01(
SharedIKESecret = "fg"
LocalID = auth identity 01)
```

```
IKEParameters (
DefaultPort = 500SendRetries = 5RetryTimeBase = 1RetryTimeMax = 30SessionTimeMax = 60
```
 $\cdots$ 

## **13.33 lsp\_mgr show-info**

Команда lsp\_mgr show-info предназначена для просмотра информации о локальной политики безопасности пользователя (LSP).

Выводится следующая информация:

Type – тип локальной политики безопасности – DHCP only | default driver policy | user-defined

Source – источник локальной политики безопасности

Source info – дополнительная информация об источнике локальной политики. Присутствует в выводе команды только в случае, если Type – user-defined.

#### **Синтаксис**

**lsp\_mgr** [-T timeout] **show-info**

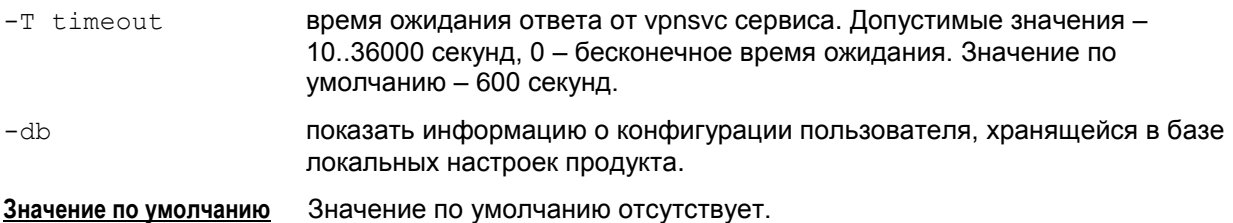

#### **Пример**

Ниже приведен пример вывода информации о политике безопасности сразу после установки инсталляционного пакета S-Terra Client:

```
lsp_mgr show-info
  Type: user-defined
  Source: 0
```
Пример вывода информации о политике безопасности в случае загрузки конфигурации в базу продукта из файла, с использованием утилиты lsp\_mgr load:

```
lsp_mgr show-info
  Type: user-defined
  Source: command line
  Source info: lsp.txt
```
# **13.34 pwd\_change**

Команда pwd\_change предназначена для изменения пароля пользователя. Эта команда запускается автоматически при нажатии кнопки Change Password... в окне логина пользователя [\(Рисунок 37\)](#page-38-0) и вызовом окна Change Password [\(Рисунок 38\)](#page-38-1) для ввода старого и нового пароля. Эту команду можно запускать и вручную.

#### **Синтаксис**

pwd change [old user PWD new user PWD]

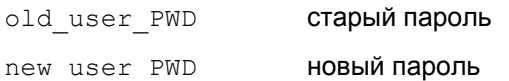

Если не задать старый и новый пароль, то в интерактивном режиме они будут запрошены. При вводе символов их печать на консоль не производится. Новый пароль будет запрошен дважды во избежание ошибки.

#### **Пример**

Ниже приведен пример изменения пароля пользователя:

pwd change "old pwd" "new pwd" New password is set successfully

pwd\_change

Enter old password: Enter new password: Re-enter new password: New password is set successfully

# **13.35 sa\_mgr show**

Команда sa\_mgr show предназначена для просмотра информации обо всех IPsec SA, ISAKMP SA, их состоянии и о количестве IKE обменов.

#### **Синтаксис**

```
sa_mgr [-T timeout] show [-isakmp|-ipsec] [-i CONN1_ID] [-i CONNn_ID] 
[-detail]
```
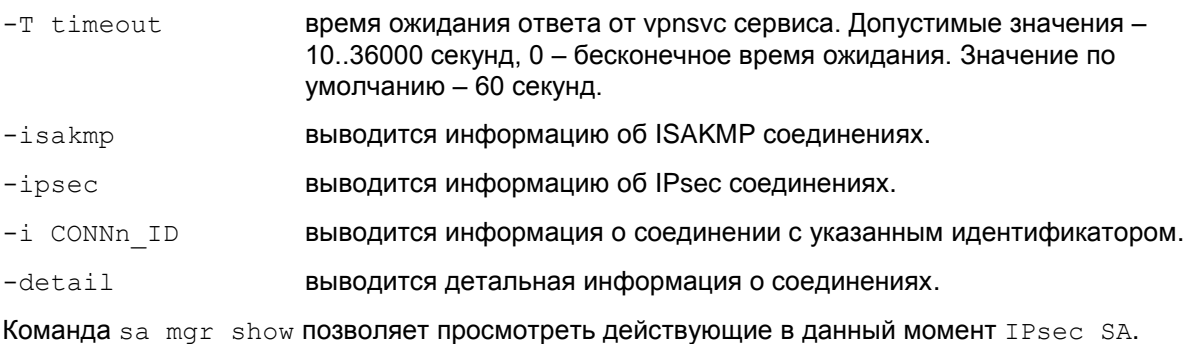

**Значение по умолчанию** Значение по умолчанию отсутствует.

#### **Рекомендации по использованию**

#### **sa\_mgr show**

В данной команде без указания опции –detail выводится краткая информация обо всех соединениях, например:

ISAKMP sessions: 0 initiated, 0 responded

ISAKMP connections:

Num Conn-id (Remote Addr,Port)-(Local Addr,Port) State Sent Rcvd

1 2 (10.0.10.16,500)-(10.0.10.99,500) active 1560 656

2 3 (10.0.10.18,500)-(10.0.10.99,500) active 1560 656

IPsec connections: Num Conn-id (Remote Addr, Port) - (Local Addr, Port) Protocol Action Type Sent Rcvd 1 6 (192.168.15.16,\*)-(10.0.10.99,\*) \* AH+ESP tunn 600 1120 2 8 (192.168.15.18,\*)-(10.0.10.99,\*) \* ESP tunn 1600 3140

В выводе присутствует следующая информация:

**ISAKMP sessions** – количество незавершенных IKE-обменов:

- ni initiated в качестве инициатора
- $\bullet$  nr responded в качестве ответчика.

**ISAKMP connections** – информация обо всех ISAKMP SA и для каждого соединения:

- Num порядковый номер ISAKMP соединения
- Conn-id уникальный идентификатор ISAKMP соединения
- $\bullet$  Remote Addr, Port адрес и порт партнера, если порт любой \*
- $\bullet$  Local Addr, Port локальный адрес и порт, если порт любой \*
- State состояние SA:
	- incomplete недостроенное соединение
	-
	- configuration для данного SA проводится дополнительная настройка (IKECFG, XAuth, etc.)
	- deleted SA не используется, подготовлен к удалению
	- unknown статус соединения неизвестен
- Sent количество переданной информации (в байтах)
- Revd количество принятой информации (в байтах)

IPsec connections - информация обо всех IPsec SA и для каждого соединения:

- Num порядковый номер IPsec соединения
- Conn-id уникальный идентификатор IPsec соединения
- $\bullet$  Remote Addr, Port адрес и порт партнера, если порт любой \*
- $\bullet$  Local Addr, Port локальный адрес и порт, если порт любой \*
- $\bullet$  Protocol сетевой протокол. если протокол любой \*
- $\triangle$  Action Действие {AH+ESP|AH|ESP}
- $\blacklozenge$  Type тип:
	- tunn туннельный режим
	- trans транспортный режим
	- nat-t-tunn туннельный режим через NAT
	- nat-t-trans транспортный режим через NAT
- Sent количество переданной информации (в байтах)
- Rcvd количество принятой информации (в байтах)

#### sa mgr show -ipsec -i 8

Данная команда выводит информацию о соединении с заданными свойствами.

IPsec connections:

```
Num Conn-id (Remote Addr, Port) - (Local Addr, Port) Protocol Action
Type Sent Rcvd
1 8 (192.168.15.18,*) - (10.0.10.99,*) * ESP tunn 1600 3140
```
#### sa smgr how -detail

Команда с опцией detail выводит полную информацию обо всех соединениях.

```
ISAKMP sessions: 0 initiated, 0 responded
ISAKMP connection id: 2
    cookies: 613E427395946DFE.DE99B25554306A75
   local peer (addr/port): 10.0.10.99/500
    remote peer (addr/port): 10.0.10.16/500
```
**С-Терра Клиент 4.1. Руководство пользователя**

```
 local identity (IPV4_ADDR): 10.0.10.99
     remote identity (IPV4_ADDR): 10.0.10.16
    IKERule name: ike rule without ikecfg
     auth: preshared key
     mode: main
     sa:
      transform: gost2814789cp-cbc gostr341194cp
     Oakley group: 5
     sa limits: key lifetime (qm/k/sec): -/200/28800
     sa timing: remaining key lifetime (qm/k/sec): -/198/26622
      status: active
IPsec connection id: 6
     local ident (addr/prot/port): 10.0.10.99/0/0
     remote ident (addr/prot/port): 192.168.15.16/0/0
     #pkts sent/rcvd: 32/6777
     #send/recv errors: 2/0
     local crypto endpt.: 10.0.10.99, remote crypto endpt.: 10.0.10.16
     connection status: {initiated locally, }
     remote identity (IPV4_ADDR): 10.0.10.16
     IPsecAction name: IPsec_action_01
    FilteringRule name: filter rule 00 00
     PFS: none
     inbound esp sa:
      spi: 0x94857A70(2491775600)
      transform: esp-gost2814789cp-cbc esp-gostr341194cp-hmac
      in use settings ={Tunnel, }
       sa limits: key lifetime (k/sec): 4608000/3600
       sa timing: remaining key lifetime (k/sec): 4607998/1426
     inbound ah sa:
      spi: 0x6CD88232(1826128434)
      transform: ah-gostr341194cp-hmac
      in use settings ={Tunnel, }
       sa limiting: key lifetime (k/sec): 4608000/3600
       sa timing: remaining key lifetime (k/sec): 4607999/1426
     outbound esp sa:
      spi: 0xF40CDEE0(4094484192)
```
transform: esp-gost2814789cp-cbc esp-gostr341194cp-hmac

```
 in use settings ={Tunnel, }
   sa limits: key lifetime (k/sec): 4608000/3600
   sa timing: remaining key lifetime (k/sec): 4607999/1426
 outbound ah sa:
  spi: 0xFBE599CD(4226128333)
  transform: ah-gostr341194cp-hmac
  in use settings ={Tunnel, }
  sa limiting: key lifetime (k/sec): 4608000/3600
   sa timing: remaining key lifetime (k/sec): 4607998/1426
```
В выводе присутствует следующая информация:

**ISAKMP sessions** – количество незавершенных IKE-обменов:

- ni initiated в качестве инициатора
- $\bullet$  nr responded в качестве ответчика.

**ISAKMP connection** – в выводе будет присутствовать:

поле IKECFG address, если был получен IKECFG адрес:

```
ISAKMP connection id: 1
    cookies: F86F80B571D2240F.A0455C78E9DE66C
    local peer (addr/port): 10.0.10.193/500
    remote peer (addr/port): 10.0.10.178/500
    IKECFG address: 192.168.15.193
```
- поле Status может принимать следующие значения:
	- incomplete недостроенное соединение
	- $\bullet$  active активное соединение
	- configuration для данного SA проводится дополнительная настройка (IKECFG, XAuth, etc.)
	- deleted SA не используется, подготовлен к удалению
	- unknown статус соединения неизвестен

#### **IPsec connection**:

- поле connection status может принимать значения:
	- $\bullet$  initiated locally локальный хост выступает инициатором
	- $\bullet$  initiated remotely локальный хост выступает ответчиком
	- rekeyed произведено досрочное пересоздание соединения
	- no rekeying досрочное пересоздание соединения в качестве инициатора запрещено
- $\bullet$  поле in use settings может принимать значения:
	- Tunnel туннельный режим
	- Transport транспортный режим
	- Tunnel NAT-T туннельный режим через NAT
	- Transport-NAT-T транспортный режим через NAT

# **13.36 sa\_mgr clear**

Команда sa\_mgr clear предназначена для удаления ISAKMP и IPsec соединений. Для работы с утилитой требуются права Администратора. Пользователь также должен иметь право изменять настройки Продукта.

#### **Синтаксис**

```
sa_mgr [-T timeout] clear [-isakmp|-ipsec] [-i CONN1_ID] [-i CONNn_ID] 
[-silent]
sa_mgr [-T timeout] clear -all [-silent]
```
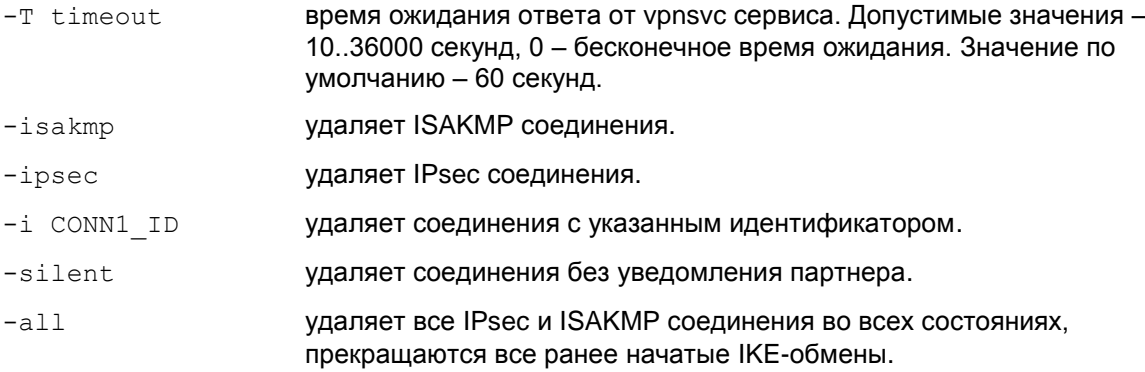

**Значение по умолчанию** Значение по умолчанию отсутствует.

#### **Рекомендации по использованию**

Для выборочного удаления используются опции –isakmp, -ipsec, -i.

При этом ISAKMP соединения не удаляются сразу, а только подготавливаются к удалению (см. Status – deleted) и в течение заданного в политике безопасности времени еще могут быть переиспользованы.

#### **Пример**

Удаление ISAKMP соединений c идентификаторами 1 и 4:

```
sa mgr clear -isakmp -i 1 -i 4
  ISAKMP connection 1 is removed
```
ISAKMP connection 4 is not found

Удаление всех IPsec соединений:

sa mgr clear -ipsec

IPsec connection 1 is removed

IPsec connection 3 is removed

Удаление всех соединений:

```
sa_mgr clear –all
```

```
All connections are removed
или
Not all connections are removed
```
# **13.37 ver\_show**

Команда ver show предназначена для просмотра информации об установленном продукте.

### **Синтаксис**

ver show  $[-a|-i|-n|-r|-w|-d|-1|-p|-h]$ 

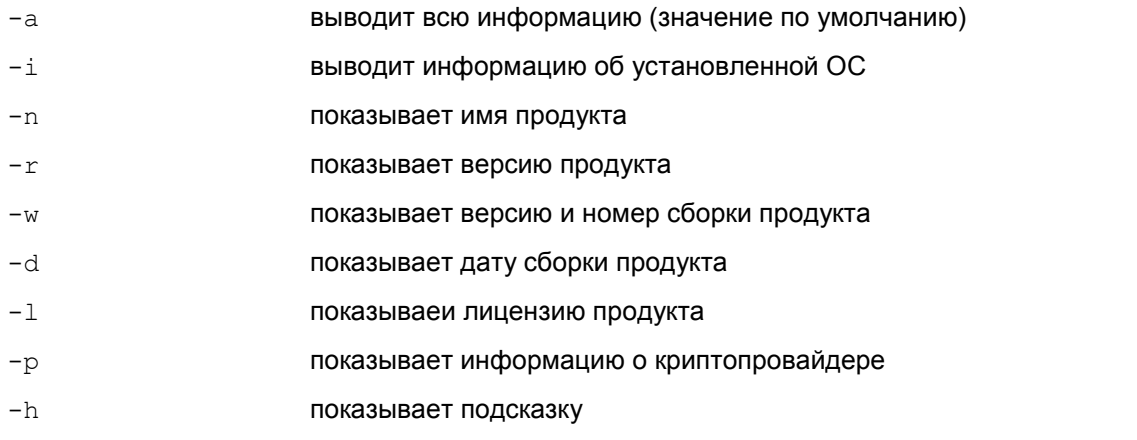

### **Пример**

ver\_show

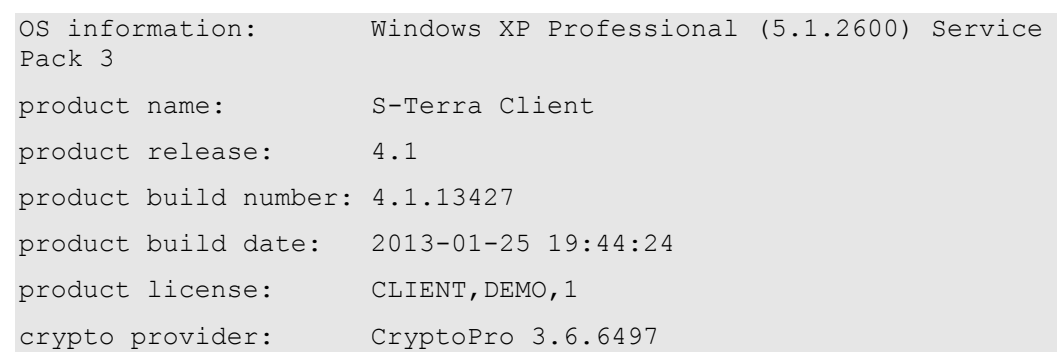

# **13.38 Сообщения об ошибках**

Ниже приведены тексты сообщений об ошибках, которые могут возникать при работе с программными утилитами.

Если в тексте полученного сообщения присутствует фраза "Internal error:", то обращайтесь в службу поддержки по адресу [support@s-terra.com.](mailto:support@s-terra.com)

### **Утилита cert\_mgr**

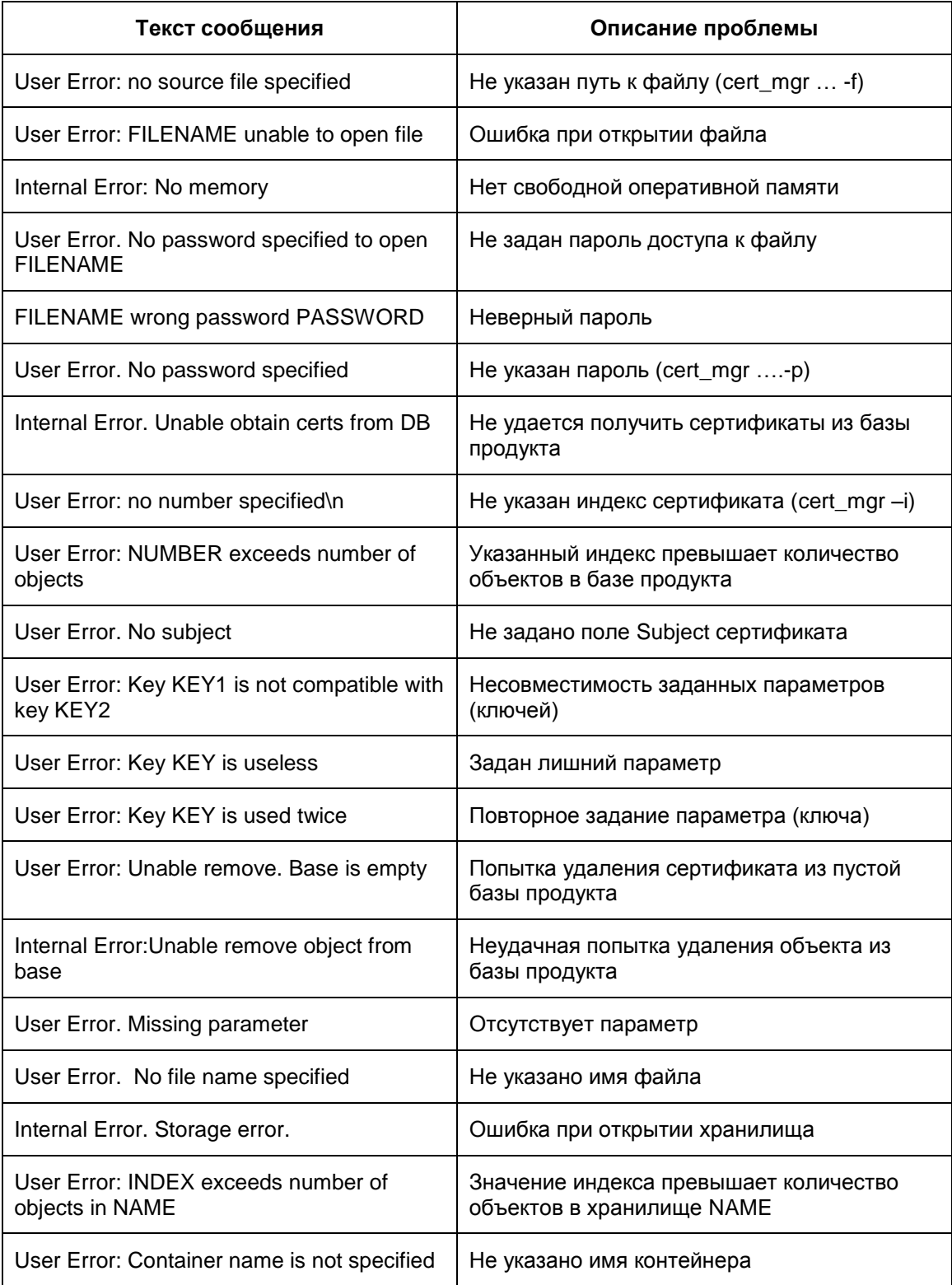

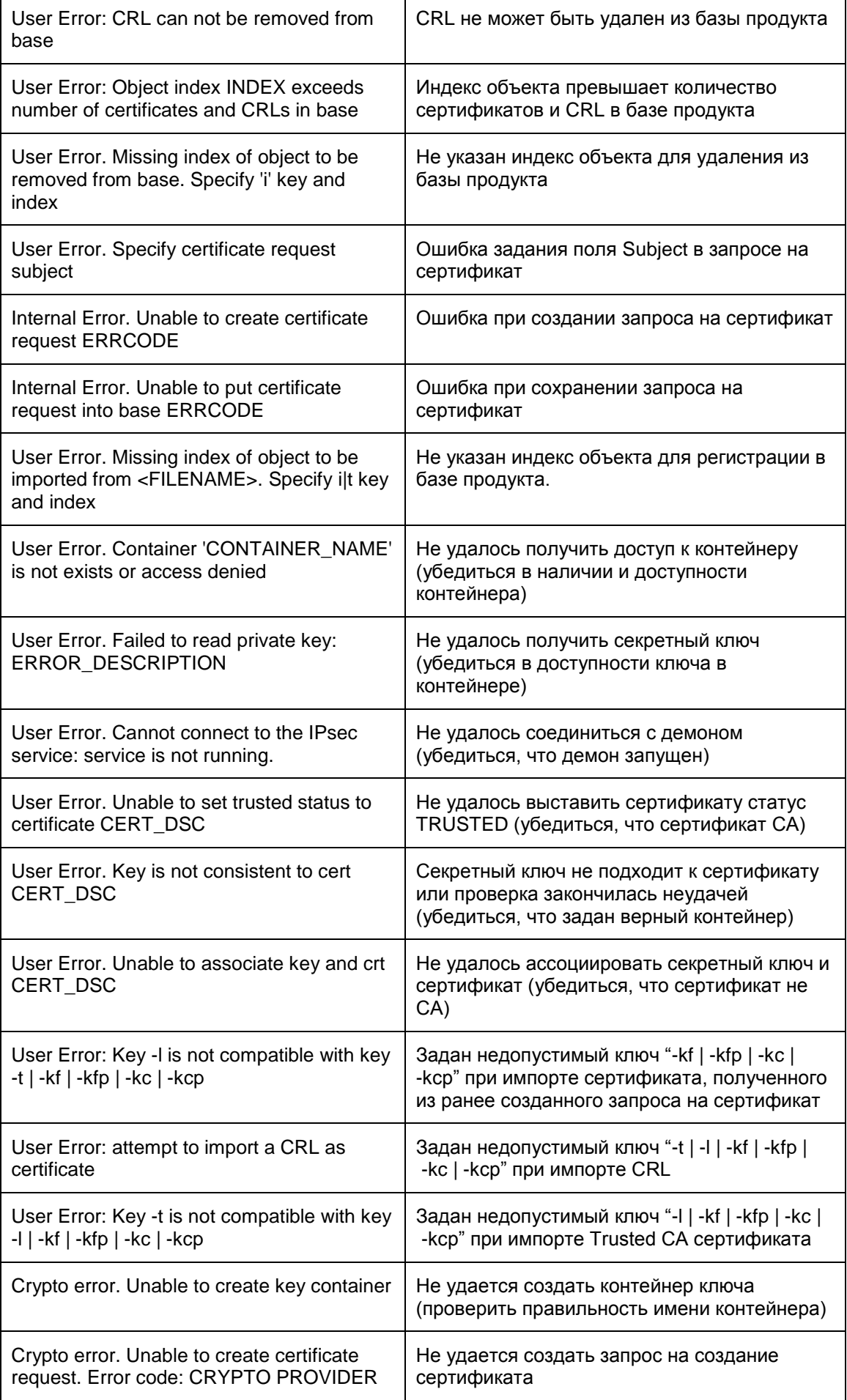

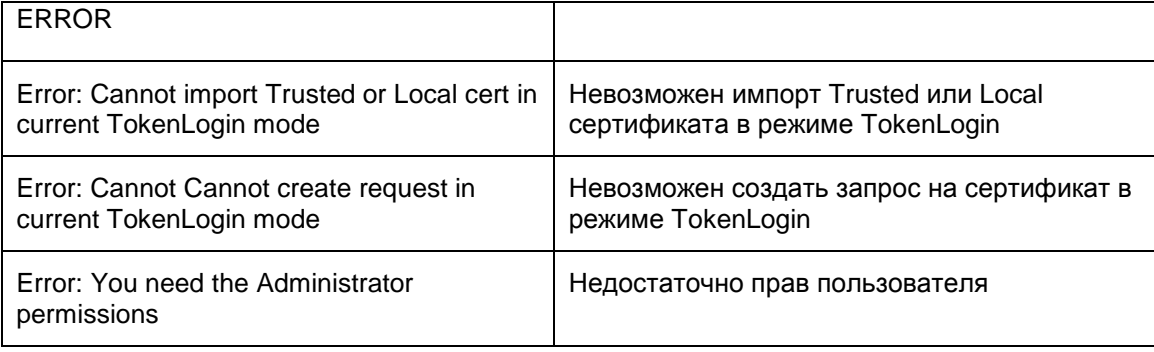

# Утилита client\_login, client\_logout

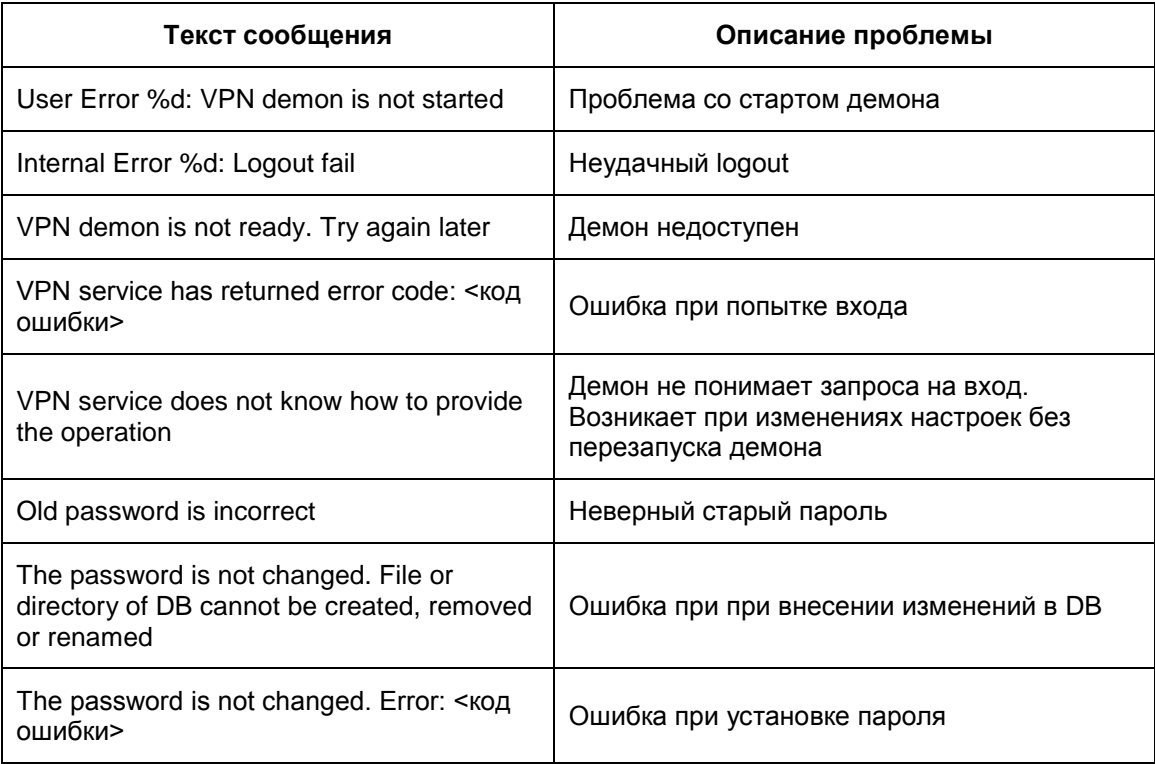

# Утилита cspvpn\_verify

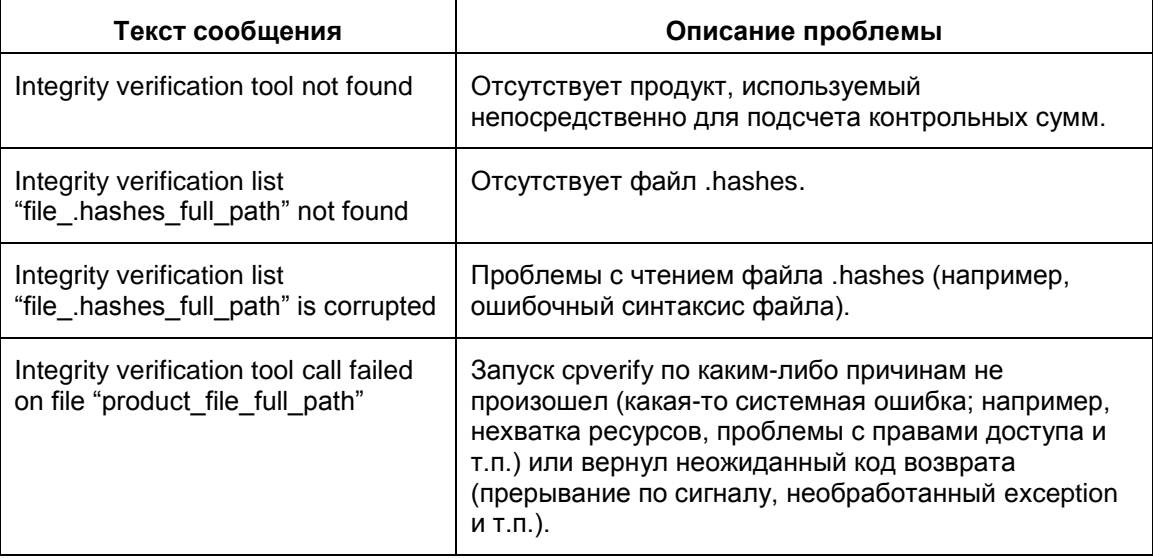

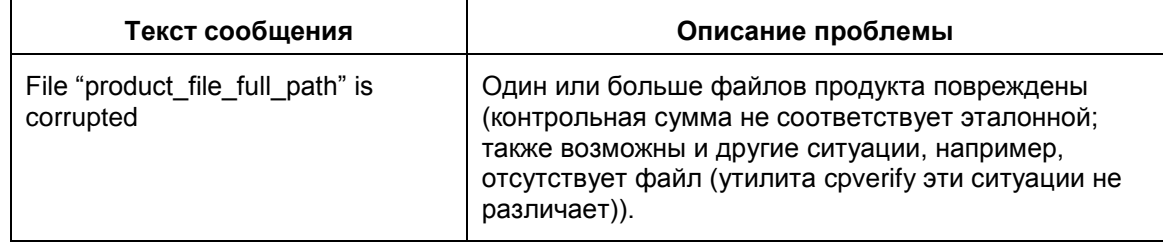

# **Утилита dp\_mgr**

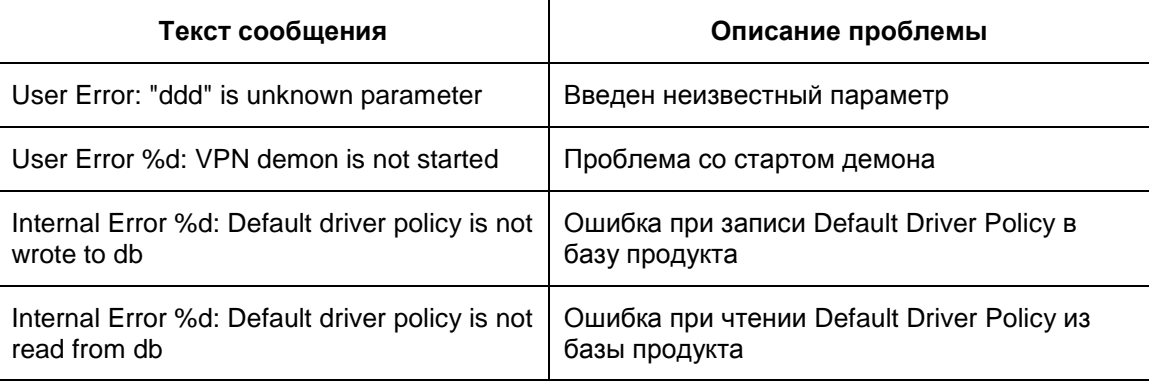

### **Утилита drv\_mgr**

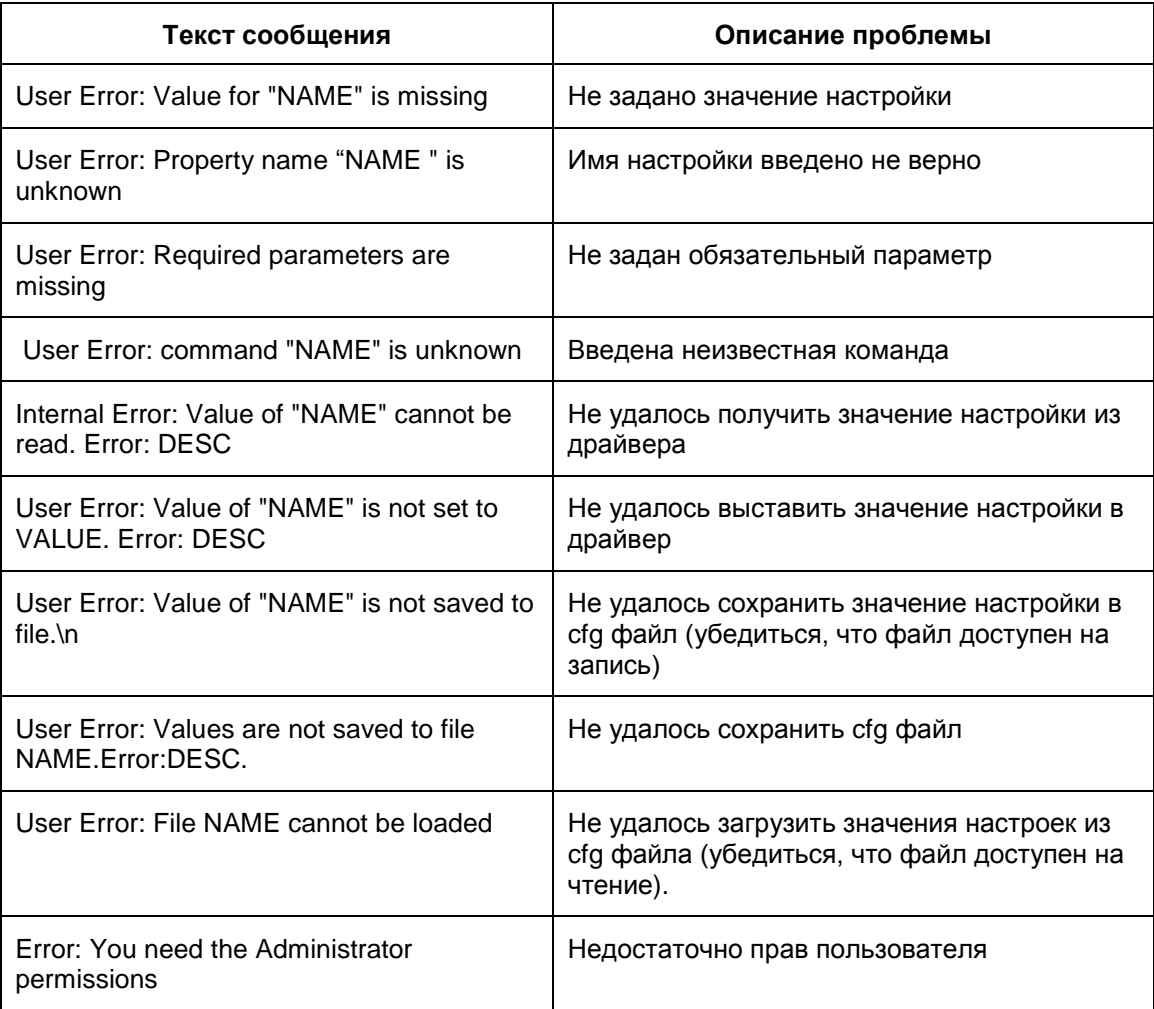

# **Утилита if\_show**

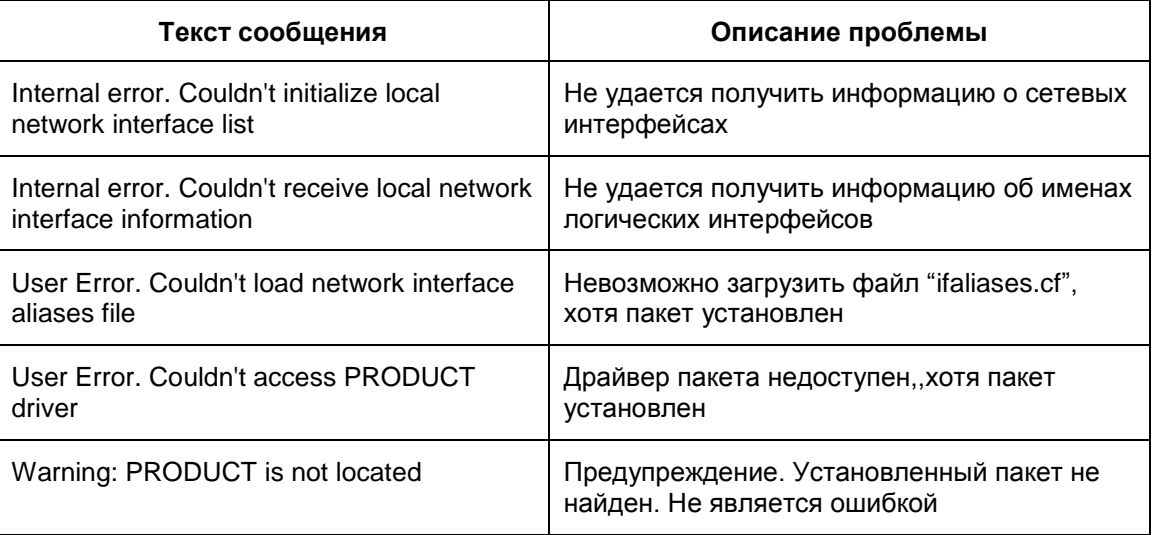

## **Утилита integr\_mgr**

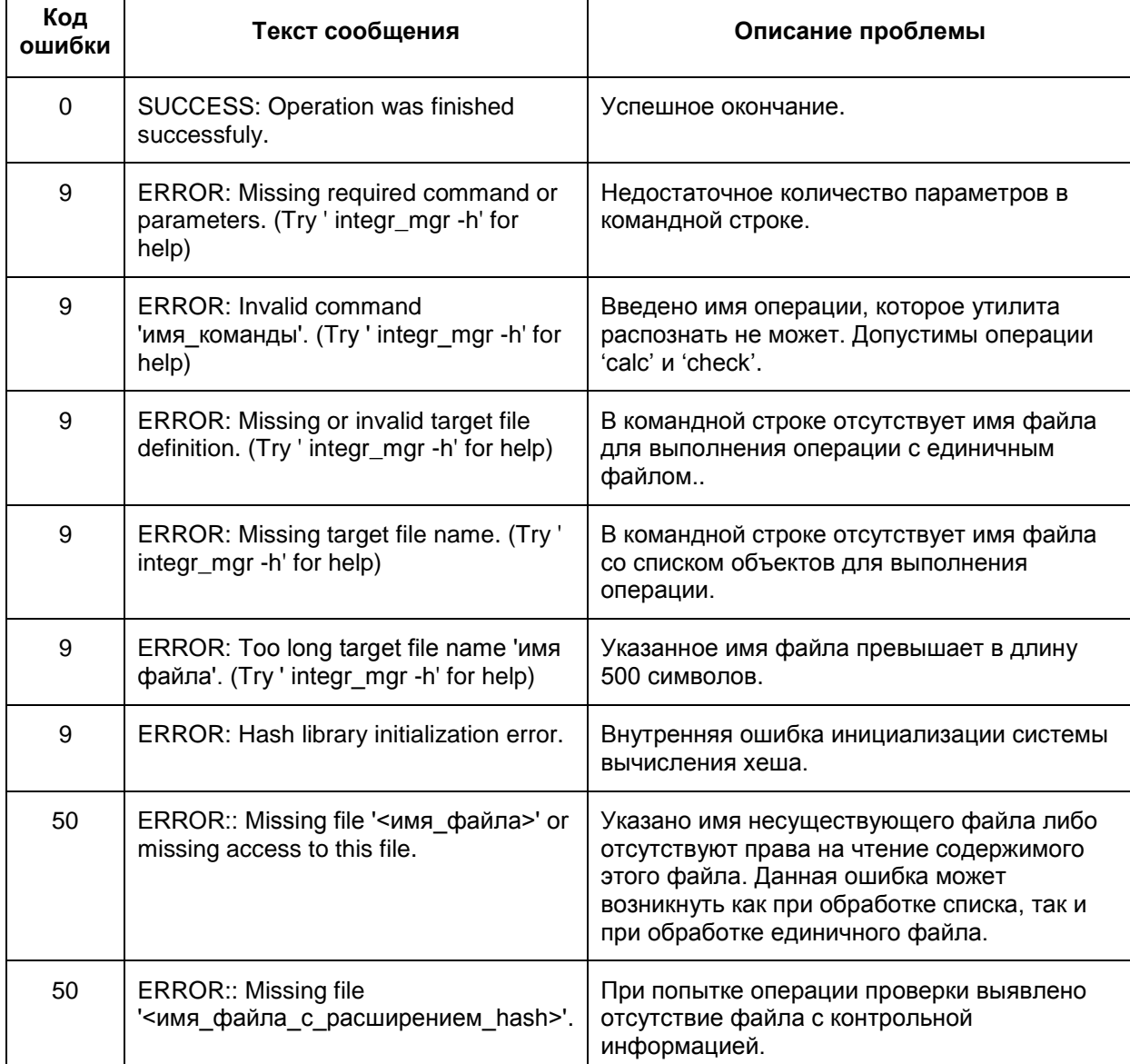

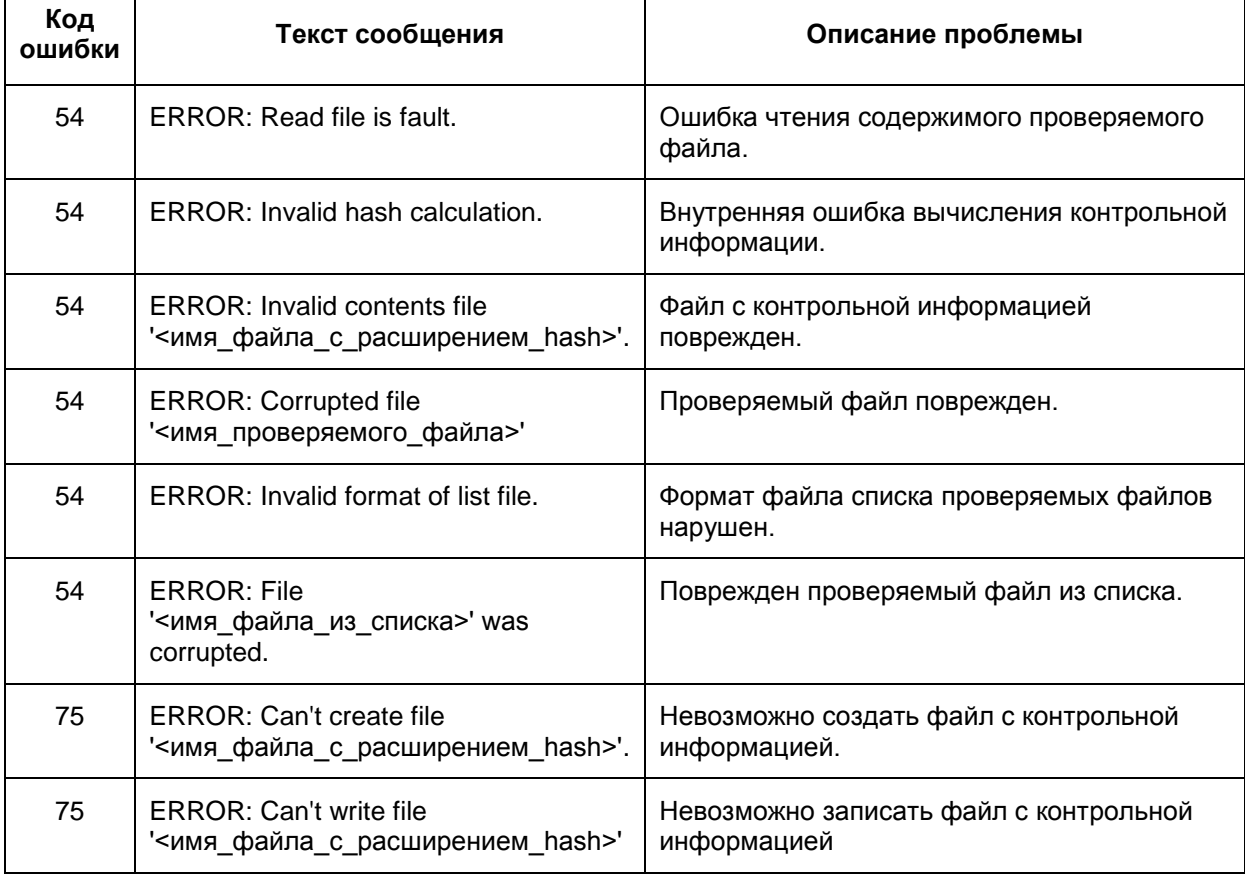

# Утилиты key\_mgr

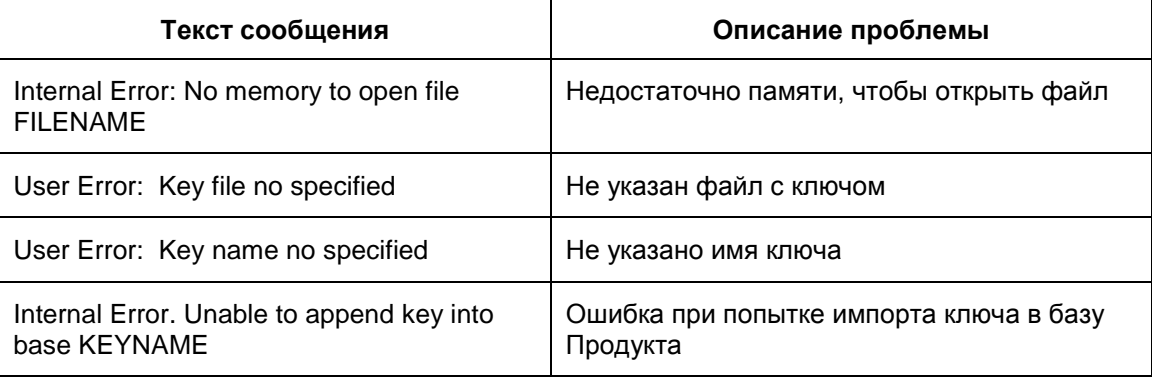

# Утилита lic\_mgr

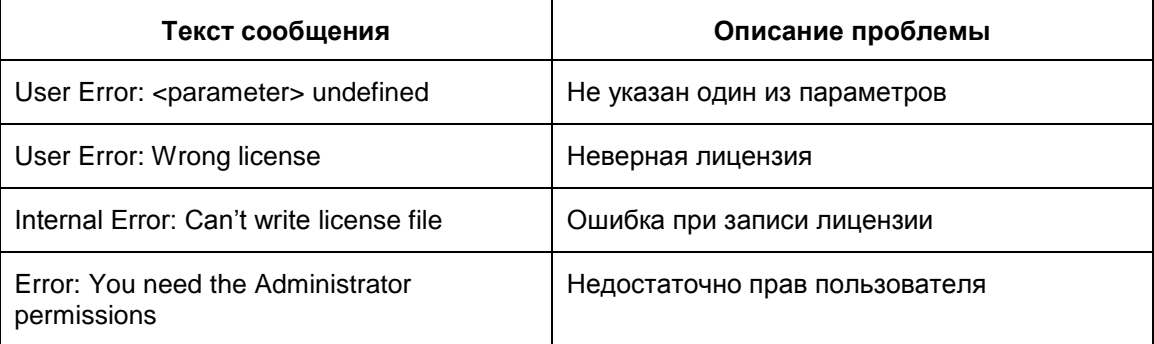

# **Утилита log\_mgr**

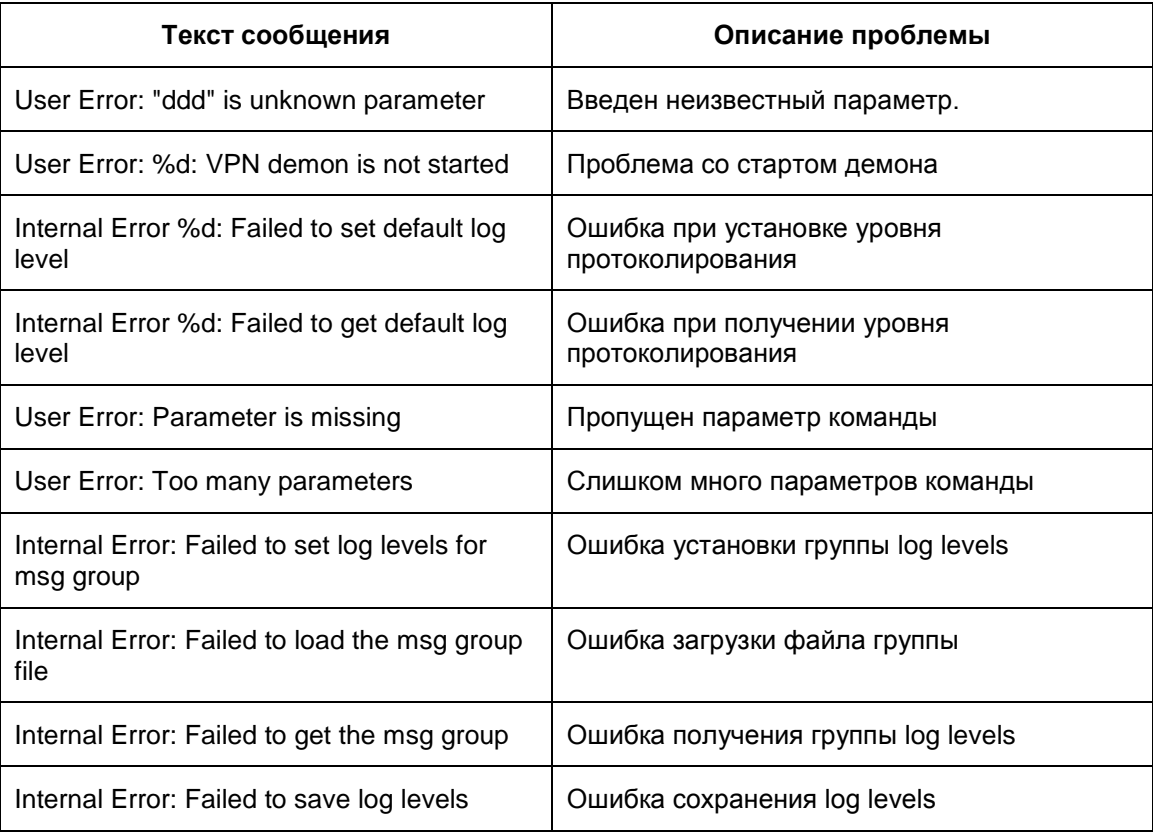

## **Утилиты lsp\_mgr**

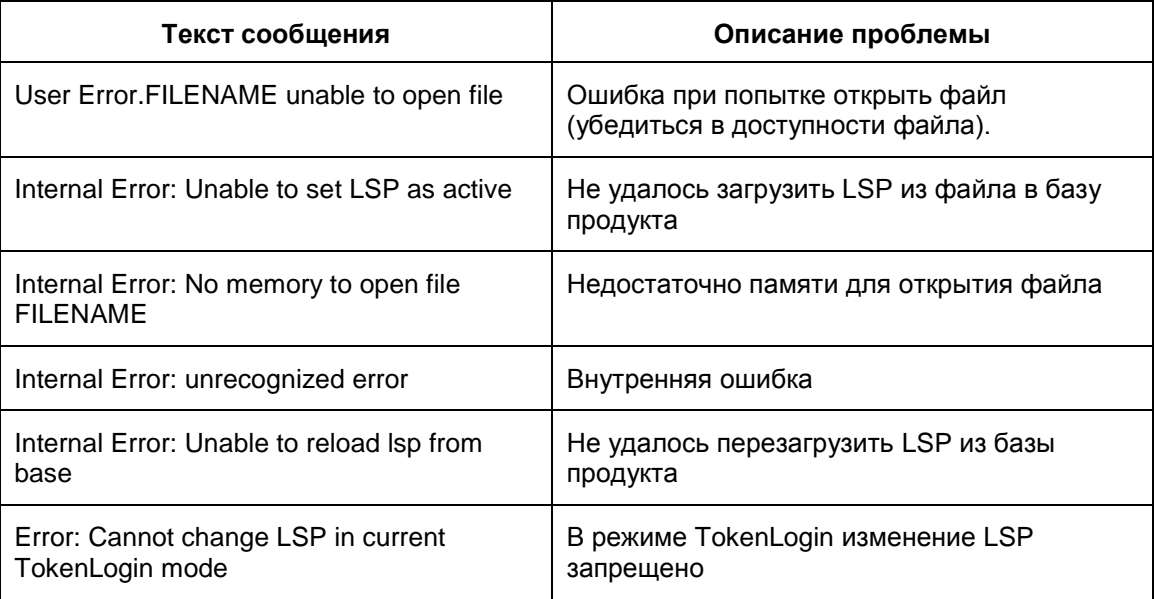

## **Утилиты sa\_mgr**

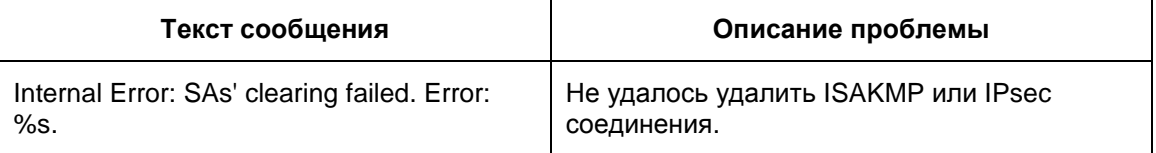

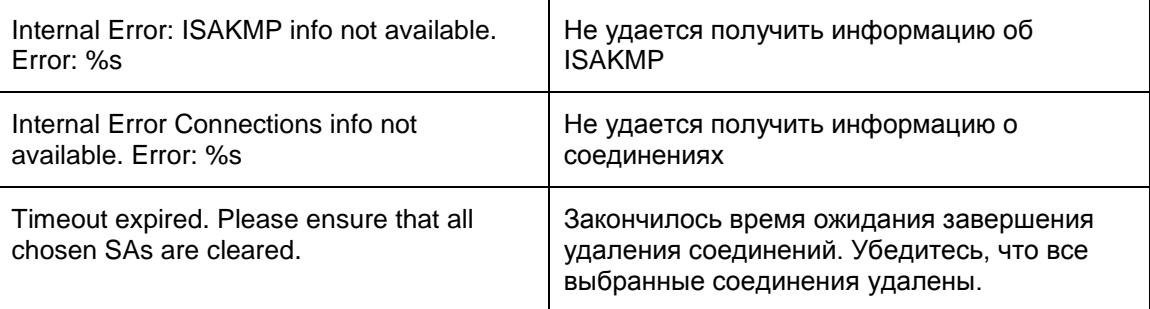

# **Утилита pwd\_change**

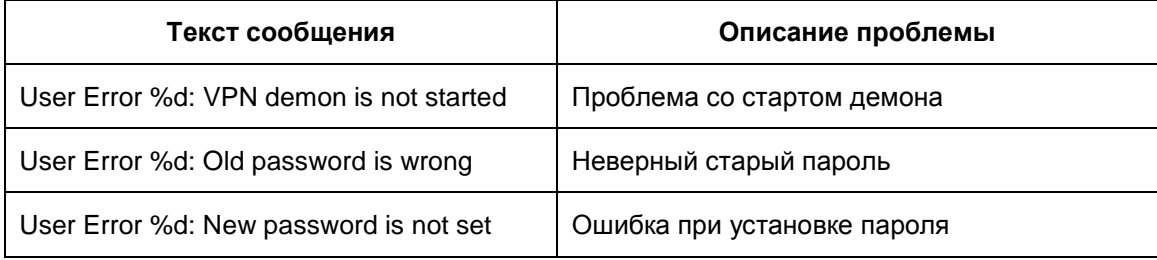